## 2.1-канальная система домашнего театра

**LS 5200** 

# Руководство пользователя

**ONKYO** 

## Содержание

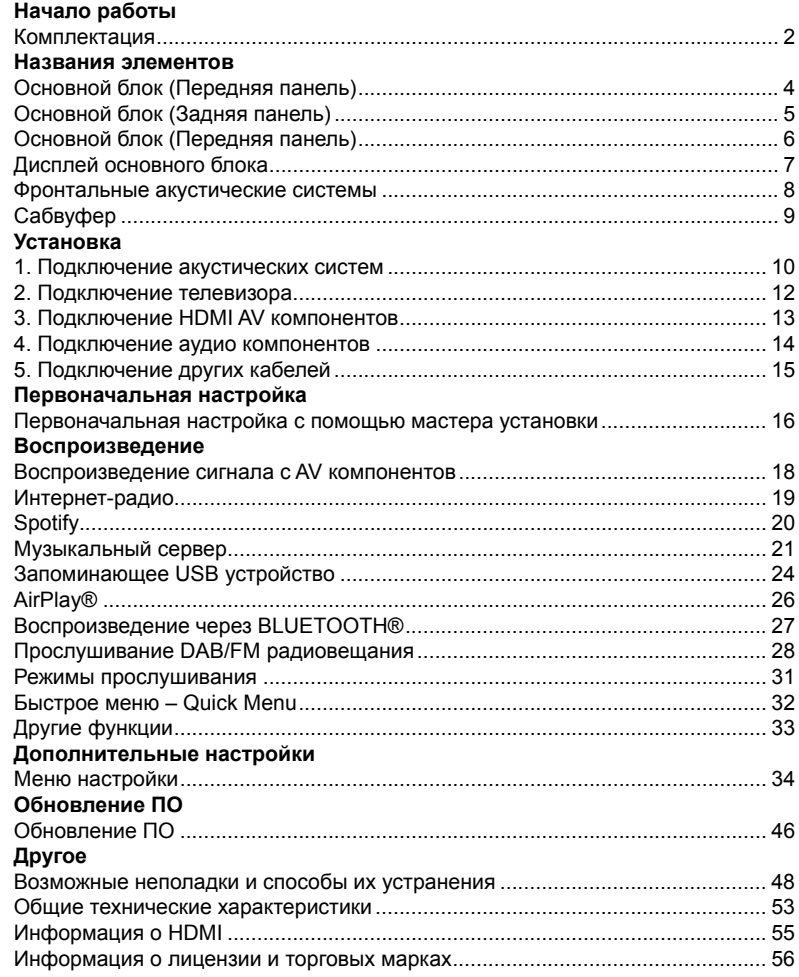

**Воспроизведение** 

Дополнительная настройка | Аппаратное обновление | Другое

## Комплектация

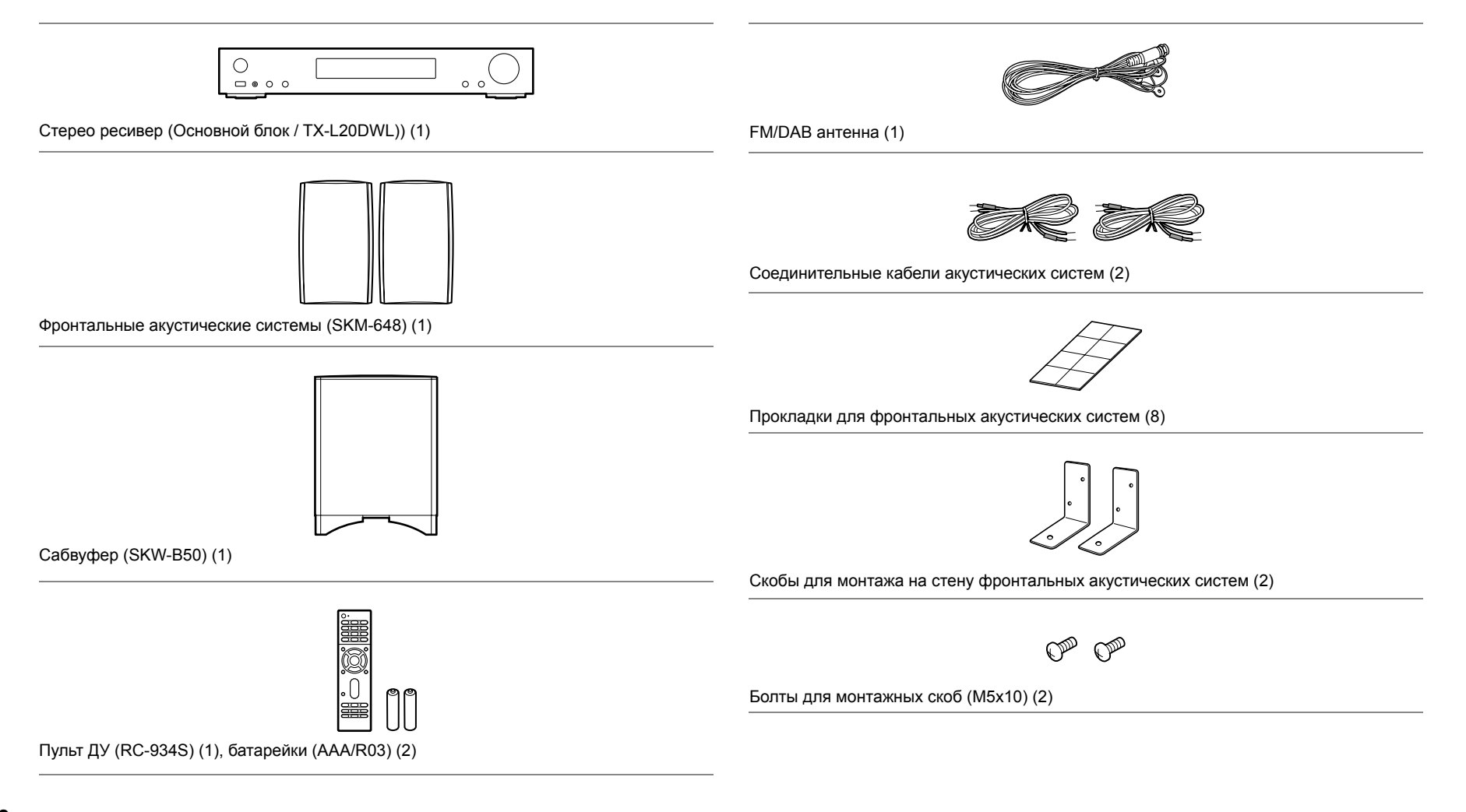

> Воспроизведение

Дополнительная настройка | Аппаратное обновление | Другое

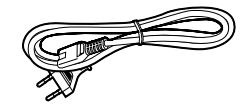

Сетевой шнур для сабвуфера (1)

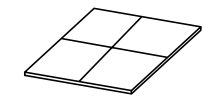

Прокладки для сабвуфера (4)

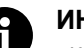

### **ИНФОРМАЦИЯ**

- Кабель питания следует подключать только по завершении выполнения всех подключений.
- Мы не несем ответственности за повреждения, причиной которых стало подключение оборудования других производителей.
- Дополнительные функции могут быть доступны после обновления программного обеспечения. Другие функции и контент могут быть недоступны в случае прекращения работы провайдера. Более того, доступные сервисы могут варьироваться в зависимости от региона использования устройства.
- Технические характеристики и внешний вид устройства могут быть изменены без предварительного уведомления.

**Воспроизведение** 

Дополнительная настройка | Аппаратное обновление | Другое

## Основной блок (Передняя панель)

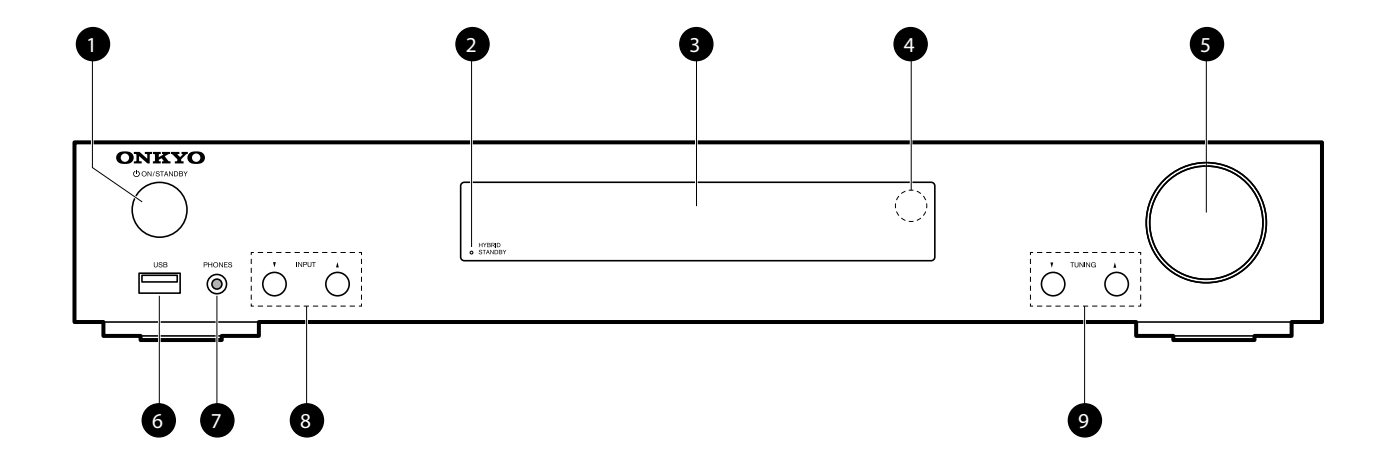

1. Кнопка ON/STANDBY  $\Phi$ 

Предназначена для включения устройства или переключения его в режим ожидания.

2. Индикатор HYBRID STANDBY:

Этот индикатор горит при переходе устройства в режим ожидания и в случае активации функций, которые продолжают работать даже в режиме ожидания, например, HDMI Standby Through и Network Standby (Сеть в режиме ожидания).

- 3. Дисплей (→Стр. 7)
- 4. Приемный датчик пульта ДУ
- 5. Ручка регулятора VOLUME: С ее помощью вы можете отрегулировать уровень громкости.
- 6. Порт USB: Запоминающее USB устройство можно подключить к этому порту устройства для воспроизведения музыкальных файлов, сохраненных на этом запоминающем USB устройстве. Вы также с его помощью можете подать питание (макс. 5 В/ 1 А) на USB устройства с помощью USB кабеля.
- 7. Разъем PHONES: Подключите к этому разъему стереофонические наушники с мини-штекером (3,5 мм).
- 8. Кнопка INPUT  $\nabla$  ▲: Предназначена для переключения воспроизводимого источника входного сигнала. (BD/DVD / CBL/SAT / GAME / STRM BOX / CD / TV / DAB/ FM / NET / USB / BLUETOOTH)
- 9. Кнопки TUNING  $\nabla \triangle$ : Предназначены для выбора частоты FM радиовещания.

**Воспроизведение** 

Дополнительная настройка | Аппаратное обновление | Другое

## Основной блок (Задняя панель)

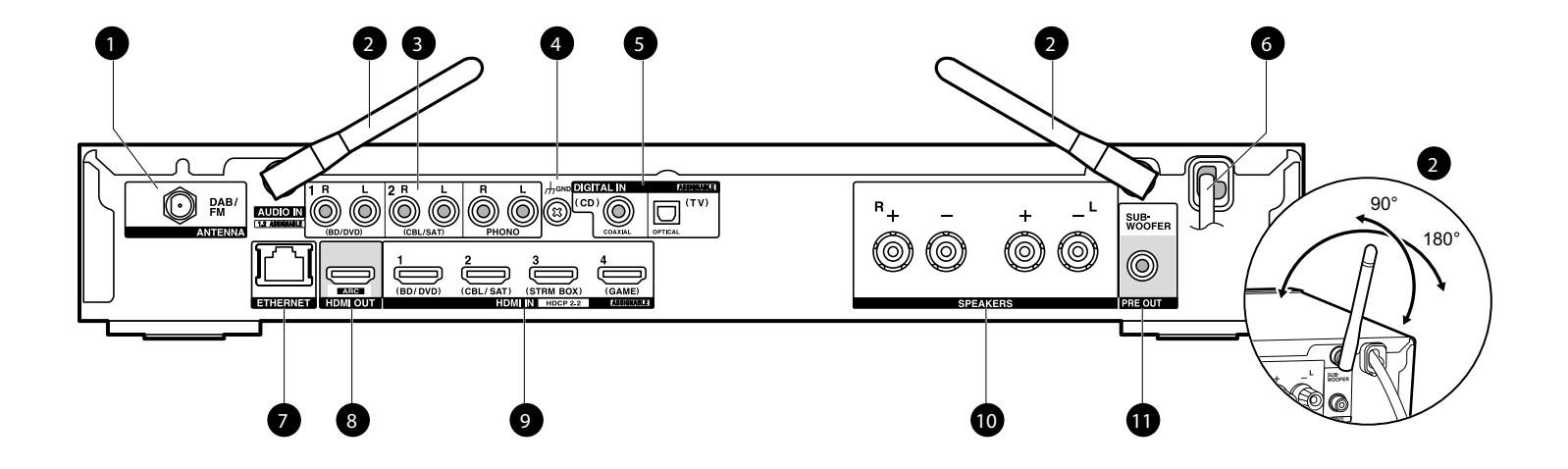

- 1. Разъем ANTENNA FM/DAB: Используется для подключения входящей в комплект антенны.
- 2. Беспроводная антенна: Используется для Wi-Fi подключения или для использования Bluetooth устройства. На схеме показан допустимый диапазон движения беспроводной антенны. Не прилагайте чрезмерные усилия для разворота антенны, в противном случае вы можете ее повредить.
- 3. Разъемы AUDIO IN: Предназначены для приема компонентных аудио сигналов при использовании аналогового аудио кабеля.
- 4. Разъем заземления GND: для подключения провода зазаемления от проигрывателя виниловых пластинок
- 5. Разъемы DIGITAL IN OPTICAL/COAXIAL: Получают цифровые аудио сигналы от внешнего устройства, например, телевизора подключенного с помощью цифрового оптического или коаксиального кабеля.

#### 6. Кабель питания

- 7. Порт ETHERNET: Подключите устройство к сети с помощью кабеля Ethernet.
- 8. Разъем HDMI OUT: Подключите HDMI кабель для передачи видео и аудио сигналов на телевизор.
- 9. Разъемы HDMI IN: Предназначены для приема видео и аудио сигналов при использовании HDMI кабеля.
- 10. Колоночный разъем SPEAKERS: Воспользуйтесь входящими в комплект кабелями для подключения АС.
- 11. Разъем SUBWOOFER PRE OUT: для подсоединения активного сабвуфера с помощью сабвуферного кабеля.

> Воспроизведение

Дополнительная настройка | Аппаратное обновление | Другое

## Основной блок (Передняя панель)

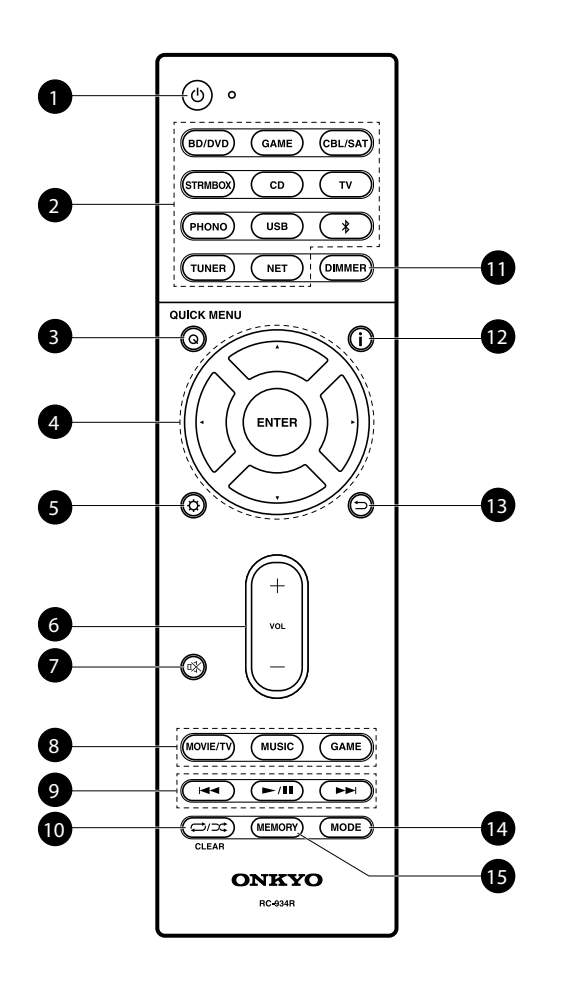

- 1. Кнопка  $\mathbb O$ : Предназначена для включения устройства или переключения его в режим ожидания.
- 2. Кнопки INPUT SELECTOR: Предназначена для переключения воспроизводимого источника входного сигнала.
- 3. Кнопка Q (QUICK MENU): Вы также можете выполнить общие настройки на экране телевизора.
- 4. Курсорные кнопки, кнопка ENTER: Выберите параметр с помощью курсорных кнопок и нажмите кнопку ENTER для подтверждения выбора.
- 5. Кнопка  $\Phi$ : Отображает меню настроек Setup. ( $\blacktriangleright$ Стр.33)
- 6. Кнопки настройки уровня громкости: С их помощью вы можете отрегулировать уровень громкости. Также, нажатие кнопки отменит режим отключения звука MUTE.
- 7. Кнопка MUTE: Временно отключает звук. Повторно нажмите для отмены отключения звука.
- 8. Кнопки переключения режимов прослушивания: Предназначены для выбора режима прослушивания.  $\left(\rightarrow C$ <sub>TD</sub> $\left(30\right)$
- 9. Кнопки воспроизведения: Запускает воспроизведение данных мультимедийного сервера или USB устройства.
- 10. Кнопка = / Э : Запускает повторное воспроизведение или воспроизведение в случайном порядке данных мультимедийного сервера или USB устройства.

Кнопка CLEAR: Удаляет все символы, введенные в тексте на экране телевизора.

- 11. Кнопка DIMMER: Настраивает яркость изображения на трех уровнях. Полностью не выключает экран.
- 12. Кнопка  $\mathbf{i}$  : Переключает информацию, отображаемую на экране.
- 13. Кнопка <sup>←</sup> RETURN: Позволяет переключить экран в предыдущее состояние.
- 14. Кнопка MODE: Используется для переключения автоматической или ручной настройки FM станции.
- 16. Кнопка MEMORY: Используется для регистрации любимых FM/DAB радиостанций.

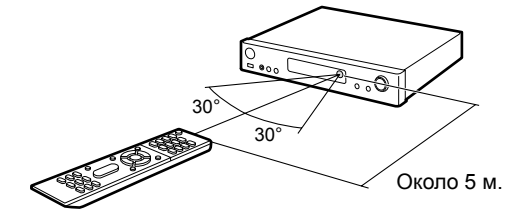

**Воспроизведение** 

Дополнительная настройка | Аппаратное обновление | Другое

## Дисплей основного блока

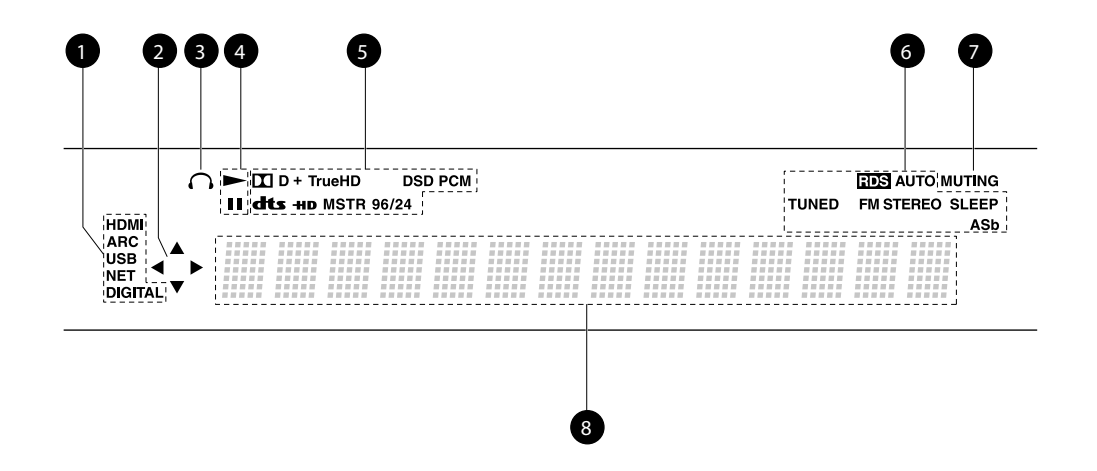

- 1. Загорается в следующих условиях:
- HDMI: На устройство поступают выбранные HDMI сигналы.
- ARC: На устройство поступают аудио сигналы телевизора с функцией ARC. USB: При выборе "USB" с помощью селектора входов вы сможете подключить и
- выбрать USB устройство. Мигает при неправильном USB подключении.
- NET: При выборе значения "NET" с помощью селектора входов данное устройство будет подключено к сети. Этот индикатор будет мигать в случае неверного подключения сети.
- DIGITAL: Горит при поступлении цифровых сигналов и при выборе цифрового входа.
- 2. Горит, если доступно выполнение операций "NET" или "USB" на экране с помощью курсора пульта ДУ, например, при отображении списка треков.
- 3. Горит при подключении наушников.
- 4. Горит при выборе значений "NET" или "USB" во время воспроизведения или остановки треков.
- 5. Горит в зависимости от типа входного сигнала цифрового аудио сигнала и режима прослушивания.
- 6. Загорается в следующих условиях:
- RDS: При поступлении сигнала RDS вещания.
- AUTO: При переключении настроек в автоматический режим.
- TUNED: При поступлении сигнала FM радиовещания.
- FM STEREO: При поступлении сигнала FM STEREO.
- SLEEP: При настройке таймера отключения.
- ASb: При включении функции автоматического режима ожидания. ( $\bigstar$ Стр. 43)
- 7. Мигает при отключении звука.
- 8. Отображает различную информацию о входном сигнале. Неотображаемые на экране символы заменяются на « $\ast\ast$ ».

**Воспроизведение** 

Дополнительная настройка | Аппаратное обновление | Другое

## Фронтальные акустические системы

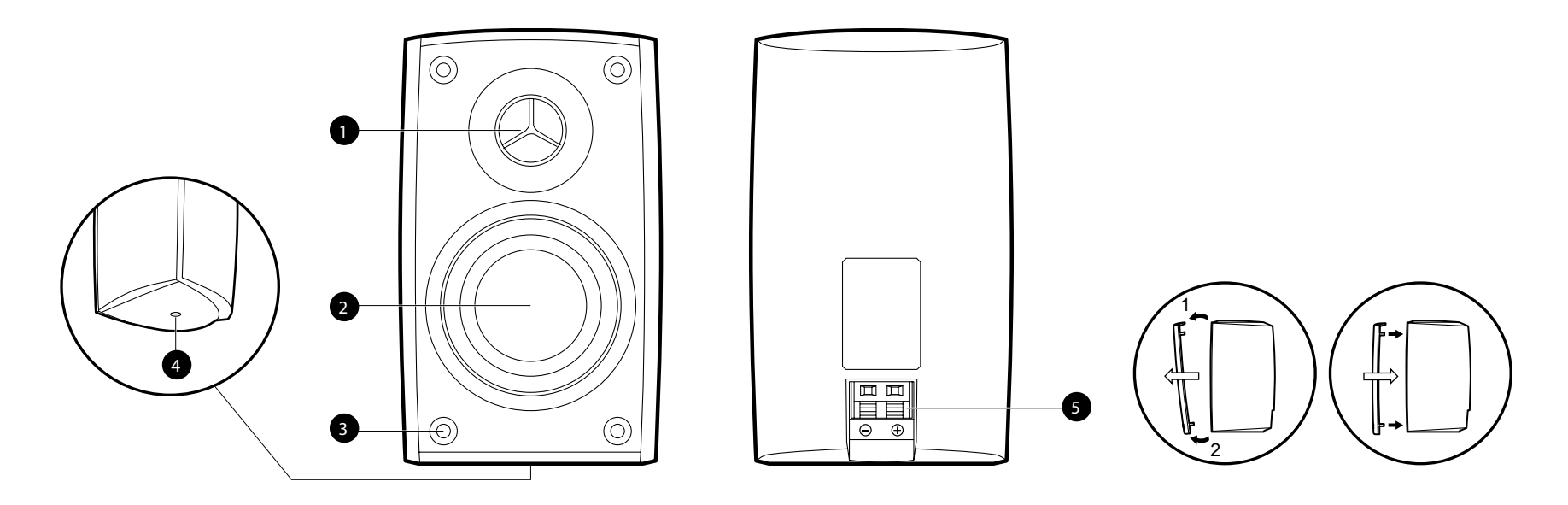

Между левой и и правой акустическими системами, прилагаемыми в комплекте нет никакого различия. Поэтому никакой разницы в качестве звука не будет от выбора их размещения.

- 1. Твитер: воспроизводит диапазон средних и высоких частот.
- 2. НЧ-динамик: воспроизводит басы.
- 3. Штыри для защитной решетки (гриля): используются для крепления решетки. При снятии гриля, удерживайте его верхнюю часть и аккуратно потяните вперед, затем осторожно потяните нижнюю часть, чтобы удалить.

Чтобы прикрепить защитную решетку, совместите четыре штырька на гриле с отверстиями, а затем нажмите чтобы поставить на место.

4. Винтовые отверстия для крепления настенного кронштейна (М5): используйте это, чтобы прикрепить настенный кронштейн. (• стр.11)

5. Колоночные клеммы: подключите громкоговорители к основному блоку с помощью прилагаемого кабеля.

> Воспроизведение

Дополнительная настройка | Аппаратное обновление | Другое

## Сабвуфер

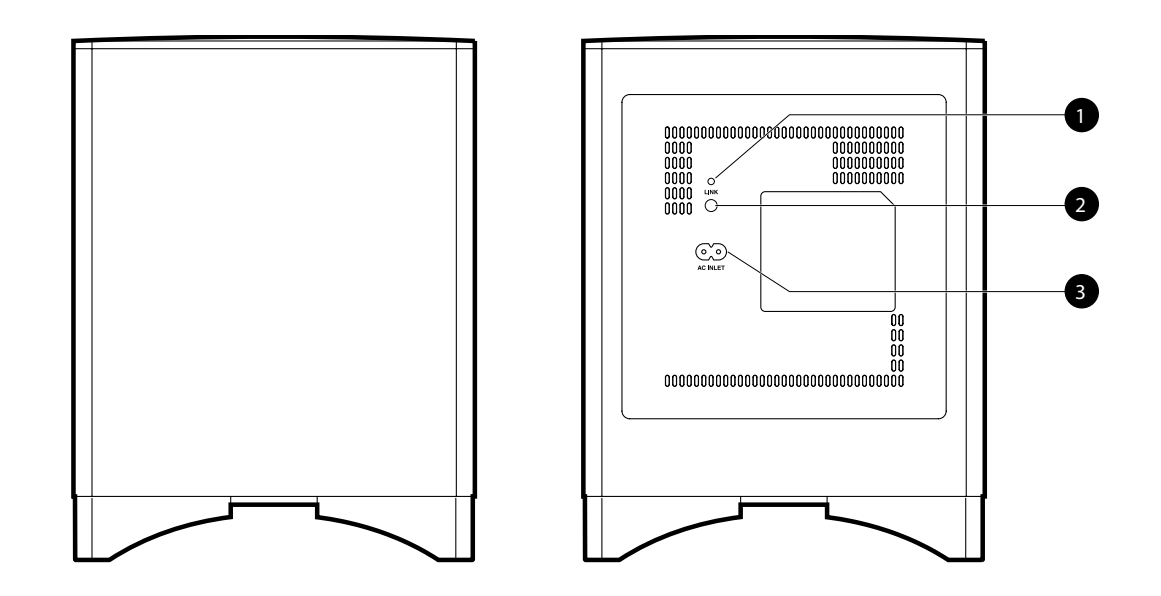

- 1. Индикатор LINK: Загорается при выполнении сопряжения с основным устройством.
- 2. Кнопка LINK: Используется для выполнения сопряжения сабвуфера с основным устройством.
- 3. Вход кабеля питания AC INLET: Используется для подключения входящего в комплект кабеля питания.

Настройка беспроводного соединения между сабвуфером и основным блоком была выполнена на заводе. Вам потребуется только подключить кабель питания для начала работы.

• Если индикатор LINK мигает, но звук сабвуфера отсутствует, перейдите к разделу "Неполадки и способы их устранения" и прочтите пункт "Отсутствует звук сабвуфера"  $(\bigstar$ Стр. 49).

> Воспроизведение

Дополнительная настройка | Аппаратное обновление | Другое

## 1. Подключение акустических систем

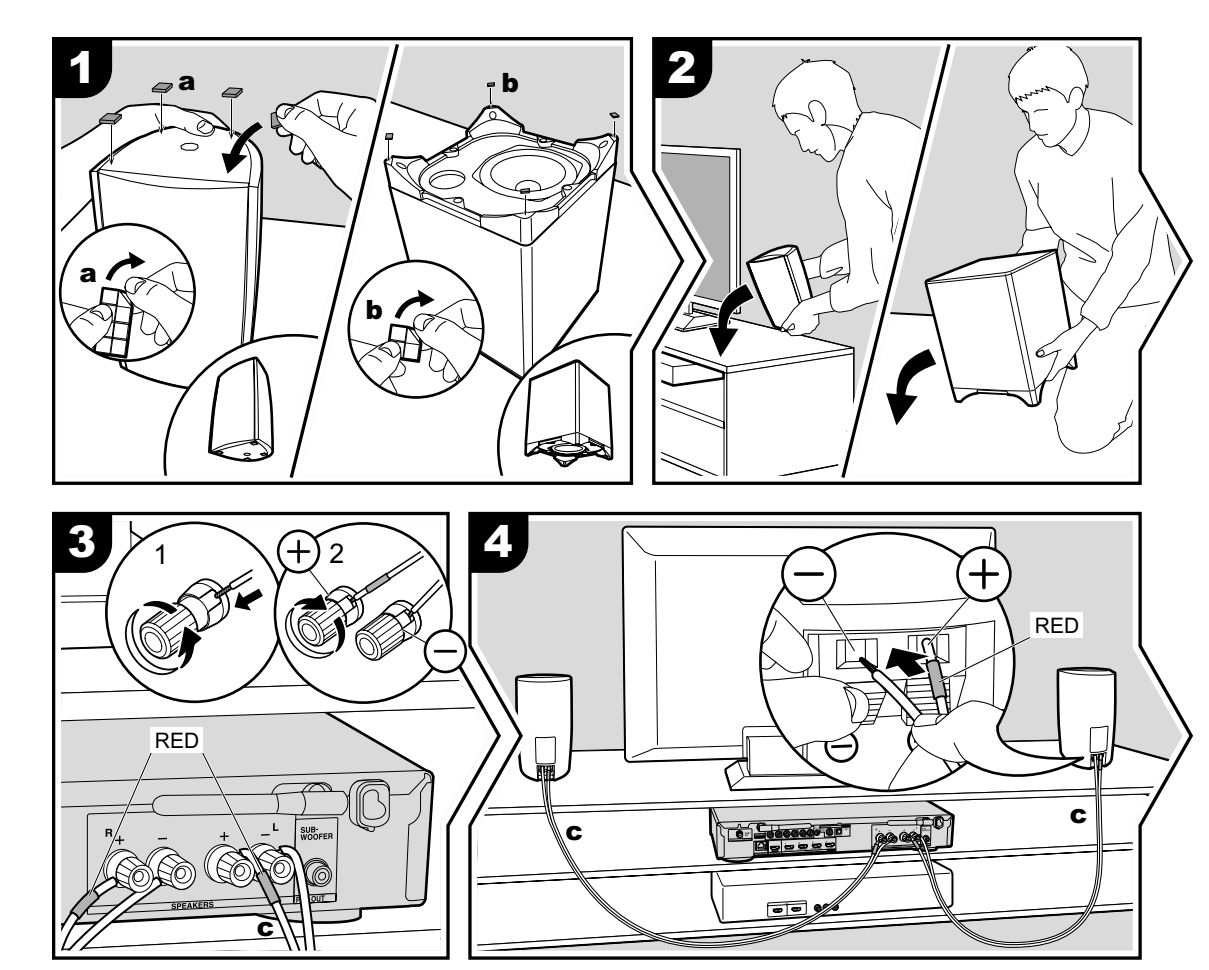

а Прокладки для акустической системы, **b** Прокладки для сабвуфера, с акустический кабель

#### **Перед установкой**

- Закрепите входящие в комплект ппрокладки на четырем углам основания фронтальных акустических систем и сабвуфера. Это позволит добиться большей их устойчивости и лучшего звучания.
- Фронтальные колонки можно также прикрепить к стене с помощью входящих в комплект настенных кронштейнов.  $\left( \rightarrow$  стр. 11)

#### **Инструкции по подключению акустических систем**

Подключите входящий в комплект акустический кабель, который заканчивается красной оболочкой к + клемме на основном блоке и на фронтальной колонке. Если соединение сделать неправильно, фаза окажется инвертированной и пострадает уровень басов. После того как вы вставите акустические кабели, плотно затяните клеммы, повернув головки вправо. Также убедитесь, что оголенные провода колоночных кабелей не торчат из клемм колонок. Если оголенные провода колоночных кабелей коснутся задней панели, или же + и – или провода замкнутся друг на друга, может быть активирована схема защиты, и питание может оказаться выключенным. ( $\rightarrow$  стр.48)

Между сабвуфером и саундбаром установлено беспроводное соединение. Расположите сабвуфер в пределах 10 м от основного устройства. Также, убедитесь, что между сабвуфером и устройством нет никаких препятствий, типа стен. Направленность сигнала

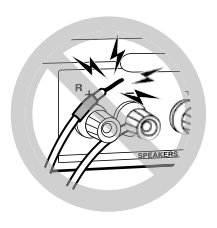

сабвуферов практически неразличима на слух, поэтому вы получите тот же эффект от сабвуфера, разместив его в любой точке в комнате.

> Воспроизведение

Дополнительная настройка | Аппаратное обновление | Другое

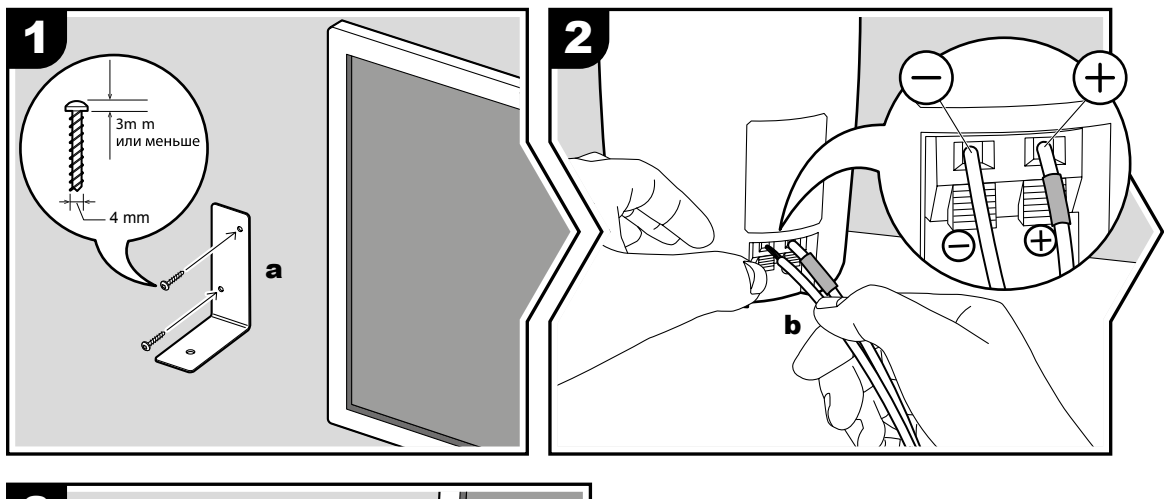

### **Монтаж фронтальных колонок на стену**

- 1. Используйте имеющиеся в продаже шурупы для установки прилагаемых в комплекте кронштейнов (скоб) для настенного крепления.
- Шурупы для крепления кронштейнов к стене не включены в комплект. Проконсультируйтесь с профессионалом, чтобы убедиться, что вы выбрали тип, материал, длину и т. п. характеристики шурупов, способные обеспечить достаточную поддержку. Добавьте укрепляющую пластину или якорь, если это необходимо.
- Onkyo не несет никакой ответственности за ущерб или травмы, возникшие из-за неправильной установки, неполной сборки, неправильного использования или стихийных бедствий.
- 2. Подключите акустические кабели к клеммам колонок.

3. С помощью входящих в комплект винтов (M5х10) прикрепите акустические системы настенным кронштейнам.

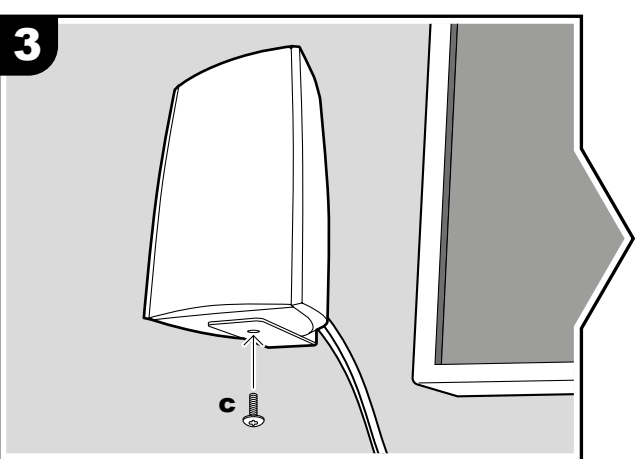

- a Скобы для монтажа на стену фронтальных акустических систем, b Колоночные кабели,
- c Шурупы для крепления монтажных скоб (М5х10)

**Воспроизведение** 

Дополнительная настройка | Аппаратное обновление | Другое

## 2. Подключение телевизора

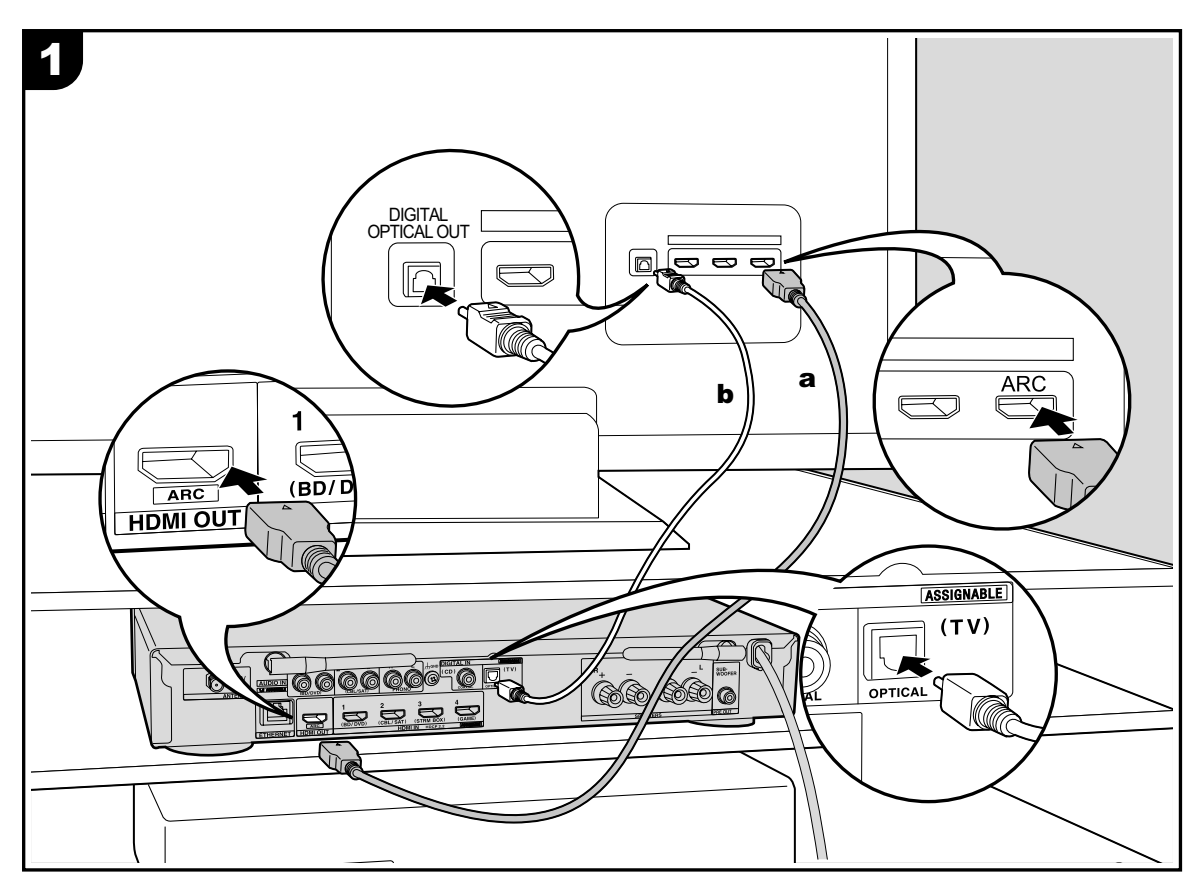

**а** HDMI кабель, **b** Оптический цифровой кабель

#### **К разъему ARC совместимого телевизора**

Для телевизора, который поддерживает функцию ARC (Реверсивный аудио канал) (→ Стр. 55), воспользуйтесь HDMI кабелем и выполните подключение в соответствии с рисунком "а". Выберите разъем HDMI IN телевизора, который поддерживает функцию ARC.

#### **К разъемам несовместимого телевизора (не ARC)**

Для телевизора, который не поддерживает функцию ARC (Реверсивный аудио канал) (→ Стр. 55), воспользуйтесь HDMI кабелем (a. на рисунке), плюс оптическим цифровым кабелем b и выполните подключение в соответствии с рисунком.

# **(3)**

### **НАСТРОЙКА**

- Для использования ARC функции необходимо выполнить настройки. Выберите значение "Yes" (Да) в параметре "3. Audio Return Channel" (Реверсивный звуковой канал) ( $\bigtriangledown$ Стр.17) в меню Initial Setup (Основная настройка).
- Более подробная информация о подключениях и настройках телевизора дана в руководстве пользователя телевизора.

> Воспроизведение

Дополнительная настройка | Аппаратное обновление | Другое

## 3. Подключение HDMI AV компонентов

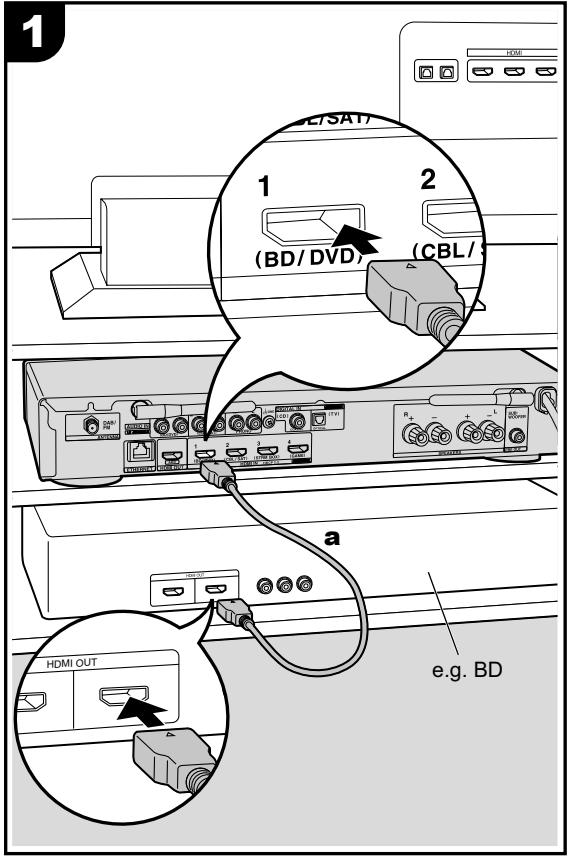

а. Кабель HDMI

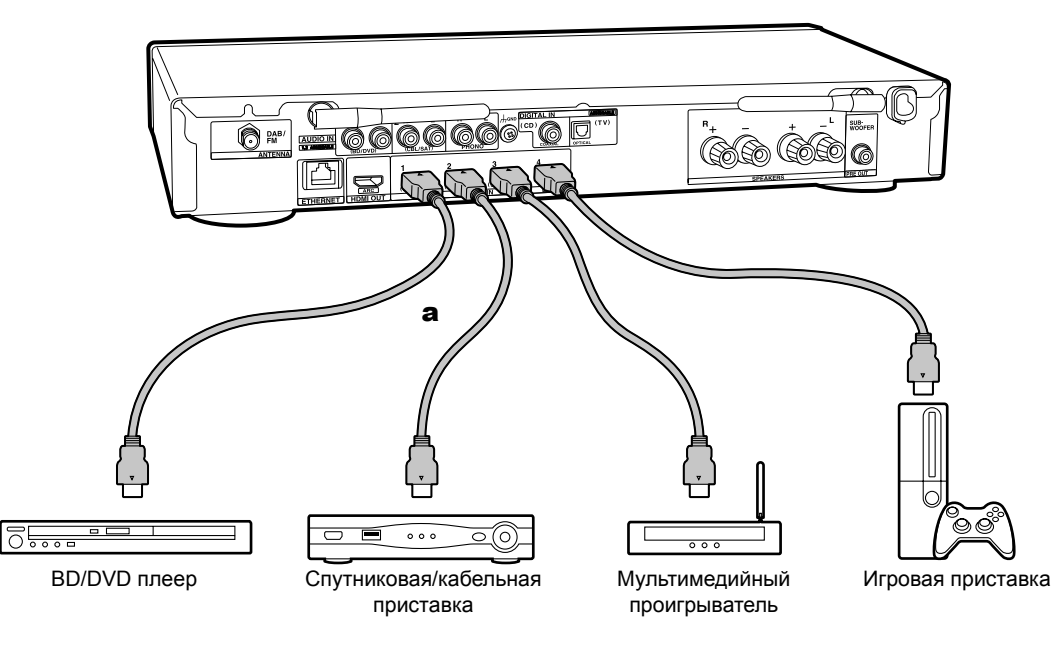

Далее представлен пример подключения аудио/видео компонентов, оснащенных HDMI разъемом. При выполнении подключения аудио/ видео компонентов, соответствующих стандарту CEC (Consumer Electronics Control), вы сможете воспользоваться такими функциями как HDMI CEC и HDMI Standby Through, которые позволят вам воспроизвести видео и аудио сигнал А/В компонентов на телевизоре при переключении самого компонента в режим ожидания. (→ Стр.55)

• Для воспроизведения видео материала 4K или 1080p используйте высокоскоростной HDMI кабель.

- **НАСТРОЙКА**
- Необходимо выполнить настройки для использования HDMI CEC и HDMI Standby Through.  $(⇒$ Стр. 39) Выполните эти настройки по завершении всех подключений.
- Для воспроизведения окружающего звука, например, Dolby Digital, необходимо выбрать настройку "Bitstream output" на подключенном Blu-ray Disc проигрывателе или другом устройстве.

**Воспроизведение** 

Дополнительная настройка | Аппаратное обновление | Другое

## 4. Подключение аудио компонентов

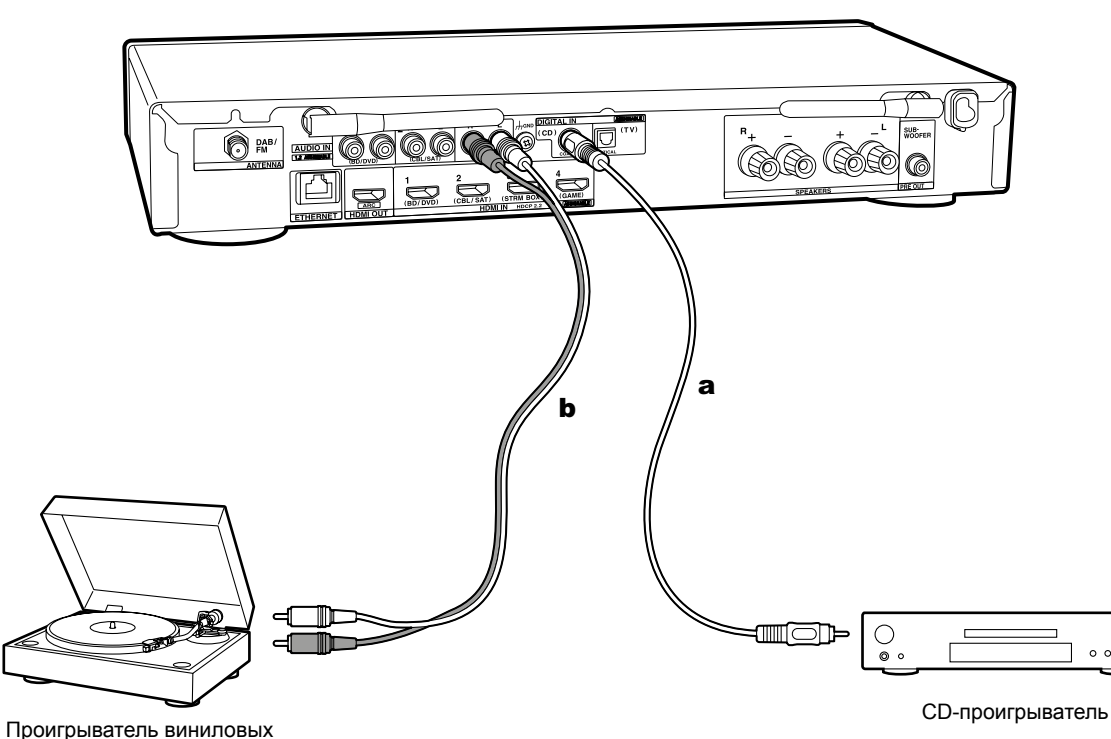

#### **Подключение CD проигрывателя**

Используйте цифровой коаксиальный аудио кабель и подключите CD проигрыватель к разъему DIGITAL IN **COAXIAL** 

#### **Подсоединение проигрывателя виниловых пластинок**

Вы также можете подключить проигрыватель виниловых пластинок, который имеет картридж типа ММ на вход PHONO.

• Если проигрыватель имеет встроенный эквалайзерфонокорректор, подключайте его к другим аудио разъемам AUDIO IN, а не к входу PHONO. Далее, если проигрыватель использует картридж типа МС, то необходимо установить еще эквалайзерфонокорректор, совместимый с головками звукоснимателей типа МС между основным блоком и проигрывателем, а затем подключить к любому аудио входу AUDIO IN, а не к входу PHONO.

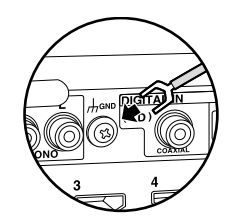

Если проигрыватель грампластинок имеет провод заземления, подсоедините его к контакту GND этого устройства.

пластинок

**а.** Цифровой коаксиальный аудио кабель, **b** Аналоговый аудио кабель

**Воспроизведение** 

Дополнительная настройка | Аппаратное обновление | Другое

## 5. Подключение других кабелей

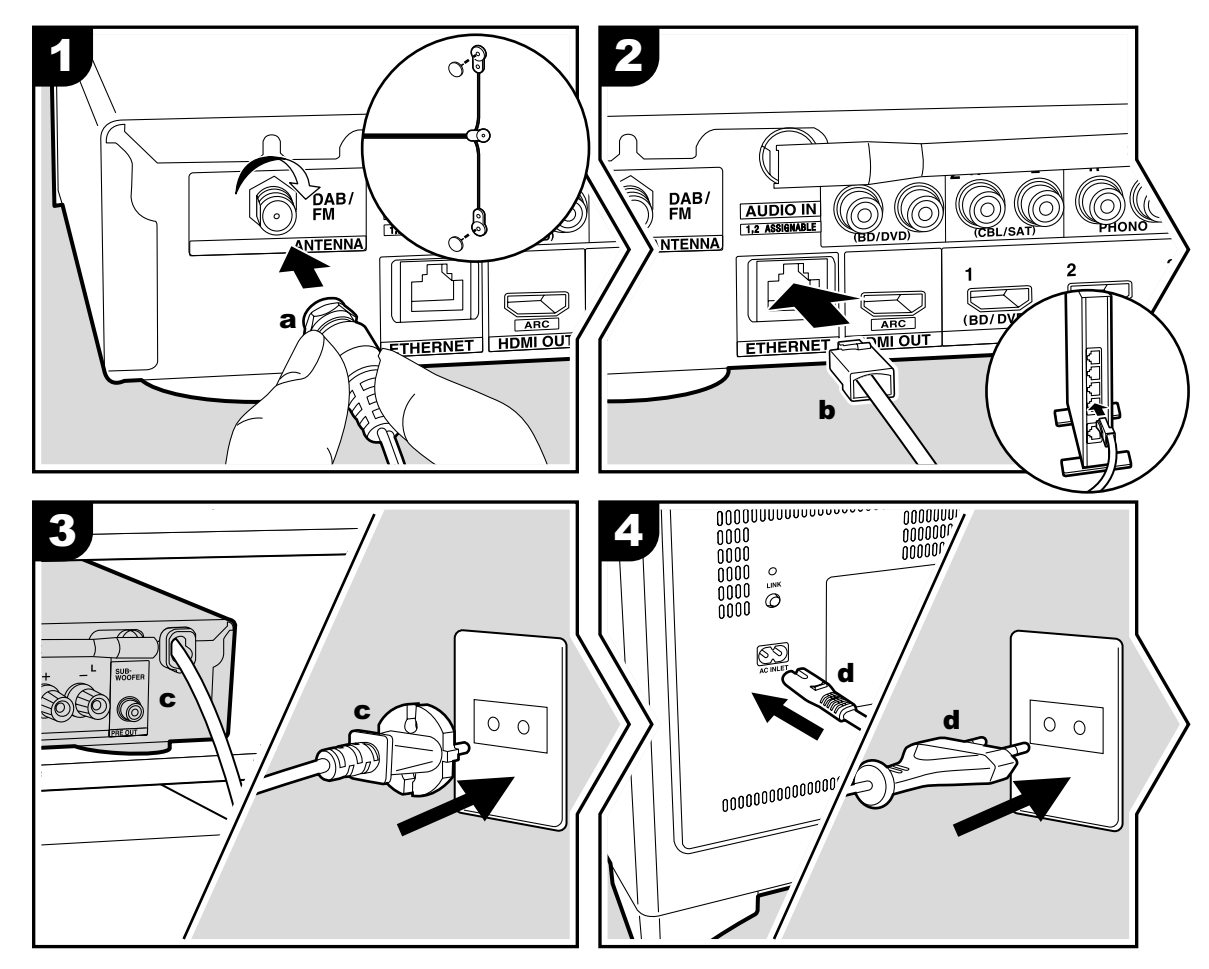

a. Антенна DAB/FM, b. Кабель Ethernet, с. Кабель питания (основного устройства), d. Кабель питания (сабвуфера).

#### **Схема подключения антенны**

Подключите входящую в комплект DAB/FM антенну к разъему ANTENNA DAB/FM. Убедитесь, что штекер вставлен до конца, затем зафиксируйте, повернув его по часовой стрелке. Используйте кнопки или другие приспособления для крепления антенны на стене.

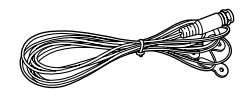

#### **Схема подключения сети**

Подключите устройство к сети с помощью проводного соединения LAN или Wi-Fi (беспроводного соединения). После подключения устройства к сети вы сможете насладиться различными интернет службами и радиовещанием. В случае выполнения проводного подключения воспользуйтесь кабелем Ethernet, подключенным к порту ETHERNET, как показано на следующем рисунке. Для подключения по Wi-Fi выберите значение "Wireless" (Беспроводное) в параметре "3. Network Connection"(Сетевое подключение) (→ Стр. 17) в меню Initial Setup (Основная настройка), выберите способ настройки и следуйте экранным инструкциям для конфигурирования этого подключения.

#### **Схема подключения кабеля питания**

Кабель питания основного устройства и сабвуфера следует подключать только по завершении выполнения всех подключений.

**Воспроизведение** 

Дополнительная настройка | Аппаратное обновление | Другое

## Первоначальная настройка с помощью мастера установки

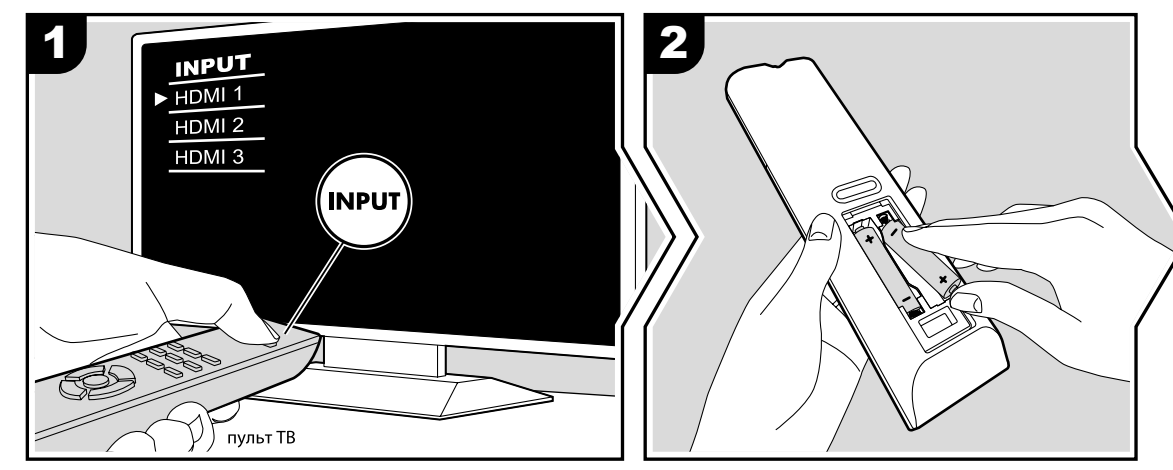

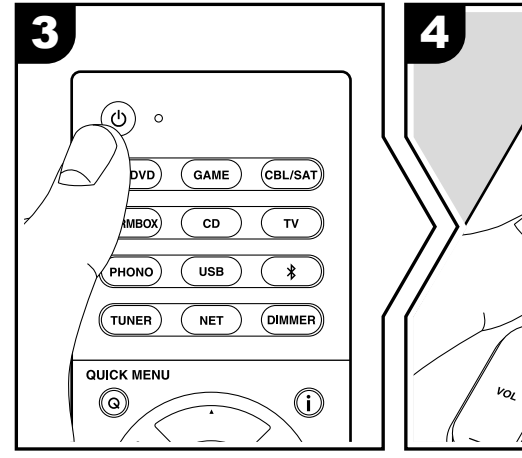

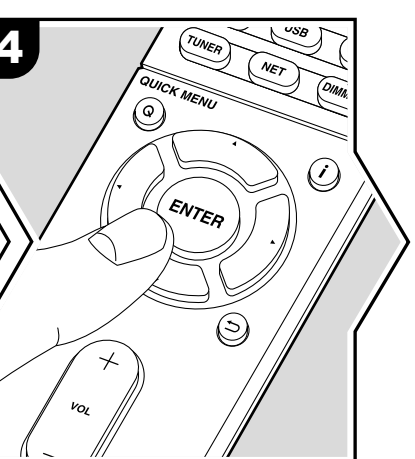

#### **Первоначальная настройка запускается автоматически.**

- 1. Переключите вход телевизора на назначенный вход этого устройства.
- 2. Вставьте батарейки в пульт дистанционного управления устройства.
- 3. Нажмите кнопку  $\Phi$  на пульте ДУ. При первом включении устройства автоматически будет отображена страница настроек Initial Setup, где вы с легкостью сможете выполнить настройки для начала работы.

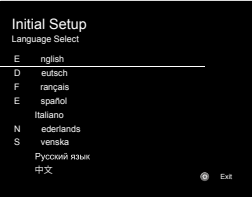

- 4. Следуйте экранным инструкциям для выбора параметра с помощью курсорных кнопок на пульте ДУ и нажмите кнопку ENTER для подтверждения выбора.
	- Для возврата к предыдущему меню нажмите кнопку .ت

#### **Для изменения первоначальной настройки:**

Нажмите кнопку «звездочка» на пульте ДУ и выберите "6. Miscellaneous" - "Initial Setup" (6. Прочее - Основная настройка), затем в меню Setup (Настройка) нажмите кнопку ENTER. Для повторного выбора языка перейдите в меню "OSD Language" (Язык экранного меню).  $\left(\rightarrow C$ тр.33)

> Воспроизведение

Дополнительная настройка | Аппаратное обновление | Другое

#### **1. Подключение источника сигнала**

Проверьте правильность подключения каждого источника входного сигнала. Следуйте инструкциям, выберите нужный вход, запустите воспроизведение выбранного проигрывателя и определите, будут ли отображаться различные изображения во время воспроизведения звука.

#### **2. Сетевые подключения**

Настройте Wi-Fi подключение с помощью точки доступа, например, беспроводного маршрутизатора LAN. Доступны следующие два способа подключения по Wi-Fi:

**"Scan Networks"** (Сканирование сети):

Выполняет поиск точки доступа с устройства. Заранее выясните SSID точки доступа.

**"Use iOS Device (iOS7 or later)**"(Использование iOS устройства - iOS7 или более позднего): Настройте совместный доступ iOS устройства и данного ресивера по Wi-Fi.

При выборе значения "Scan Networks"(Сканирование сети) доступны два варианта подключений. Проверьте следующие пункты:

- **"Enter Password"** (Введите пароль): Введите пароль (ключ) для подключения к точке доступа.
- **"Push Button"** (Нажать кнопку): Если точка доступа оснащена кнопкой автоматического подключения, то выберите это значение для подключения к точке доступа без ввода пароля.
- Если SSID точки доступа не отображается, то на экране с доступными SSID выберите "Other"(Другой) с помощью кнопки на пульте ДУ и нажмите кнопку ENTER, затем следуйте экранным инструкциям.

#### **Keyboard input** (Ввод с клавиатуры):

Для переключения регистра ввода букв выберите "A/a" на экране и нажмите кнопку ENTER. Определите, будет ли пароль скрыт знаками "\*" или отображаться в виде обычного текста, для этого нажмите кнопку MEMORY на пульте ДУ. Нажмите кнопку CLEAR для удаления всех введенных символов.

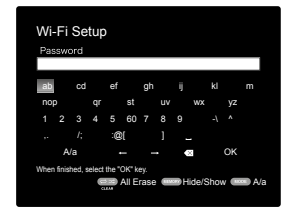

Privacy policy (Политика конфиденциальности): Во время выполнения настройки сети на странице подтверждения будет отображен запрос на согласие с политикой конфиденциальности. Выберите значение "Yes"(Да) и нажмите кнопку ENTER для подтверждения вашего согласия.

#### **3. Audio Return Channel (Реверсивный аудио канал)**

Если вы подключили телевизор, который поддерживает функцию ARC, выберите значение "Yes" (Да). Функция ARC устройства позволит прослушать аудио сигнал телевизора через динамики устройства.

• При выборе значения "Yes", функция HDMI CEC будет активирована и энергопотребление устройства в режиме ожидания будет увеличено.

> Воспроизведение

Дополнительная настройка | Аппаратное обновление | Другое

## Воспроизведение сигнала с AV компонентов

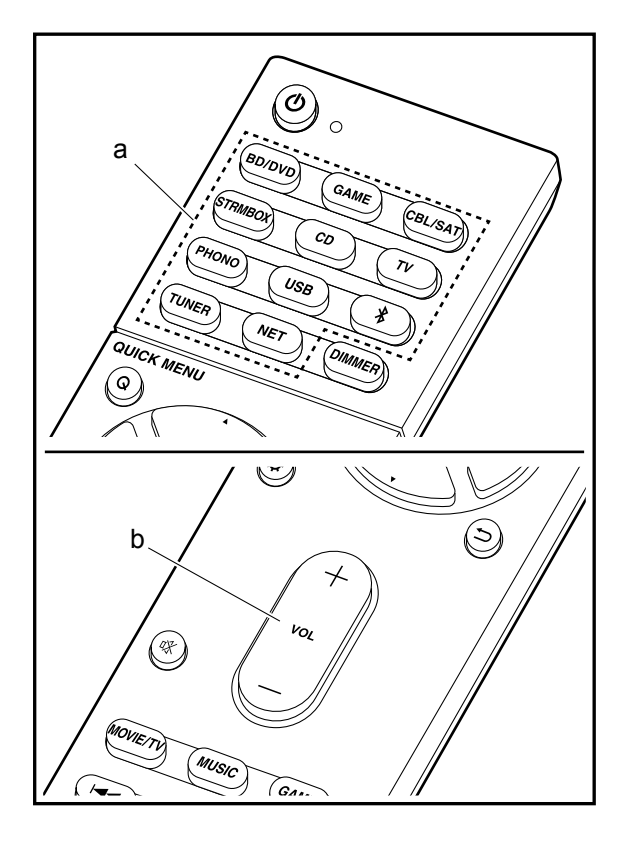

#### **Основные операции**

Запустите воспроизведение на аудио/видео компоненте или на телевизоре, подключенном к системе по HDMI или по другому кабелю.

- 1. Переключите вход телевизора на назначенный вход этого устройства.
- 2. Нажмите кнопку селектора входного сигнала (а) на пульте ДУ с тем же названием, что и разъем к которому вы подключили проигрыватель. Например, нажмите кнопку BD/DVD для запуска воспроизведения с проигрывателя, подключенного к разъему BD/DVD. Нажмите кнопку TV для прослушивания звука телевизора.
	- Обратите внимание на то, что при активной функции CEC link, входной сигнал автоматически переключится при подключении к устройству телевизора с функцией СЕС с помощью HDMI подключения.
- 3. Запустите воспроизведение на проигрывателе.
- 4. С помощью кнопок VOL+/- (b) отрегулируйте уровень громкости.

> Воспроизведение

Дополнительная настройка | Аппаратное обновление | Другое

## Интернет-радио

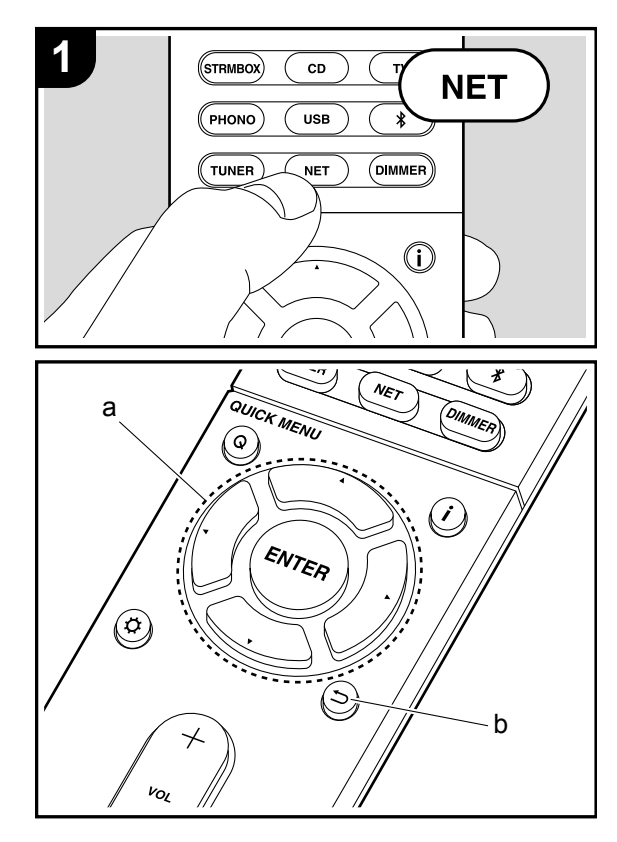

#### **Основные операции**

При подключении этого устройства к сети вы можете прослушать воспроизведение TuneIn или других, заранее зарегистрированных интернет-радио сервисов. В зависимости от интернет-сервиса пользователю может потребоваться выполнить сначала регистрацию на своем компьютере.

1. Переключите вход телевизора на назначенный вход этого устройства.

2. Нажмите кнопку NET на пульте ДУ.

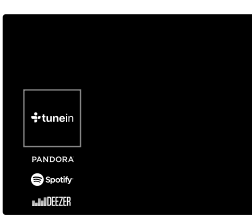

- 3. Следуйте экранным инструкциям и с помощью курсорных кнопок выберите радиостанции и программы, затем нажмите кнопку ENTER (a) для запуска воспроизведения. Воспроизведение будет запущено по достижении отметки в "100%".
- Для возврата к предыдущей странице нажмите кнопку  $\Rightarrow$  (b).
- Если вы не смогли выбрать сетевой сервис, то он станет доступным для выбора после запуска сетевых функций.

#### **Радио TuneIn**

Для отображения во время воспроизведения меню TuneIn Radio нажмите кнопку ENTER (a) на пульте ДУ.

**Add to My Presets** (Добавить в список пресетов): Используется для регистрации воспроизводимых радиостанций и программ в списке "My Presets". После регистрации список "My Presets" будет отображаться на уровень ниже TuneIn Radio. Для воспроизведения выберите нужную программу из списка "My Presets".

**Remove from My Presets** (Удалить из списка пресетов): Позволяет удалить радиостанции или программы из "My Presets" в TuneIn Radio.

> Воспроизведение

Дополнительная настройка | Аппаратное обновление | Другое

## Spotify **Основные операции**

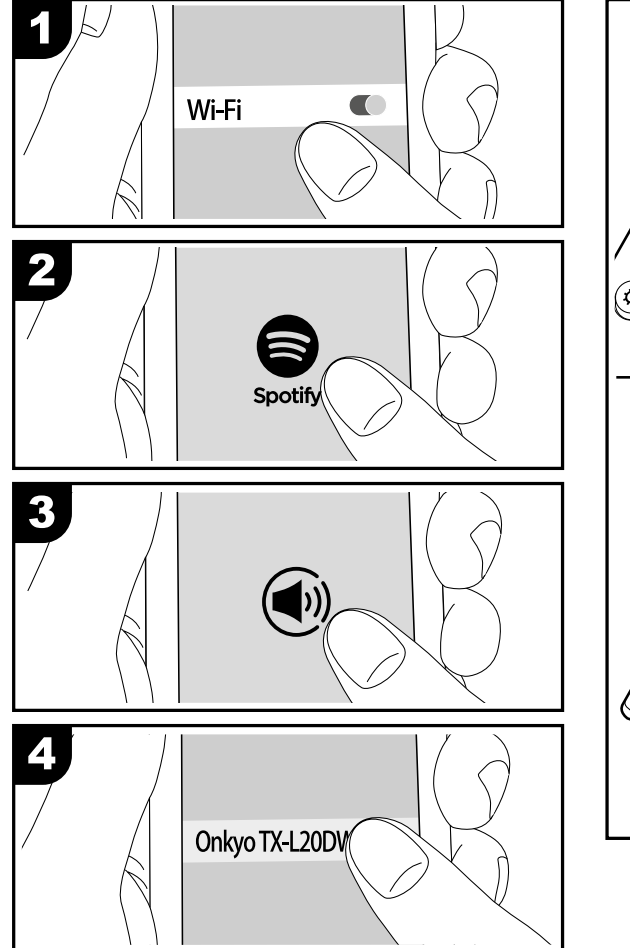

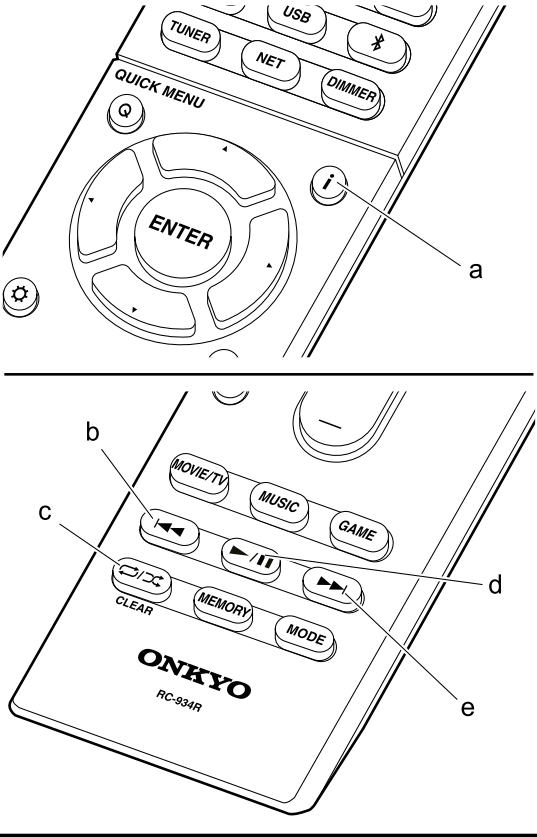

Воспроизведение Spotify Connect доступно при подключении данного устройства к той же сети, что и смартфон или планшет. Для включения Spotify Connect необходимо установить приложение Spotify на смартфоне или планшете, а также необходимо создать учетную запись типа «премиум» (платную) в Spotify.

- 1. Подключите смартфон к сети, к которой подключен и данный ресивер.
- 2. Щелкните по иконке Connect на странице воспроизведения в приложении Spotify.
- 3. Выберите данное устройство.
- 4. Данное устройство будет автоматически включено, а селектор входа будет переключен в значение NET, затем будет запущено воспроизведение Spotify.
	- Если параметр "5.Hardware" "Power Management" - "Network Standby" (Аппаратное обеспечение - Управление питанием - Сеть в режиме ожидания) установлен в значение "Off" (Выкл.) в меню настроек, вручную включите устройство, а затем нажмите кнопку NET на пульте ДУ.
	- См. дополнительную информацию о настройках Spotify: www.spotify.com/connect/
	- Данный продукт использует программное обеспечение Spotify; лицензии сторонних компаний вы можете найти на веб-сайте: www.spotify.com/connect/third-party-licenses

Также доступны следующие операции пульта ДУ.

- (a) Нажатие этой кнопки во время воспроизведения приведет к изменению отображаемой на экране информации.
- (b) Данная кнопка воспроизводит предыдущий трек.
- (c) Эта кнопка позволит запустить повторное воспроизведение или воспроизведение в случайном порядке. Многократное нажатие этой кнопки позволяет переключать следующие режимы повторного воспроизведения.
- (d) При нажатии во время воспроизведения трека эта кнопка позволит временно остановить воспроизведение. Нажатие этой кнопки во время остановки запустит воспроизведение.
- (е) Данная кнопка воспроизводит следующий трек.

> Воспроизведение

Дополнительная настройка | Аппаратное обновление | Другое

## Музыкальный сервер

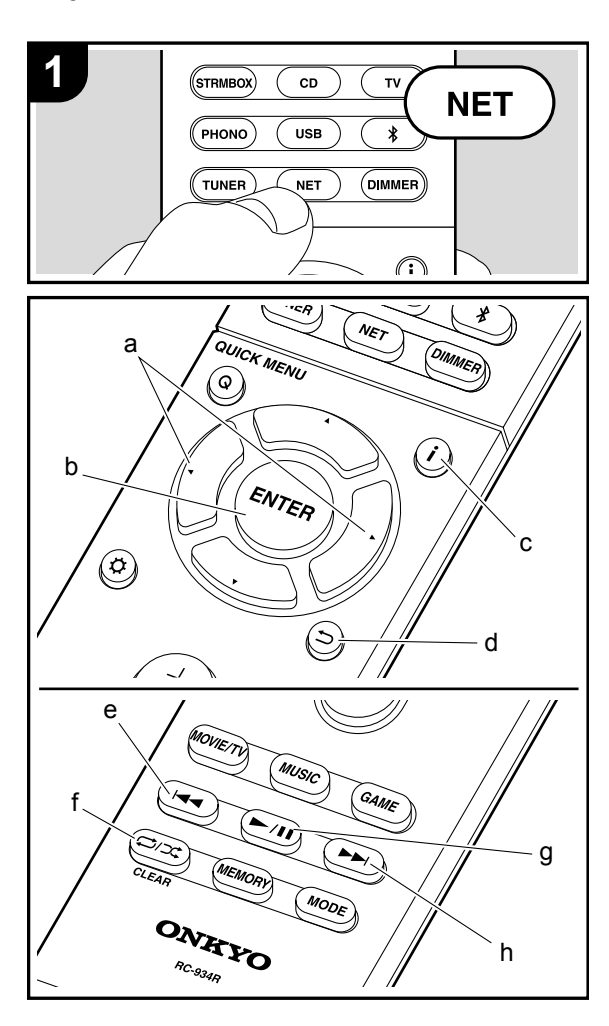

Вы можете потоково воспроизводить музыкальные файлы, сохраненные на компьютере или NAS устройствах, подключенном к той же сети, что и устройство. Сетевые серверы совместимы с функциями проигрывателя компьютера, например, Windows Media® Player 11 или 12, или NAS устройства. Вам может потребоваться заранее выполнить некоторые настройки для использования Windows Media® Player 11 или 12. Учтите, что будут воспроизводиться только музыкальные файлы из библиотеки Windows Media® Player.

#### **Конфигурирование Windows Media® Player**

#### **Windows Media® Player Вер.11**

- 1. Запустите проигрыватель Windows Media® Player 11 на компьютере.
- 2. Выберите диалоговое окно "Media Sharing" (Мультимедийные доступные файлы) во вкладке "Library" (Библиотека).
- 3. Щелкните по полю "Share my media"(Сделать общедоступным мое устройство), а затем щелкните по кнопке "ОК".
- 4. Выберите данное устройство, щелкните "Allow" (Разрешить) и установите флажок в поле возле иконки устройства.
- 5. Щелкните по кнопке ОК, чтобы закрыть диалоговое окно.
- В зависимости от версии Windows Media® Player возможны различия в выбираемых параметрах и названиях.

### **Windows Media® Player Вер.12**

- 1. Запустите проигрыватель Windows Media® Player 12 на компьютере.
- 2. В меню "Stream" (Поток) выберите "Turn on media streaming" (Включить потоковое воспроизведение) для отображения диалогового окна.
- Если потоковое воспроизведение уже включено, то выберите "More streaming options" (Больше потоковых опций) в меню "Stream" (Поток) для отображения находящихся в сети проигрывателях. Затем перейдите к шагу 4.
- 3. Щелкните по "Turn on media streaming" (Включить потоковое воспроизведение) для отображения находящихся в сети проигрывателей.
- 4. Выберите устройство в меню "Media streaming options" (Опции потокового воспроизведения), и убедитесь в выбранном значении "Allow"(Разрешить).
- 5. Щелкните по кнопке ОК, чтобы закрыть диалоговое окно.
- В зависимости от версии Windows Media® Player возможны различия в выбираемых параметрах и названиях.

#### **Воспроизведение**

- 1. Запустите сервер (Windows Media® Player 11, Windows Media® Player 12 или NAS устройство), содержащий нужные для воспроизведения файлы.
- 2. Убедитесь, что компьютер и/или NAS устройства правильно подключены к одной сети с устройством.
- 3. Переключите вход телевизора на назначенный вход этого устройства.
- 4. Нажмите кнопку NET на пульте ДУ.

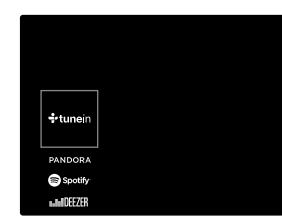

5. С помощью курсорных кнопок на пульте ДУ выберите

> Воспроизведение

Дополнительная настройка | Аппаратное обновление | Другое

"Music Server" и нажмите кнопку ENTER (b).

- 6. С помощью курсорных кнопок на пульте ДУ выберите нужный сервер и нажмите кнопку ENTER (b) для отображения страницы со списком.
- 7. С помощью курсорных кнопок на пульте ДУ выберите музыкальный файл для воспроизведения, затем нажмите кнопку ENTER (b) для запуска воспроизведения. Для возврата к предыдущей странице нажмите кнопку  $\Rightarrow$  (d).
- При отображении на экране сообщения "No Item" (Нет объекта) убедитесь, что правильно выполнили сетевые подключения.
- В зависимости от типа медиа-сервера и настроек общего доступа данное устройство не сможет распознать его или воспроизвести сохраненные на нем аудиофайлы. Более того, устройство не сможет получить доступ к сохраненным на серверах фотографиям и видео записям.
- На экране отображается до 16 уровней папок, а в каждой папке отображается до 20000 треков для каждого музыкального файла сервера.

Также доступны следующие операции пульта ДУ.

- (a) Если папка или список файлов не отображается на экране, вы сможете изменить страницу.
- (с) Нажатие этой кнопки во время воспроизведения приведет к изменению отображаемой на экране информации о треке. Нажатие этой кнопки во время отображения папки или файла позволит вернуться к странице воспроизведения.
- (е) Данная кнопка воспроизводит предыдущий трек.
- (f) Эта кнопка запускает повторное воспроизведение или воспроизведение в случайном порядке. Многократное нажатие этой кнопки позволяет переключать следующие режимы повторного воспроизведения.
- (g) При нажатии во время воспроизведения трека эта кнопка позволит временно остановить воспроизведение. Нажатие этой кнопки во время остановки запустит воспроизведение.

(h) Данная кнопка воспроизводит следующий трек.

#### **Управление удаленным воспроизведением с компьютера**

Вы можете использовать данное устройство для воспроизведения музыкальных файлов, сохраненных на компьютере. Данное устройство поддерживает удаленный запуск воспроизведения с помощью Windows Media® Player 12.

- 1. Запустите проигрыватель Windows Media® Player 12 на компьютере.
- 2. Откройте меню "Stream" (Поток) и установите флажок в поле "Allow remote control of my Player" (Разрешить удаленное управление моим проигрывателем). Щелкните по "Turn on media streaming" (Включить потоковое воспроизведение) для отображения находящихся в сети проигрывателей.
- 3. Переключите вход телевизора на назначенный вход этого устройства.
- 4. Выберите и щелкните правой кнопкой мышки по музыкальному файлу для его воспроизведения с помощью Windows Media® Player 12. Для удаленного запуска воспроизведения музыкального файла с другого сервера откройте нужный сервер во вкладке "Other Libraries" (Другие библиотеки) и выберите музыкальный файл для воспроизведения.
- 5. Выберите данное устройство в поле "Play to" (Воспроизвести на), откроется окно "Play to" проигрывателя Windows Media® Player 12. Запустите воспроизведение выбранного файла на нужном устройстве. Если на компьютере установлена ОС Windows® 8.1, то щелкните по "Play to" (Воспроизвести на), а затем выберите данное устройство. Если на компьютере установлена ОС Windows® 10, то щелкните по "Cast to Device"(Переход к устройству), а затем выберите данное устройство. Управление во время удаленного воспроизведения доступно в окне

"Play to" (Воспроизвести на) на компьютере. Страница воспроизведения отображается на экране телевизора, подключенного к данному устройству через HDMI.

- 6. Отрегулируйте уровень громкости с помощью полосы настройки в окне "Play to" (Воспроизвести на).
- Иногда уровень громкости, отображаемый в окне удаленного воспроизведения, может отличаться от отображаемого на экране устройства. Также, если уровень громкости подстраивается с панели устройства, то эти изменения не будут отображаться в окне "Play to" (Воспроизвести на).
- Удаленное воспроизведение недоступно при использовании сетевых сервисов или воспроизведении музыкальных файлов на USB носителе.
- В зависимости от версии ОС Windows®, возможны различия в выбираемых параметрах и названиях.

#### **Поддерживаемые аудио форматы**

Данное устройство поддерживает следующие форматы музыкальных файлов. Удаленное воспроизведение FLAC, DSD и Dolby TrueHD также не поддерживается.

#### **MP3 (.mp3/.MP3):**

- Поддерживаемые форматы:MPEG-1/MPEG-2 Audio Layer-3
- Поддерживаемая частота дискретизации: 44,1 кГц, 48 кГц
- Поддерживаемая скорость передачи данных: От 8 Кб/с до 320 Кб/с и переменная скорость.

#### **WMA (.wma/.WMA):**

- Поддерживаемая частота дискретизации: 44,1 кГц, 48 кГц
- Поддерживаемая скорость передачи данных: От 5 Кб/с до 320 Кб/с и переменная скорость.
- Форматы WMA Pro/Voice/WMA Lossless не поддерживаются.

> Воспроизведение

Дополнительная настройка | Аппаратное обновление | Другое

#### **WAV (.wav/.WAV):**

WAV файлы содержат несжатый цифровой PCM аудио сигнал.

• Поддерживаемая частота дискретизации: 44,1 кГц, 48 кГц, 64 кГц, 88,2 кГц, 96 кГц, 176,4 кГц, 192 кГц

• Разрядность: 8 бит, 16 бит, 24 бит

#### **AIFF (.aiff/.aif/.aifc/.afc/.AIFF/.AIF/.AIFC/.AFC):**

AIFF файлы содержат несжатый цифровой PCM аудио сигнал.

- Поддерживаемая частота дискретизации: 44,1 кГц, 48 кГц, 64 кГц, 88,2 кГц, 96 кГц, 176,4 кГц, 192 кГц
- Разрядность: 8 бит, 16 бит, 24 бит

#### **AAC (.aac/.m4a/.mp4/.3gp/.3g2/.AAC/.M4A/.MP4/ .3GP/.3G2):**

- Поддерживаемые форматы: MPEG-2/MPEG-4 Audio
- Поддерживаемая частота дискретизации: 44,1 кГц, 48 кГц, 64 кГц, 88,2 кГц, 96 кГц
- Поддерживаемая скорость передачи данных: От 8 Кб/с до 320 Кб/с и переменная скорость.

#### **FLAC (.flac/.FLAC):**

• Поддерживаемая частота дискретизации: 44,1 кГц, 48 кГц, 64 кГц, 88,2 кГц, 96 кГц, 176,4 кГц, 192 кГц

• Разрядность: 8 бит, 16 бит, 24 бит

#### **Линейный PCM(LPCM)**

- Поддерживаемая частота дискретизации: 44,1 кГц, 48 кГц
- Разрядность: 16 бит

#### **Apple Lossless (.m4a/.mp4/.M4A/.MP4):**

• Поддерживаемая частота дискретизации: 44,1 кГц, 48 кГц, 64 кГц, 88,2 кГц, 96 кГц, 176,4 кГц, 192 кГц

• Разрядность: 16 бит, 24 бит

#### **DSD (.dsf/.dff/.DSF/.DFF):**

- Поддерживаемые форматы: DSF/DSDIFF
- Поддерживаемая частота дискретизации: 2,8 МГц, 5,6 МГц
- Доступно воспроизведение файлов с переменной скоростью передачи данных (VBR). Тем не менее, данные о воспроизведении могут отображаться неверно.
- Удаленное воспроизведение файлов без пауз не
- доступно.

> Воспроизведение

Дополнительная настройка | Аппаратное обновление | Другое

## Запоминающее USB устройство **Основное воспроизведение**

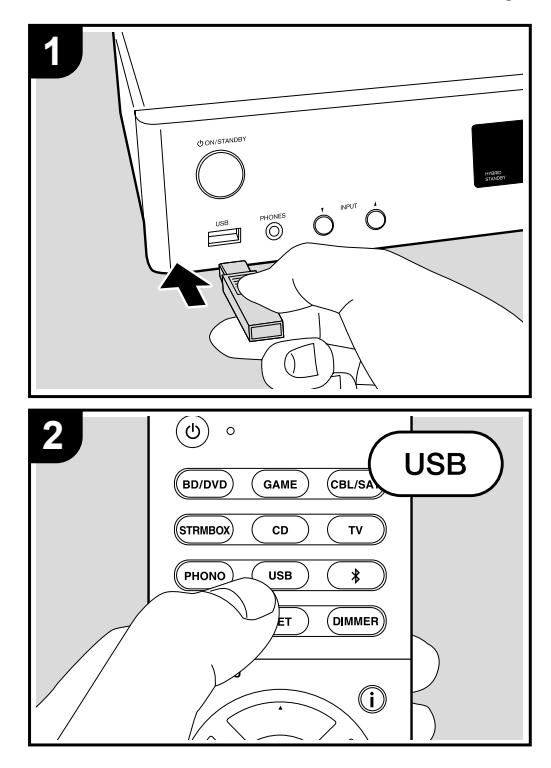

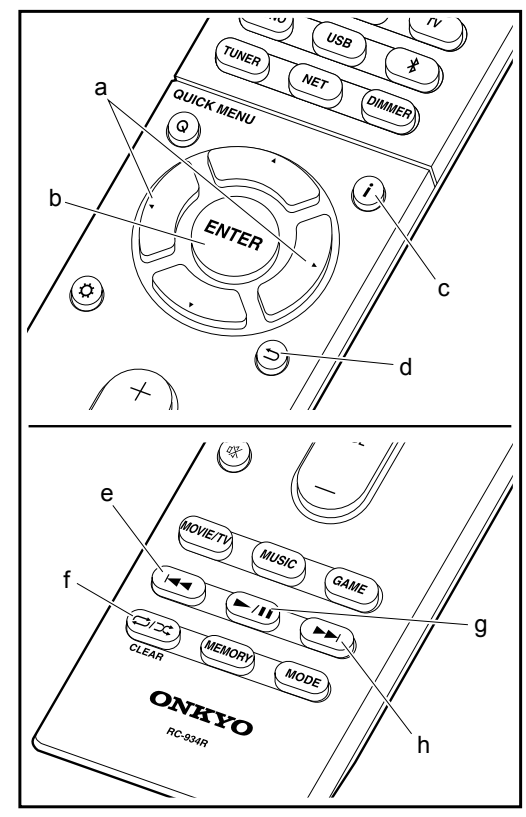

Запустите воспроизведение музыкальных файлов, сохраненных на USB носителе.

- 1. Переключите вход телевизора на назначенный вход этого устройства.
- 2. Вставьте USB устройство с записанными музыкальными файлами в порт USB на передней панели устройства.
- 3. Нажмите кнопку "USB" на пульте ДУ.
- Если "USB" индикатор мигает на экране, то убедитесь в правильности подключения USB устройства.
- Не извлекайте подключенное USB устройство при отображении на экране индикации "Connecting..."(Подключение). Это может привести к неисправности или повреждению записанных данных.
- 4. Нажмите кнопку ENTER (b) на пульте ДУ на следующем экране. На экране будет отображен список папок и музыкальных файлов, записанных на USB устройстве. Выберите папку с помощью курсорных кнопок и нажмите кнопку ENTER (b) для подтверждения выбора.
- Для возврата к предыдущей странице нажмите кнопку  $\Rightarrow$  (d).
- 5. С помощью курсорных кнопок на пульте ДУ выберите музыкальный файл, а затем нажмите кнопку ENTER (b) для запуска воспроизведения.
- Порт USB устройства соответствует стандарту USB 2.0. Скорость передачи данных может быть недостаточна для воспроизведения некоторого контента, поэтому звучание может быть прерывистым. Также доступны следующие операции пульта ДУ.
- (a) Если папка или список файлов не отображается на экране, вы сможете изменить страницу.
- (с) Нажатие этой кнопки во время воспроизведения приведет к изменению отображаемой на экране информации о треке. Нажатие этой кнопки во время отображения папки или файла позволит вернуться к странице воспроизведения.
- (е) Данная кнопка воспроизводит предыдущий трек.
- (f) Эта кнопка запускает повторное воспроизведение или воспроизведение в случайном порядке. Многократное нажатие этой кнопки позволяет переключать следующие режимы повторного воспроизведения.
- (g) При нажатии во время воспроизведения трека эта кнопка позволит временно остановить воспроизведение. Нажатие этой кнопки во время остановки запустит воспроизведение.
- (h) Данная кнопка воспроизводит следующий трек.

## > Воспроизведение

Дополнительная настройка | Аппаратное обновление | Другое

#### **Требования к USB носителю**

- Учтите, что мы не гарантируем работу со всеми USB носителями.
- Данное устройство может работать только с USB носителем, соответствующим стандарту запоминающего устройства USB mass storage.
- Устройство также совместимо с USB носителями с форматами файловых систем FAT16 или FAT32.
- Если USB носитель разделен, то каждая секция будет распознаваться как отдельное устройство.
- На экране отображается до 16 уровней папок, а в каждой папке отображается до 20000 треков.
- Ресивер не поддерживает USB концентраторы или устройства с функциями USB концентратора. Не подключайте такие устройства к ресиверу.
- Устройство не поддерживает USB носители с функциями защиты.
- При подключении USB жесткого диска к USB порту устройства рекомендуем использовать адаптер переменного тока для его питания.
- Не каждый мультимедийный носитель, подключенный к USB кард-ридеру, может использоваться для этой функции. Более того, может быть невозможно верное воспроизведение контента некоторых USB носителей.
- Мы не несем ответственности за утерю или повреждение данных запоминающего USB устройства, которое может произойти при совместном использовании носителя и данного устройства. Рекомендуем предварительно сохранить важные музыкальные файлы.

#### **Поддерживаемые аудио форматы**

Устройство поддерживает следующие форматы файлов, воспроизводимых с сервера или с USB носителя. Файлы, защищенные авторским правом, не могут быть воспроизведены данным устройством.

#### **MP3 (.mp3/.MP3):**

- Поддерживаемые форматы: MPEG-1/MPEG-2 Audio Layer 3
- Поддерживаемая частота дискретизации: 44,1 кГц, 48 кГц

• Поддерживаемая скорость передачи данных: От 8 Кб/с до 320 Кб/с и переменная скорость.

#### **WMA (.wma/.WMA):**

- Поддерживаемая частота дискретизации: 44,1 кГц, 48 кГц
- Поддерживаемая скорость передачи данных: От 5 Кб/с до 320 Кб/с и переменная скорость.
- Форматы WMA Pro/Voice/WMA Lossless не поддерживаются.

#### **WAV (.wav/.WAV):**

WAV файлы содержат несжатый цифровой PCM аудио сигнал.

- Поддерживаемая частота дискретизации: 44,1 кГц, 48 кГц, 64 кГц, 88,2 кГц, 96 кГц, 176,4 кГц, 192 кГц
- Разрядность: 8 бит, 16 бит, 24 бит

#### **AIFF (.aiff/.aif/.aifc/.afc/.AIFF/.AIF/.AIFC/.AFC):**

AIFF файлы содержат несжатый цифровой PCM аудио сигнал.

- Поддерживаемая частота дискретизации: 44,1 кГц, 48
- кГц, 64 кГц, 88,2 кГц, 96 кГц, 176,4 кГц, 192 кГц
- Разрядность: 8 бит, 16 бит, 24 бит

#### **AAC (.aac/.m4a/.mp4/.3gp/.3g2/.AAC/.M4A/.MP4/ .3GP/.3G2):**

- Поддерживаемые форматы: MPEG-2/MPEG-4 Audio
- Поддерживаемая частота дискретизации: 44,1 кГц, 48 кГц, 64 кГц, 88,2 кГц, 96 кГц
- Поддерживаемая скорость передачи данных: От 8 Кб/с до 320 Кб/с и переменная скорость.

#### **FLAC (.flac/.FLAC):**

- Поддерживаемая частота дискретизации: 44,1 кГц, 48 кГц, 64 кГц, 88,2 кГц, 96 кГц, 176,4 кГц, 192 кГц
- Разрядность: 8 бит, 16 бит, 24 бит

#### **Apple Lossless (.m4a/.mp4/.M4A/.MP4):**

- Поддерживаемая частота дискретизации: 44,1 кГц, 48 кГц, 64 кГц, 88,2 кГц, 96 кГц, 176,4 кГц, 192 кГц
- Разрядность: 16 бит, 24 бит

### **DSD (.dsf/.dff/.DSF/.DFF):**

- Поддерживаемые форматы: DSF/DSDIFF
- Поддерживаемая частота дискретизации: 2,8 МГц, 5,6 МГц

#### **Dolby TrueHD (.vr/.mlp/.VR/.MLP):**

- Поддерживаемая частота дискретизации: 44,1 кГц, 48 кГц, 64 кГц, 88,2 кГц, 96 кГц, 176,4 кГц, 192 кГц
- Доступно воспроизведение файлов с переменной скоростью передачи данных (VBR). Тем не менее, данные о воспроизведении могут отображаться неверно.
- Данное устройство поддерживает воспроизведение без пауз файлов USB устройства в следующих условиях. При воспроизведении файлов формата WAV, FLAC и Apple Lossless, файлы с тем же форматом, частотой дискретизации, каналами и разрядностью будут воспроизводиться также непрерывно.

> Воспроизведение

Дополнительная настройка | Аппаратное обновление | Другое

## AirPlay®

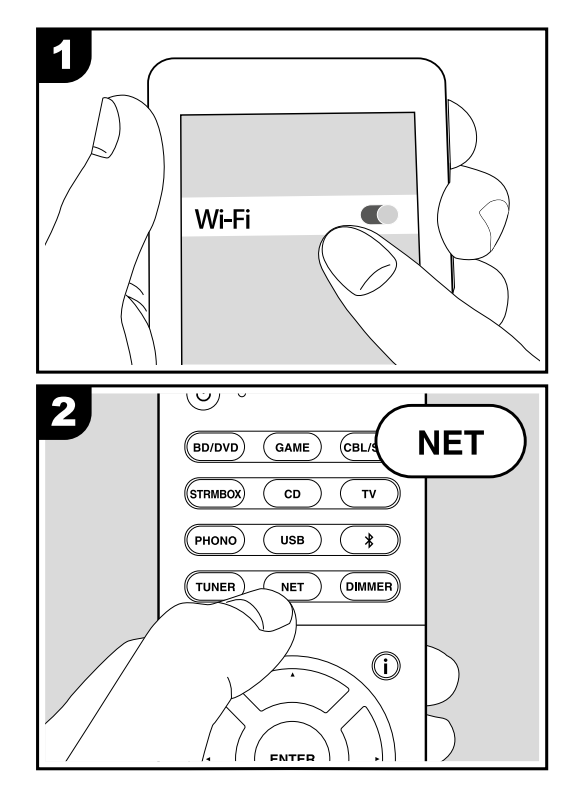

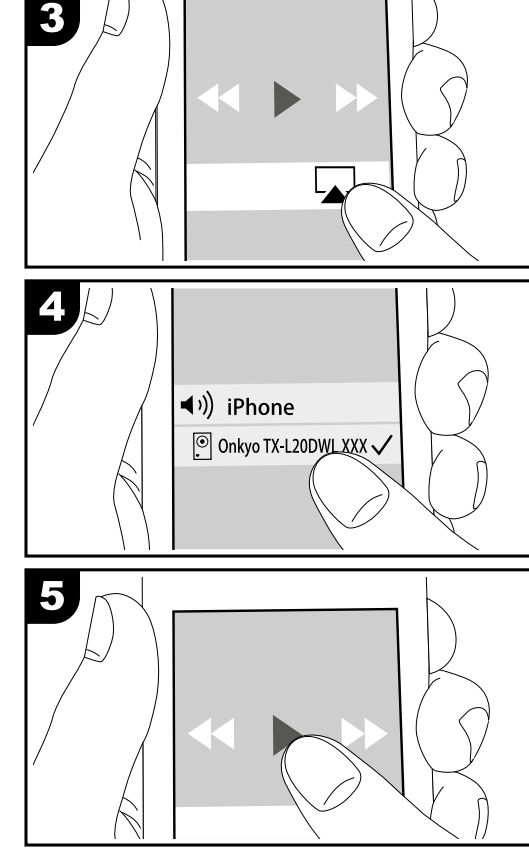

#### **Основное воспроизведение**

- Вы можете насладиться воспроизведением музыкальных файлов с iPhone®, iPod touch® или iPad®, подключенных к той же точке доступа, что и данное устройство.
- Обновите версию программного обеспечения вашего iOS устройства.
- В зависимости от типа iOS устройства и версии его программного обеспечения, некоторые страницы меню и выполнение некоторых операций может отличаться. Более подробная информация дана в сопутствующей документации iOS устройства.

1. Подключите iOS устройство к точке доступа.

- 2. Нажмите кнопку NET.
- 3. Прикоснитесь к иконке AirPlay **•** на панели iOS устройства и выберите нужное устройство из списка доступных устройств.
- 4. Запустите воспроизведение музыкальных файлов на iOS устройстве.
- Установленное по умолчанию значение для функции Network Standby - "Вкл.", поэтому при выполнении действий, описанных в шагах 3 и 4, устройство будет автоматически включено и входной сигнал будет переключен на "NET". Для сокращения энергопотребления нажмите кнопку \* на пульте ДУ, а затем в меню Setup (Настройка) установите параметр "5.Hardware" - "Power Management" - "Network Standby" (Аппаратное
- обеспечение Управление питанием Сеть в режиме ожидания) в значение "Off" (Выкл.).
- Благодаря характеристикам технологии беспроводного соединения AirPlay, звук, воспроизводимый данным устройством, может немного отставать от звука устройства с функцией AirPlay.

Вы также можете воспроизвести музыкальные файлы на компьютере с помощью iTunes (Вер. 10.2 или более поздняя). Прежде чем начать работу, убедитесь, что устройство и компьютер подключены к одной сети, затем нажмите кнопку NET на устройстве. Прикоснитесь к иконке AirPlay  $\Box$  и iTunes, и выберите нужное устройство из списка доступных устройств, затем запустите воспроизведение музыкального файла.

> Воспроизведение

Дополнительная настройка | Аппаратное обновление | Другое

## Воспроизведение через BLUETOOTH®

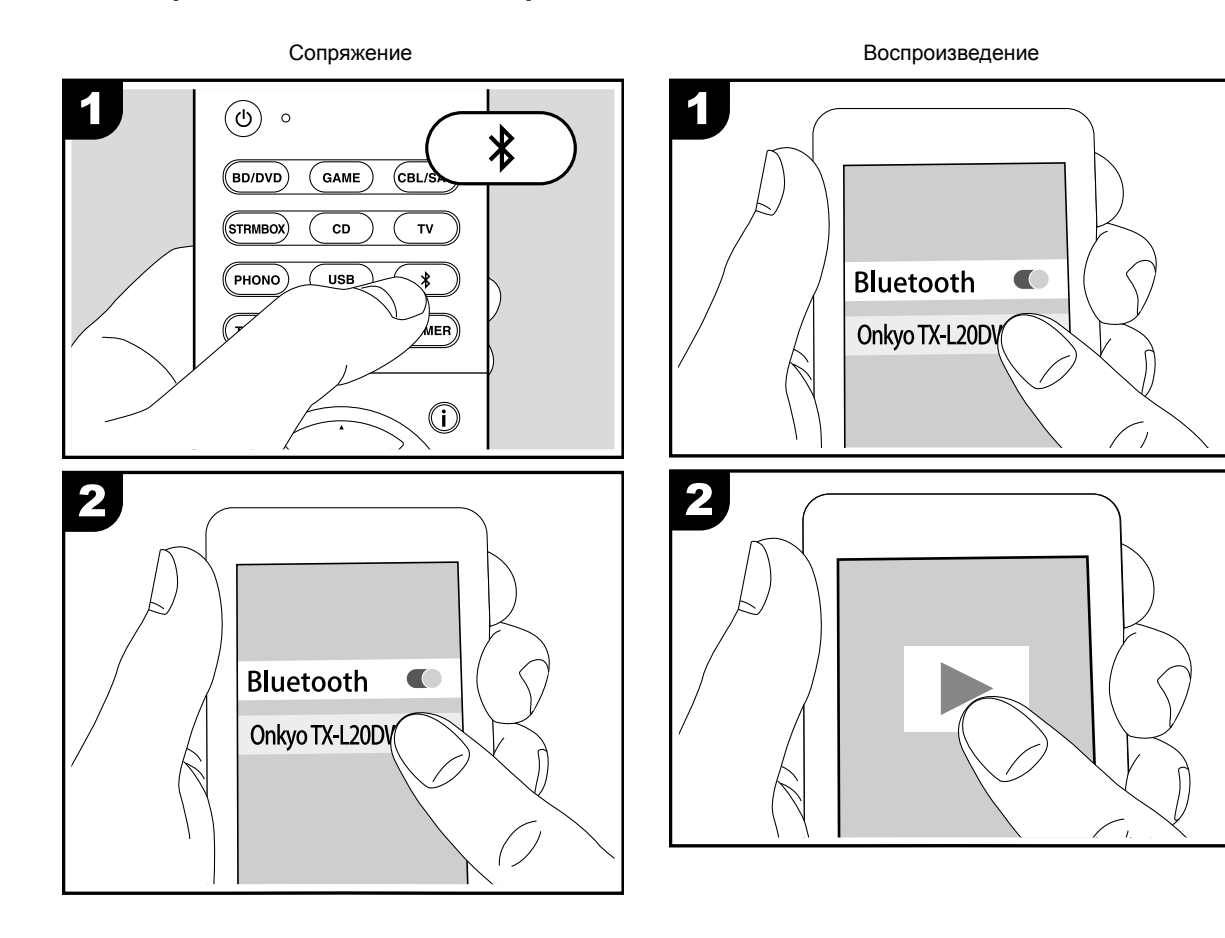

#### **Сопряжение**

1. После нажатия кнопки \* на пульте ДУ на экране будет отображено сообщение "Now Pairing" (Выполняется сопряжение) и будет активирован режим сопряжения.

#### Now Pairing...

- 2. Включите функцию BLUETOOTH на устройстве с технологией BLUETOOTH, затем выберите данное устройство из списка отображаемых устройств. При запросе введите пароль - "0000".
- Для подключения BLUETOOTH устройства нажмите и удержите в нажатом положении кнопку  $\overline{\mathcal{X}}$  во время отображения сообщения "Now Pairing" (Выполняется сопряжение) на экране, а затем выполните шаг 2. Данное устройство способно хранить данные о сопряжении с восемью устройствами.
- Зона покрытия составляет 15 метров. Учтите, что соединение со всеми существующими устройствами Bluetooth не гарантируется.

#### **Воспроизведение**

- 1. После включения устройства выполните подключение на Bluetooth устройстве.
- 2. Селектор входа на данном устройстве автоматически переключится на "BLUETOOTH".
- 3. Запустите воспроизведение музыкальных файлов. Увеличьте уровень громкости подключенного BLUETOOTH устройства до соответствующего уровня.
- Благодаря характеристикам технологии беспроводного соединения BLUETOOTH, звук, воспроизводимый данным устройством, может немного отставать от звука BLUETOOTH устройства.

> Воспроизведение

Дополнительная настройка | Аппаратное обновление | Другое

## Прослушивание DAB/FM радиовещания

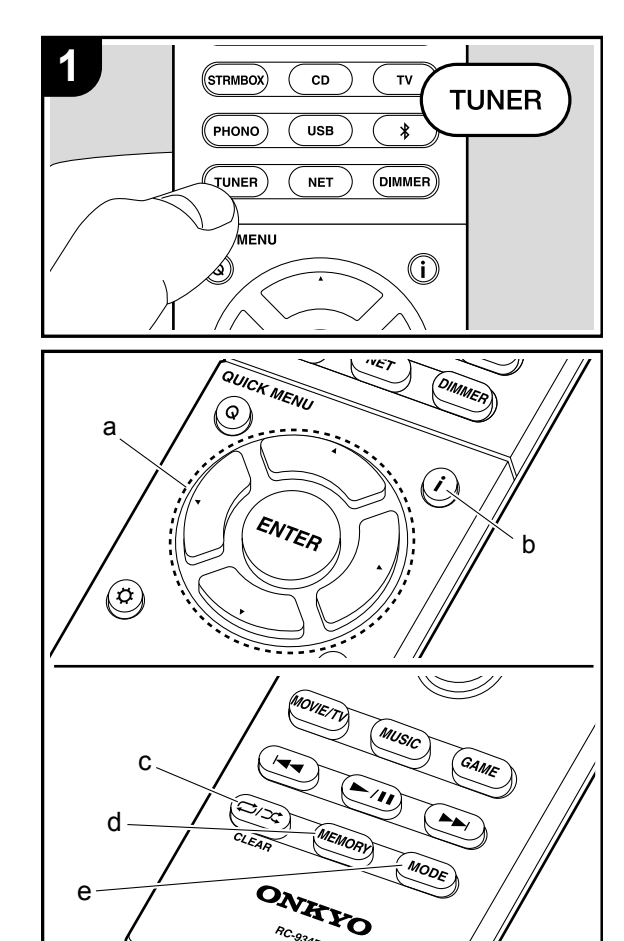

### **Прослушивание FM радиостанций**

#### **Автоматическая настройка**

- 1. Нажмите кнопку TUNER на пульте ДУ.
- 2. Нажмите кнопку MODE (e) на пульте ДУ, так, чтобы индикатор "AUTO" загорелся на экране.
- 3. При нажатии курсорных кнопок  $\triangle / \blacktriangledown$  (а) на пульте ДУ будет автоматически запущен поиск по всему диапазону, который остановится после нахождения вещаающей радиостанции. Индикатор "TUNED" загорится на экране при настройке на радиостанцию. В случае нахождения FM станции на экране будет гореть индикатор "FM STEREO".
- При выключенном индикаторе "TUNED" звук не слышен.

#### **Если FM сигнал слишком слабый**

Радио волны могут быть существенно ослаблены изза окружающих условий и строительных элементов. В данном случае выполните действия, описанные в разделе "Ручная настройка", для настройки нужной станции вручную.

#### **Ручная настройка**

- 1. Нажмите кнопку TUNER на пульте ДУ.
- 2. Нажмите кнопку MODE (e) на пульте ДУ, так, чтобы индикатор "AUTO" на экране был выключен.
- 3. Выберите нужную радиостанцию нажатием курсорных кнопок  $\blacktriangle/\blacktriangledown$  (а) на пульте ДУ.
- Частота будет изменяться на 1 шаг при каждом нажатии кнопки. При удержании в нажатом положении этой кнопки частота будет непрерывно изменяться, а при отжатии этой кнопки частота будет остановлена. Следите за изменениями на экране при выполнении настройки частоты.

Возврат к настройке в автоматическом режиме Нажмите кнопку MODE (e) на пульте ДУ, так, чтобы индикатор "AUTO" снова загорелся на экране. Устройство начнет автоматически настраивать радиостанции.

#### **Программирование радиостанции**

Вы можете зарегистрировать до 40 нужных радио станций. Предварительное программирование радио станций позволит вам непосредственно перейти к нужной вам радиостанции.

- 1. Перейдите к радиостанции, которую хотите зарегистрировать.
- 2. Нажмите кнопку MEMORY (d) на пульте ДУ так, чтобы номер пресета на экране начал мигать.
- 3. В то время, как номер пресета будет мигать (около 8 секунд), несколько раз нажмите кнопку (а) на пульте ДУ для выбора номера между 1 и 40.
- 4. Нажмите кнопку MEMORY (d) на пульте ДУ еще раз для регистрации станции. После регистрации номер пресета будет гореть постоянно.

#### **Выбор предустановленных радиостанций**

1. Нажмите кнопку TUNER на пульте ДУ.

2. Нажмите курсорные кнопки  $\blacktriangleleft/\blacktriangleright$  (а) на пульте ДУ для выбора номера пресета.

Удаление предустановленных радиостанций

- 1. Нажмите кнопку TUNER на пульте ДУ.
- 2. Нажмите курсорные кнопки  $\blacktriangleleft/\blacktriangleright$  (а) на пульте ДУ для выбора номера пресета.
- 3. Нажмите кнопку MEMORY (d) на пульте ДУ, а затем, пока мигает номер пресета, нажмите кнопку CLEAR (c) на пульте ДУ для удаления этого номера пресета.
	- После удаления пресета его номер будет удален на экране.

## > Воспроизведение

Дополнительная настройка | Аппаратное обновление | Другое

#### **Использование RDS**

RDS является сокращением от Radio Data System (Система радиотрансляции данных) и представляет собой способ передачи данных FM радиосигналов. В регионах RDS вещания название радиостанции будет отображаться на экране в разделе информации о программе радиовещания. После нажатия кнопки (b) на пульте ДУ вы сможете использовать следующие функции.

#### **Отображение текстовой информации (Radio Text)**

- 1. Во время отображения названия станции нажмите один раз кнопку  $\mathbf{i}$  (b) на пульте ДУ. Теперь на экране будет отображена бегущая строка с текстовой информацией Radio Text (RT). При отсутствии текстовой информации на экране будет отображено сообщение "No Text Data".
	- На экране могут быть отображены необычные символы при попытке показать на экране неподдерживаемые данные. Тем не менее, это не является неисправностью. Также информация может не отображаться, если сигнал выбранной станции слишком слабый.

#### **Поиск станций по типу программ (PTY)**

- 1. Во время отображения названия станции нажмите дважды кнопку  $\mathbf{i}$  (b) на пульте ДУ.
- 2. С помощью курсорных кнопок  $\blacktriangleleft / \blacktriangleright$  (а) на пульте ДУ выберите нужный тип программы (Program Type), а затем нажмите кнопку ENTER (\*) для запуска поиска. Далее представлены доступные типы программ: None (Нет)
	- News (Новости)
	- Affairs (Текущие события)
	- Info (Информационные программы)

Sport (Спорт) Educate (Образование) Drama (Театр) Culture (Культура) Science (Программы о технологиях и науке) Varied (Разное) Pop M (Поп-музыка) Rock M (Рок-музыка) Easy M (Музыка для нетребовательного слушателя) Light M (Легкая классика) Classics (Классическая музыка) Other M (Другая музыка) Weather (Погода) Finance (Финансы) Children (Детские передачи) Social (Социальные программы) Religion (Религия) Phone In (Телефонные опросы) Travel (Туризм) Leisure (Досуг) Jazz (Джаз) Country (Кантри) Nation M (Музыка народов мира) Oldies (Ретро) Folk M (Народная музыка) Document (Репортажи) • Отображаемая на экране информация может

- иногда не соответствовать воспроизводимому материалу радиостанции.
- 3. Если радиостанция была найдена, то на экране будет мигать название найденной станции. В этот момент нажмите кнопку ENTER (а) для запуска приема радиостанции. Если вы не нажмете кнопку ENTER (а), то устройство продолжит выполнение поиска другой станции.
	- Если ни одна из станций не была найдена, на экране будет отображено "Not Found".
	- На экране могут быть отображены необычные

символы при попытке показать на экране неподдерживаемые данные. Тем не менее, это не является неисправностью. Также информация может не отображаться, если сигнал выбранной станции слишком слабый.

> Scant  $100x$

#### **Прослушивание цифрового DAB радиовещания**

- 1. Несколько раз нажмите кнопку TUNER на пульте ДУ для выбора "DAB" на дисплее.
	- При первом выборе значения DAB функция Auto Tuning будет автоматически сканировать диапазон DAB 3 для поиска доступных в вашей зоне станций.
	- По завершении процедуры сканирования будет выбрана первая найденная станция.
	- При добавлении новой DAB станции или при перемещении в другую зону, нажмите кнопку «звездочка» на пульте ДУ, а затем в меню Setup (Настройка) выберите "6.Miscellaneous" - "Tuner" - "DAB Auto Scan"(6. Прочее - Тюнер - Автосканирование DAB).
- 2. Выберите нужную радиостанцию с помощью курсорных кнопок  $\blacktriangle/\blacktriangledown$  (а) на пульте ДУ.

#### **Изменение порядка отображения станций**

Вы можете сортировать доступные станции по алфавиту или по группам.

1. Несколько раз нажмите кнопку MODE (е) для настройки способа сортировки порядка отображаемых станций.

**Alphabet (По алфавиту)** (настройка по умолчанию): Сортирует станции по алфавиту.

## > Воспроизведение

Дополнительная настройка | Аппаратное обновление | Другое

**Multiplex** (Мультиплекс): Сортирует станции по группам.

#### **Отображение DAB Radio информации**

1. Нажмите кнопку  $\mathbf{i}$  (b) для отображения на дисплее информации о выбранной станции DAB.

#### **DLS (Dynamic Label Segment):**

При настройке на станцию, содержащую DLS текстовые данные, на дисплее будет отображена плывущая строка.

#### **Program Type (Тип программ):**

Отображает тип программы.

#### **Bit Rate and Audio Mode (Битрейт и аудиорежим):**

Отображает битрейт и аудио режим (стерео, моно) станции.

#### **Качество:**

Отображает качество сигнала.

 $0 - 59$ Слабый сигнал

 $60 - 79$ 

Хороший сигнал

80 - 100:

Отличный сигнал

#### **Multiplex Name (Название группы):**

Отображает название текущей группы.

**Multiplex Number and Frequency (Номер группы и частота):**

Отображает номер и частоту текущей группы.

#### **Запись в память настроек на радиостанции (пресетов)**

Вы можете зарегистрировать до 40 FM и DAB радио станций. Предварительное программирование радио станций позволит вам непосредственно перейти к нужной вам радиостанции.

1. Перейдите к радиостанции, которую хотите зарегистрировать.

- 2. Нажмите кнопку MEMORY (d) на пульте ДУ так, чтобы номер пресета на дисплее начал мигать.
- 3. В то время, как номер пресета будет мигать (около 8 секунд), несколько раз нажмите кнопку  $\blacktriangleleft$  (а) на пульте ДУ для выбора номера между 1 и 40.
- 4. Нажмите кнопку MEMORY (d) на пульте ДУ еще раз для регистрации станции. После регистрации номер пресета будет гореть постоянно.

#### **Выбор предустановленных радиостанций**

- 1. Нажмите кнопку TUNER на пульте ДУ.
- 2. Нажмите курсорные кнопки  $\blacktriangleleft/\blacktriangleright$  (а) на пульте ДУ для выбора номера пресета.

#### **Удаление предустановленных радиостанций**

- 1. Нажмите кнопку TUNER на пульте ДУ.
- 2. Нажмите курсорные кнопки  $\blacktriangleleft / \blacktriangleright$  (а) на пульте ДУ для выбора номера пресета.
- 3. Нажмите кнопку MEMORY (d) на пульте ДУ, а затем, пока мигает номер пресета, нажмите кнопку CLEAR
- (c) на пульте ДУ для удаления этого номера пресета.
- После удаления номер пресета будет удален на дисплее.

> Воспроизведение

Дополнительная настройка | Аппаратное обновление | Другое

## Режимы прослушивания

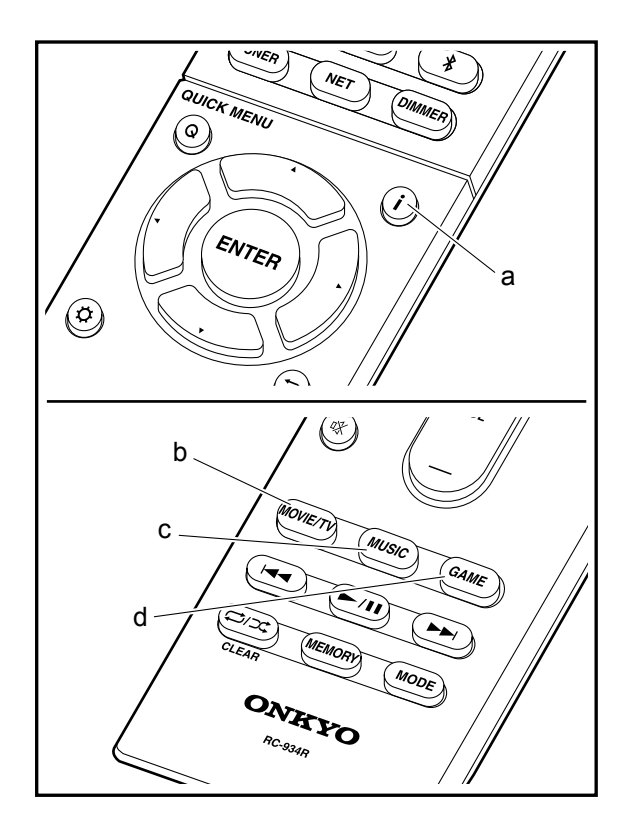

#### **О режимах прослушивания**

Выберите оптимальный режим прослушивания для фильмов, телевизионных программ, музыки и игр, нажимая кнопки MOVIE/TV, MUSIC и GAME. Во время воспроизведения нажимайте одну из трех кнопок (b) на пульте ДУ.

Последний выбранный режим прослушивания будет сохранен для каждой из кнопок - MOVIE/ TV, MUSIC и GAME. Если воспроизводимый контент не поддерживает ранее выбранный режим прослушивания, то автоматически будет выбран стандартный режим.

#### **Stereo**

Input source & volume Нажимайте кнопку "MUSIC" (c) для выбора этого режима. Это идеальный режим для воспроизведения музыки – в нем звук выдается из левой и правой акустических систем, и из сабвуфера.

#### **Direct**

В этом режиме звук становится ближе к оригинальному за счет отключения цифровой обработки, которая влияет на его качество.

#### **Mono**

Нажимайте кнопку "MOVIE/TV" (b) для выбора этого режима. В этом режиме, если входной сигнал аналоговый или PCM, левая и правая акустические системы выдают моно звук.

### BD/DUD 12 Listening mode Direct Signal format Dolby D  $5.1$ The display changes few seconds later. Sampling frequency 48kHz fs: Input signal resolution 1080P/60 16:9

#### **T-D (Theater-Dimensional)**

Нажимайте кнопку "MOVIE/TV" (b) или GAME (d) для выбора этого режима. В этом режиме вы можете насладиться виртуальным воспроизведением многоканального окружающего звука даже если у вас только две или три акустических системы. Эта функция работает за счет разницы в поступлении сигнала в левое и правое ухо слушателя.

- Если входные источники Dolby Digital и DTS были записаны в моно или в мультиплексном аудио, вы сможете выбрать режимы "Dolby D", "Dolby D+", "DTS", или "DTS-HD MSTR", которые будут воспроизводиться «как есть».
- Когда подключены наушники, доступны лишь следующие режимы прослушивания: Mono, Direct и Stereo.

### **Как проверить режимы прослушивания и прочая информация**

Несколько раз нажмите кнопку  $\mathbf{i}$  (а) для переключения экрана дисплея в следующем порядке: Источник сигнала и его уровень громкости Режим прослушивания Формат сигнала Экран изменится через несколько секунд. Частота дискретизации Разрешение входного сигнала

> Воспроизведение

Дополнительная настройка | Аппаратное обновление | Другое

## Быстрое меню - Quick Menu

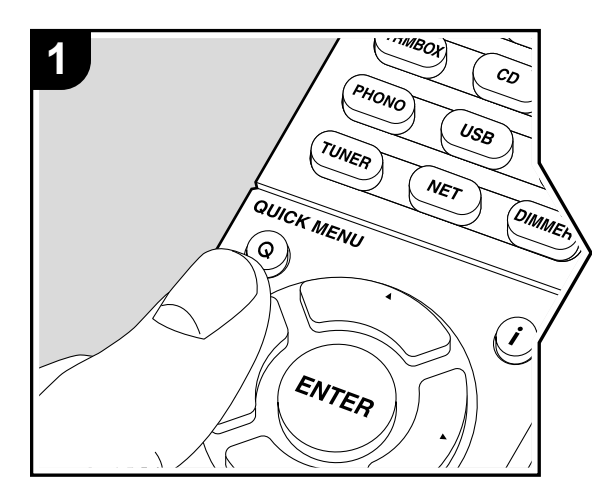

Нажатием кнопки Q на пульте ДУ во время

воспроизведения вы можете выбрать в экранном меню наиболее часто используемые настройки, например, качество звучания.

- 1. Нажмите кнопку Q на пульте ДУ.
- 2. В кратком меню выберите параметр с помощью кнопок  $\triangle$ / $\nabla$  на пульте ДУ и нажмите кнопку ENTER для подтверждения выбора.

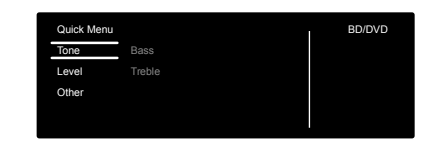

• Измените исходные значения для каждой из настроек с помощью курсорных кнопок  $\blacktriangleleft$ .

• Для возврата к предыдущему меню нажмите кнопку 5

3. Для выхода из меню настроек нажмите кнопку Q.

#### **Tone (Тембр)**

**Bass (НЧ):** Усиливает или уменьшает диапазон низких частот фронтальных громкоговорителей.

**Treble (ВЧ):** Усиливает или уменьшает диапазон высоких частот фронтальных громкоговорителей.

• Если режим прослушивания Direct, регулировки тембра не работают.

#### **Level (Уровень)**

Subwoofer (Сабвуфер):

Вы можете отрегулировать уровень громкости сабвуфера во время прослушивания сигнала.

• Выполненные вами настройки будут сброшены к предыдущему состоянию при переключении устройства в режим ожидания.

#### **Прочие**

**A/V Sync (А/В синхронизация):** В случае отставания изображения от звукового сигнала, настройте с помощью этого параметра задержку звука. Для каждого селектора входного сигнала можно выполнить индивидуальные настройки.

#### **Music Optimizer (Оптимизация звучания музыки):**

Улучшает качество воспроизведения сжатого аудио сигнала. Эта функция улучшит качество воспроизведения таких сжатых файлов, как например МР3. Для каждого входного сигнала можно выполнить отдельные настройки. Эта настройка эффективна для сигналов с частотой не более 48 кГц. Эта настройка неактивна для потоковых аудиосигналов.

• Если режим прослушивания Direct, эта функция не работает.

**Late Night (Ночное воспроизведение):** Делает более отчетливым звучание даже самых незначительных нюансов. Эта функция полезна при необходимости уменьшить уровень громкости в случае просмотра телевизора поздно вечером. Этим эффектом можно насладиться только при воспроизведении входных сигналов Dolby и DTS.

- Эта настройка не используется в следующих случаях.
	- Если параметр "3. Audio Adjust" "Dolby" "Loudness Management" (Настройка звука - Dolby
	- Управление уровнем громкости) (Стр. 45) в меню Setup (Настройка) установлен в значение "Off" (Выкл.) при воспроизведении сигнала Dolby Digital Plus или Dolby TrueHD.

> Воспроизведение

Дополнительная настройка | Аппаратное обновление | Другое

## Другие функции

Воспроизведение аудио и видео сигналов разных источников

Вы можете воспроизвести на устройстве аудио и видео сигнал с различных источников. Например, воспроизводите аудио сигнал с CD проигрывателя и видео сигнал с BD/DVD проигрывателя. Процедура выполнения настроек в данном случае следующая: 1. Нажмите кнопку BD/DVD.

- 
- 2. Нажмите кнопку CD.
- 3. Запустите воспроизведение на BD/DVD проигрывателе и CD проигрывателе.

Выполните следующие шаги для воспроизведения видео сигнала других источников сигнала в соответствии с аудио сигналом NET, USB или BLUETOOTH устройств.

- 1. Нажмите кнопку NET, USB или  $*$  для запуска воспроизведения аудио сигнала.
- 2. Нажмите кнопку MODE на пульте ДУ и немедленно будет запущено воспроизведение предшествующего устройства.
- 3. Включите воспроизведение источника входного видео сигнала.
- 4. При каждом нажатии кнопки MODE изображение будет включаться или выключаться.

**Воспроизведение** 

#### Дополнительная настройка | Аппаратное обновление | Другое

## Меню настройки

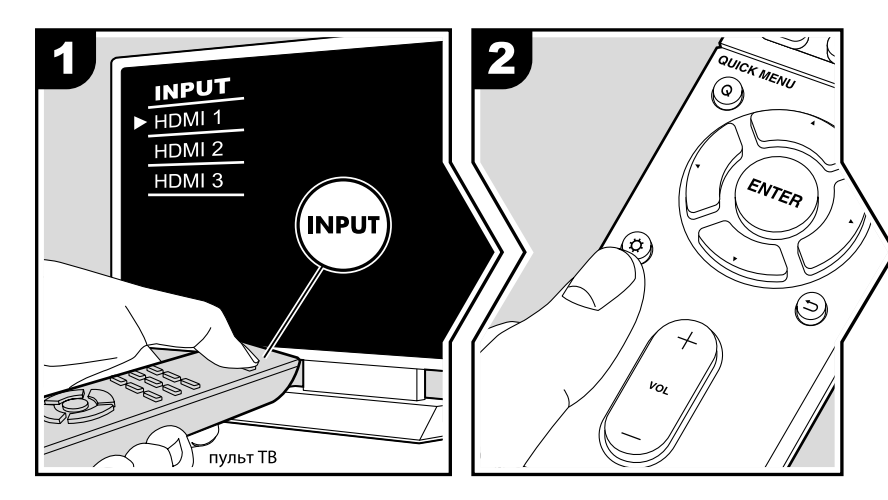

#### Setup 1. Input/Output Assign 2. Speake 3. Audio Adius 4. Source 5. Hardware 6. Miscellaneous 1. TV Out / OSD 2. HDMI Input 3. Digital Audio Input 4. Analog Audio Input

#### Меню настройки

Данное устройство позволяет выполнить дополнительные настройки, которые необходимы для оптимального использования устройства.

- 1. Переключите вход телевизора на назначенный вход этого устройства.
- 2. Нажмите кнопку  $\Phi$  на пульте ДУ.

3. После отображения на экране меню Setup (Настройка) выберите объект с помощью кнопок  $\triangle$ / $\nabla$  на пульте ДУ и нажмите кнопку ENTER для подтверждения выбора.

• Измените исходные значения для каждой из настроек с помощью курсорных кнопок  $\blacktriangleleft$ 

• Для возврата к предыдущему меню нажмите кнопку

4. Для выхода из меню настроек нажмите кнопку  $\phi$ .

### **1. Input/Output Assign (Назначение входа/выхода).**

#### ■ 1. TV Out / OSD

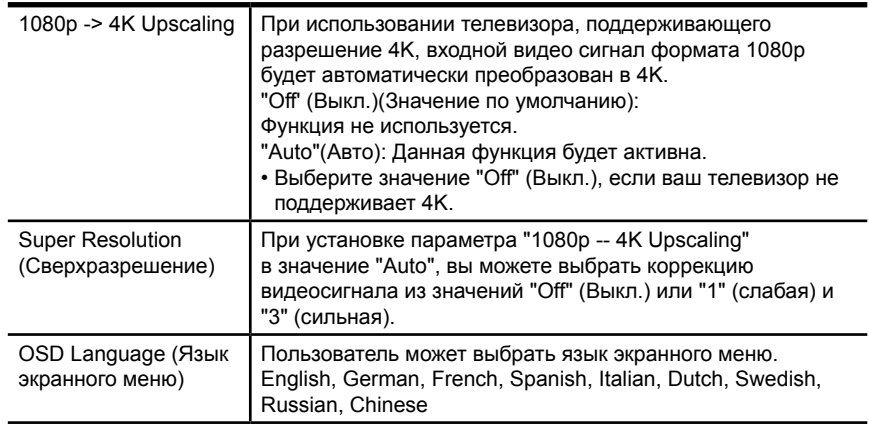

## **Воспроизведение**

Дополнительная настройка | Аппаратное обновление | Другое

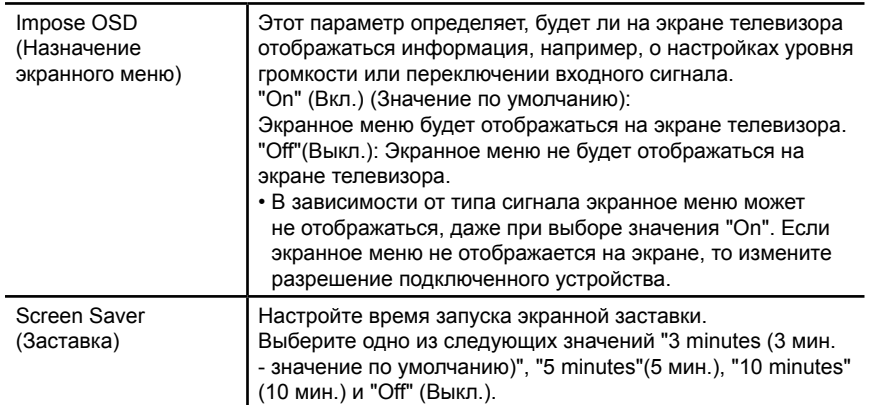

#### **2. HDMI Input (Вход HDMI)**

Вы можете изменить назначения входного сигнала между селектором входов и разъемами HDMI IN.

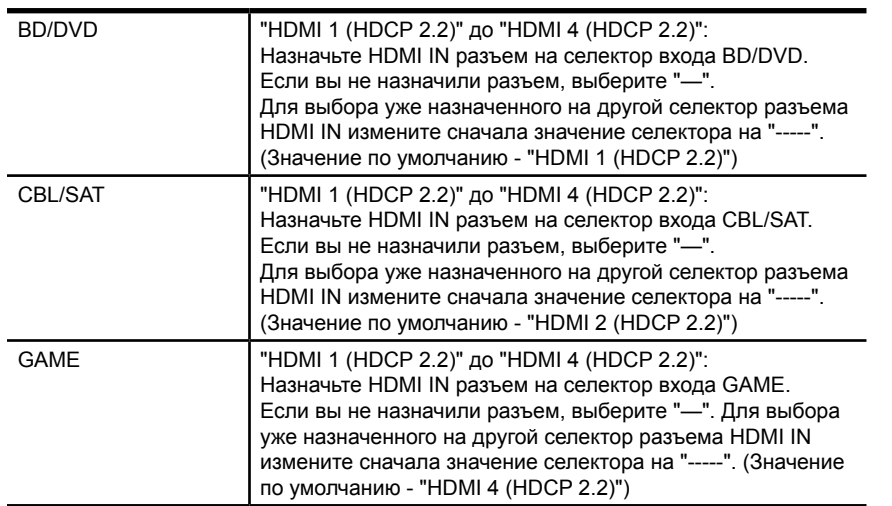

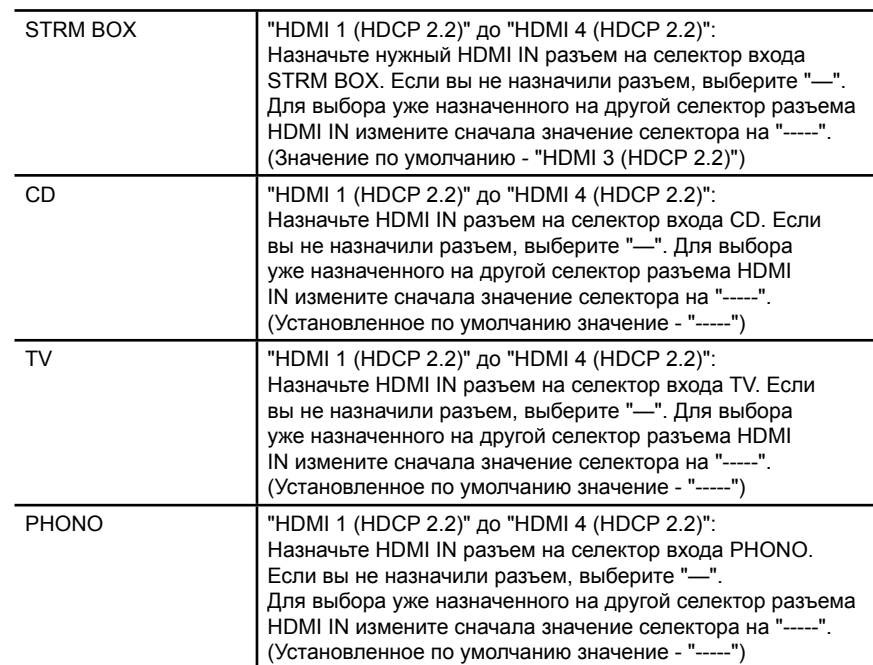

### **3. Digital Audio Input (Цифровой аудио вход)**

Вы можете изменить назначения входного сигнала между селектором входов и разъемами DIGITAL IN OPTICAL. Если вы не назначили разъем, выберите "—".

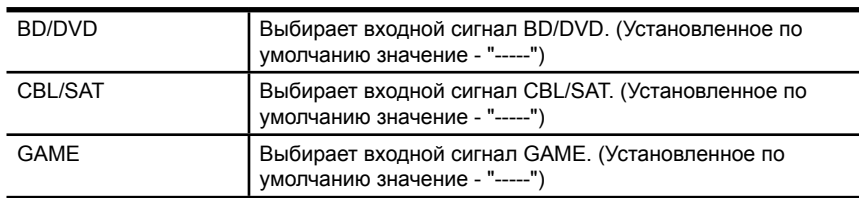

## **Воспроизведение**

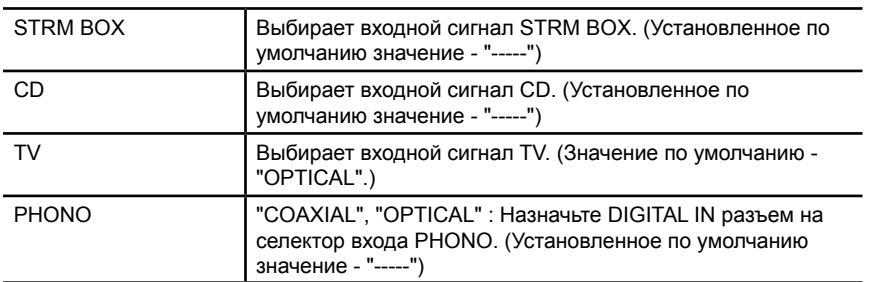

• Поддерживаемая частота дискретизации для PCM сигналов (стерео, моно), поступающих с цифрового входа, составляет 32 кГц, 44,1 кГц, 48 кГц, 88,2 кГц, 96 кГц/16 бит, 20 бит и 24 бит.

#### **4. Analog Audio Input (Аналоговый аудио вход)**

Вы можете изменить назначения входного сигнала между селектором входов и разъемами AUDIO IN. Если вы не назначили разъем, выберите "—".

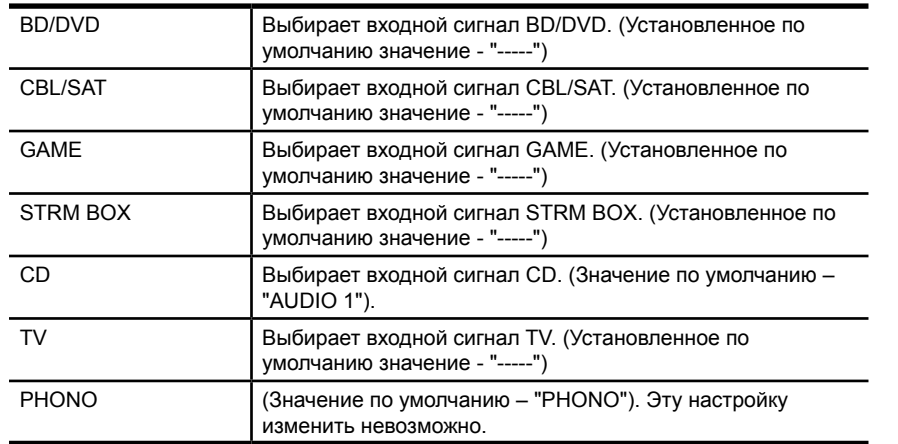

Дополнительная настройка | Аппаратное обновление | Другое

### **2. Speaker (Акустические системы)**

Вы можете выполнить изменения среды подключения акустических систем и изменить их уровень громкости. Эта настройка недоступна для выбора при подключении к устройству наушников, или в случае воспроизведения сигнала из динамиков телевизора потому что для параметра "5.Hardware" (Аппаратное обеспечение) - "HDMI" - "Audio TV Out" выбрано значение "On"(Вкл.).

#### **1. Configuration (Конфигурация)**

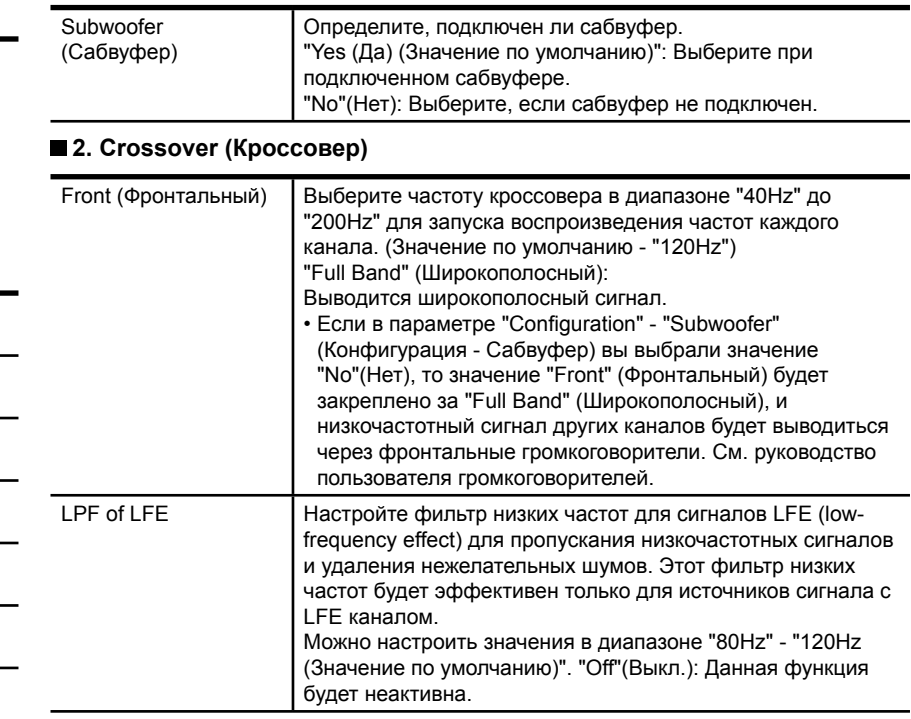

## **Воспроизведение**

Дополнительная настройка | Аппаратное обновление | Другое

### Double Bass (Двойной бас)

Эта настройка доступна для выбора при установке "Configuration" - "Subwoofer" (Конфигурация - Сабвуфер) в значение "Yes"(Да) и параметра "Front" (Фронтальный) - в значение "Full Band"(Широкополосный).Басовый сигнал выводится из фронтальных левого и правого громкоговорителей на сабвуфер. "On" (Вкл.): Басы будут усилены. "Off"(Выкл.): Басы не будут усилены.

#### **3. Distance (Расстояние)**

Установите расстояние до каждой колонки от точки прослушивания.

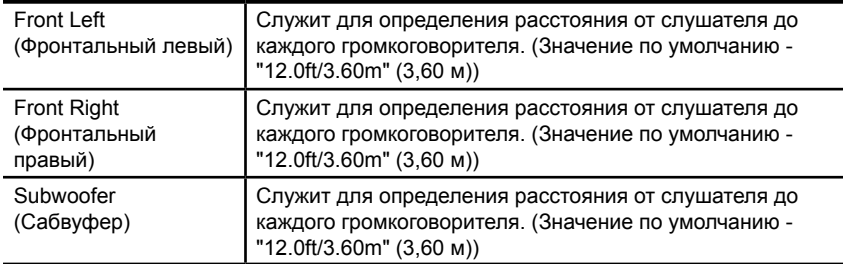

• Установленные по умолчанию значения могут варьироваться в зависимости от региона.

• Расстояние до модулей также можно настроить нажатием кнопки MODE на пульте ДУ. При выборе единицы измерения - фут, расстояние может быть установлено с шагом 1 фут в диапазоне от 0,1 до 30 футов. При выборе единицы измерения - метр, расстояние может быть установлено с шагом 0,03 м в диапазоне от 0,03 м до 9 м.

#### **4. Level Calibration (Калибровка уровня громкости)**

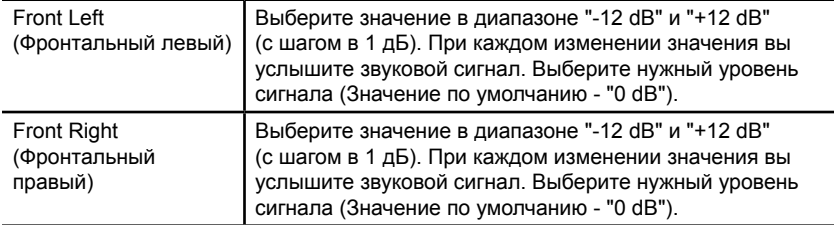

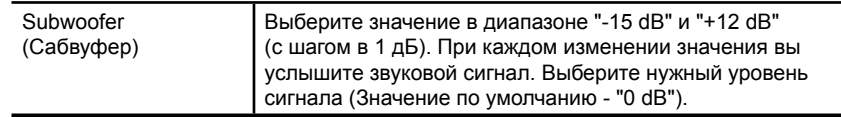

### **3. Audio Adjust (Настройка звука)**

#### **1. Multiplex/Mono (Мультиплекс/ Моно)**

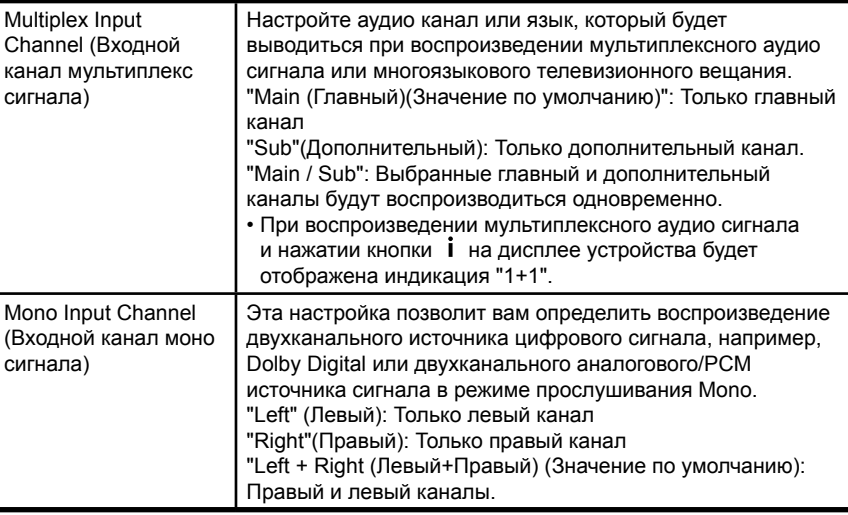

## **Воспроизведение**

Дополнительная настройка | Аппаратное обновление | Другое

### **2. Dolby**

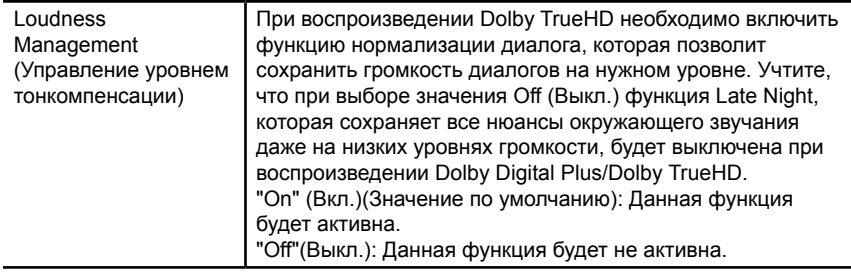

#### **3. LFE Level (Уровень LFE)**

Определяет уровень низкочастотного эффекта (LFE) для сигналов Dolby Digital, DTS, Multichannel PCM и DSD.

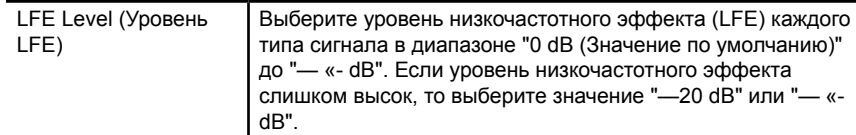

#### **4. Громкость**

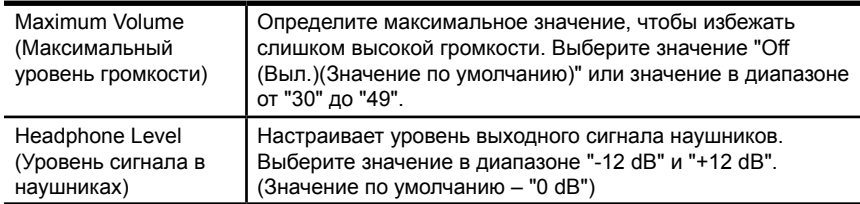

### **4. Источник сигнала**

#### **1. IntelliVolume**

Отрегулируйте разницу уровней сигнала устройств, подключенных к устройству. Выберите для настройки селектор входного сигнала.

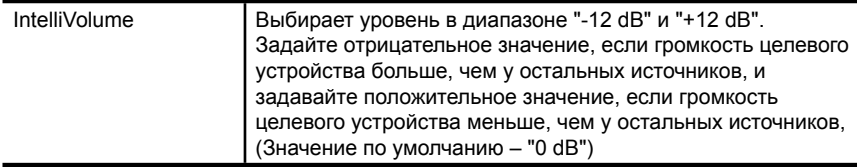

### **2. Name Edit (Редактирование названия)**

Определите названия для каждого входа. Введенное название будет отображено на экране устройства. Выберите для настройки селектор входного сигнала.

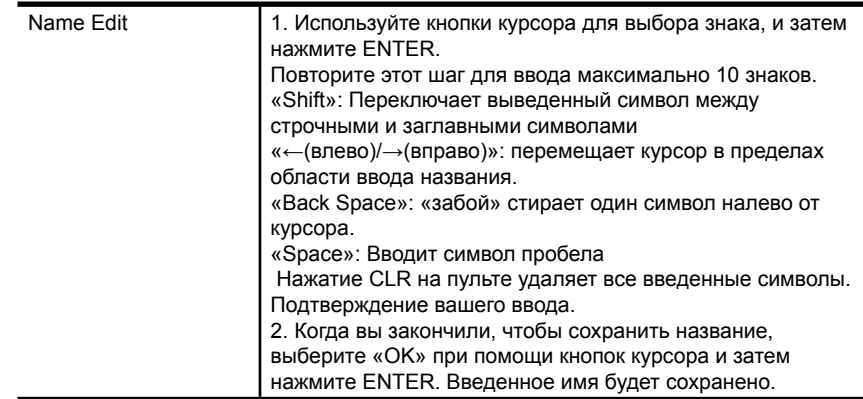

• Для ввода названия предустановленной радиостанции нажмите кнопку TUNER на пульте ДУ, выберите DAB/FM и затем выберите номер пресета.

• Эти настройки недоступны при выборе источника входного сигнала "NET", "USB" или "BLUETOOTH".

**Воспроизведение** 

Дополнительная настройка | Аппаратное обновление | Другое

### **Audio Select (Выбор аудио входов)**

Задает приоритет для выбора входов при подключении нескольких источников аудио сигнала к селектору. Для каждой кнопки селектора входного сигнала можно выполнить отдельные настройки. Выберите для настройки селектор входного сигнала.

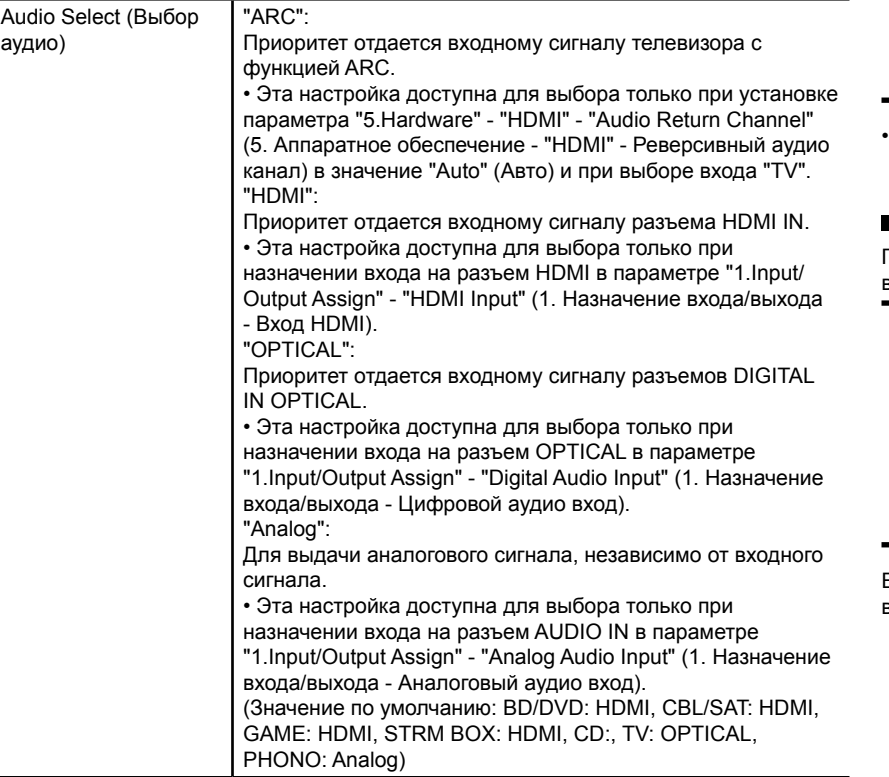

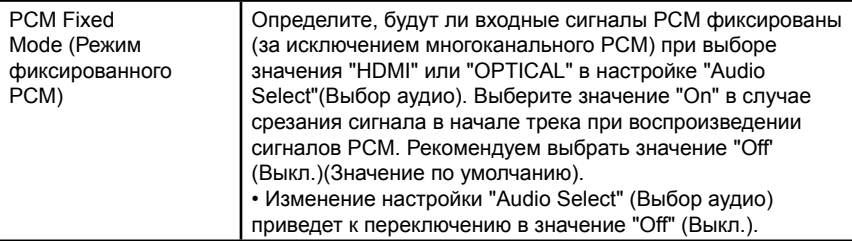

• Эти настройки недоступны для изменения при выборе входов "TUNER", "NET", "USB" или "BLUETOOTH".

#### **Video Select (Выбор видео входа)**

При выборе входов "TUNER", "NET", "USB" или "BLUETOOTH" вы сможете настроить входной сигнал отображаемого на экране телевизора видеоматериала.

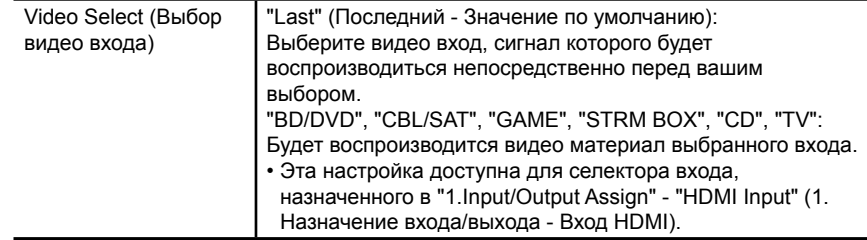

Если в качестве языка экранного меню выбран китайский (Chinese), то вы сможете выбрать эту настройку только при назначении входа "TUNER".

> Воспроизведение

Дополнительная настройка | Аппаратное обновление | Другое

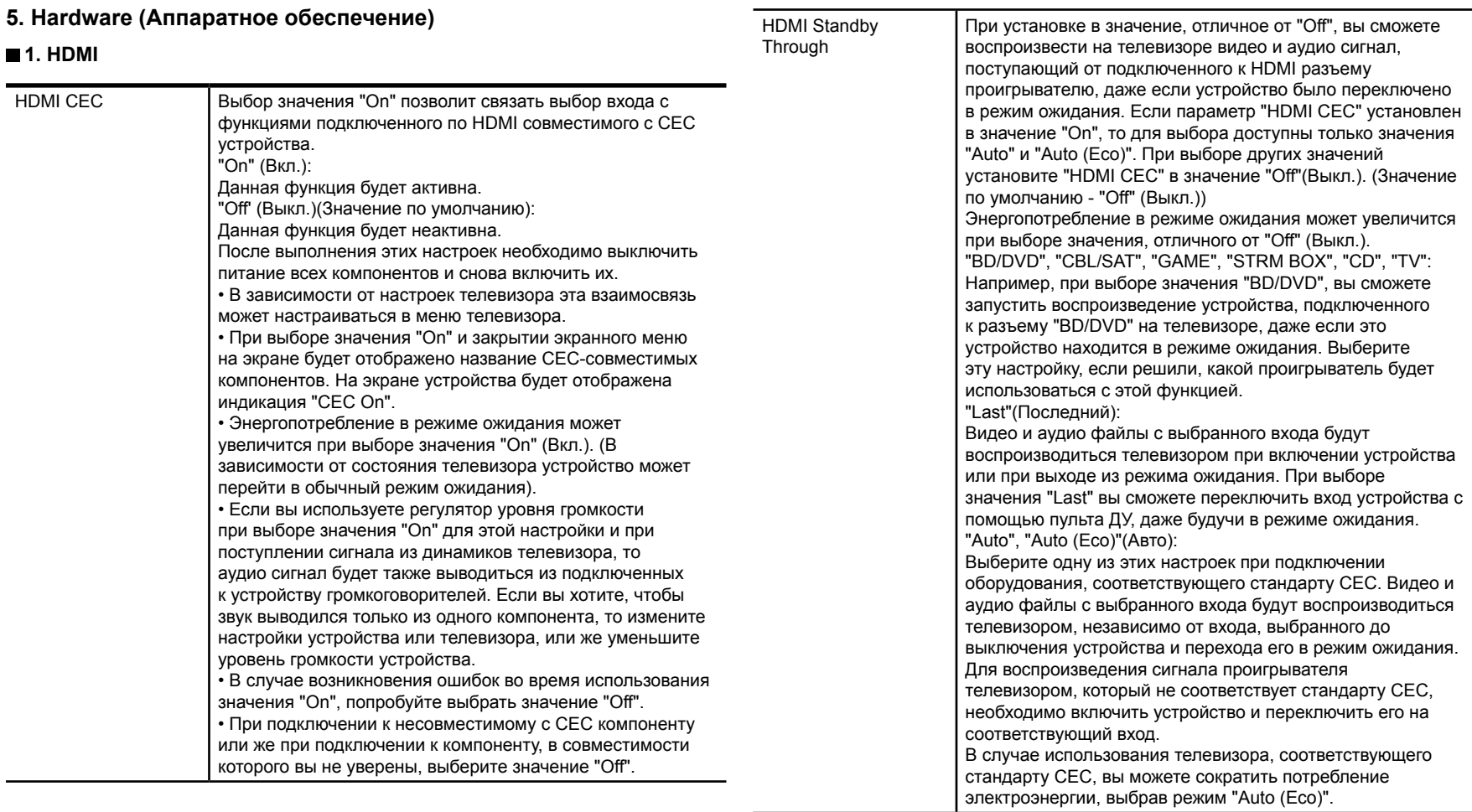

## > Воспроизведение

Дополнительная настройка | Аппаратное обновление | Другое

может быть изменено.

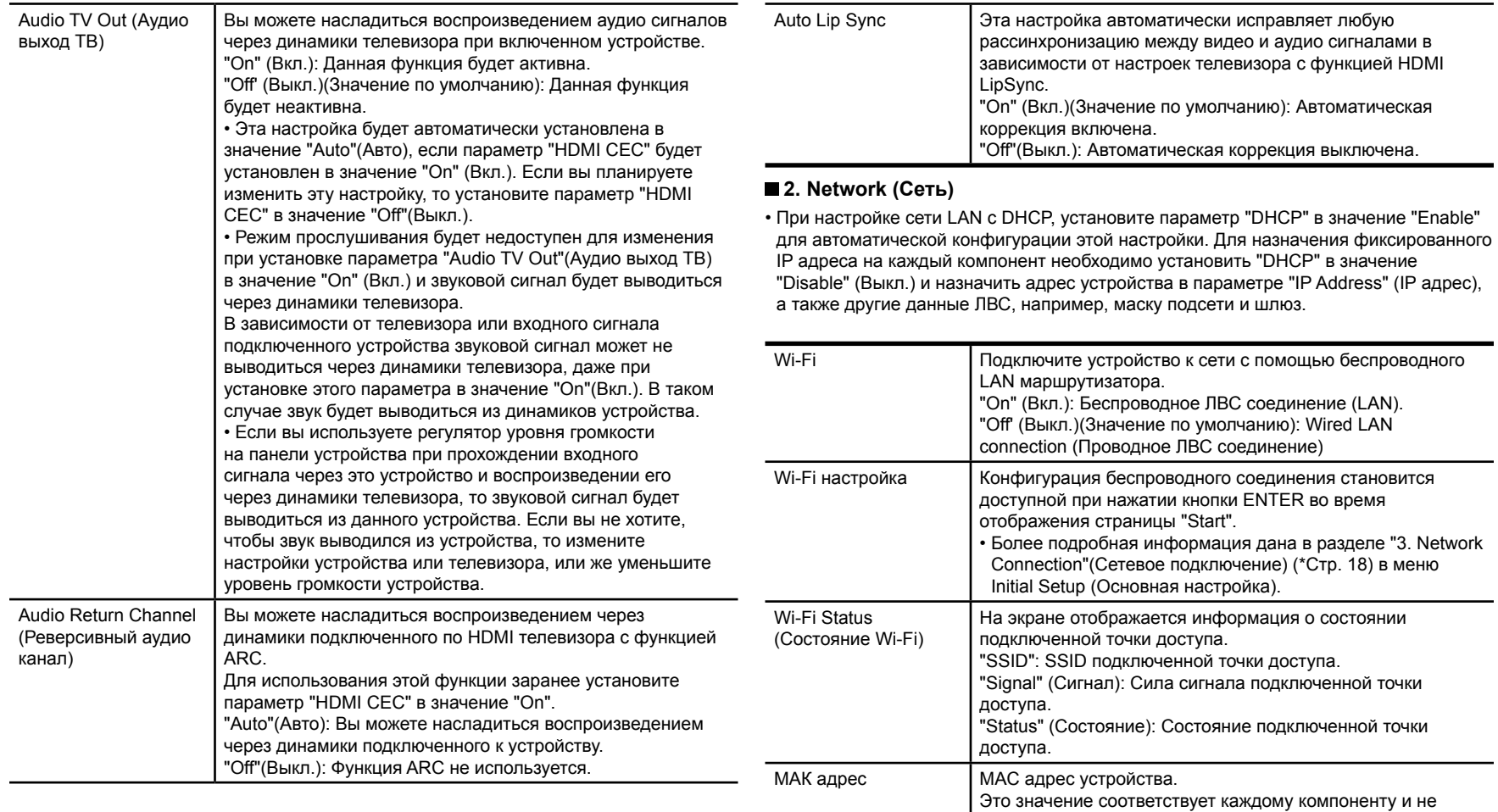

## > Воспроизведение

#### Дополнительная настройка | Аппаратное обновление | Другое

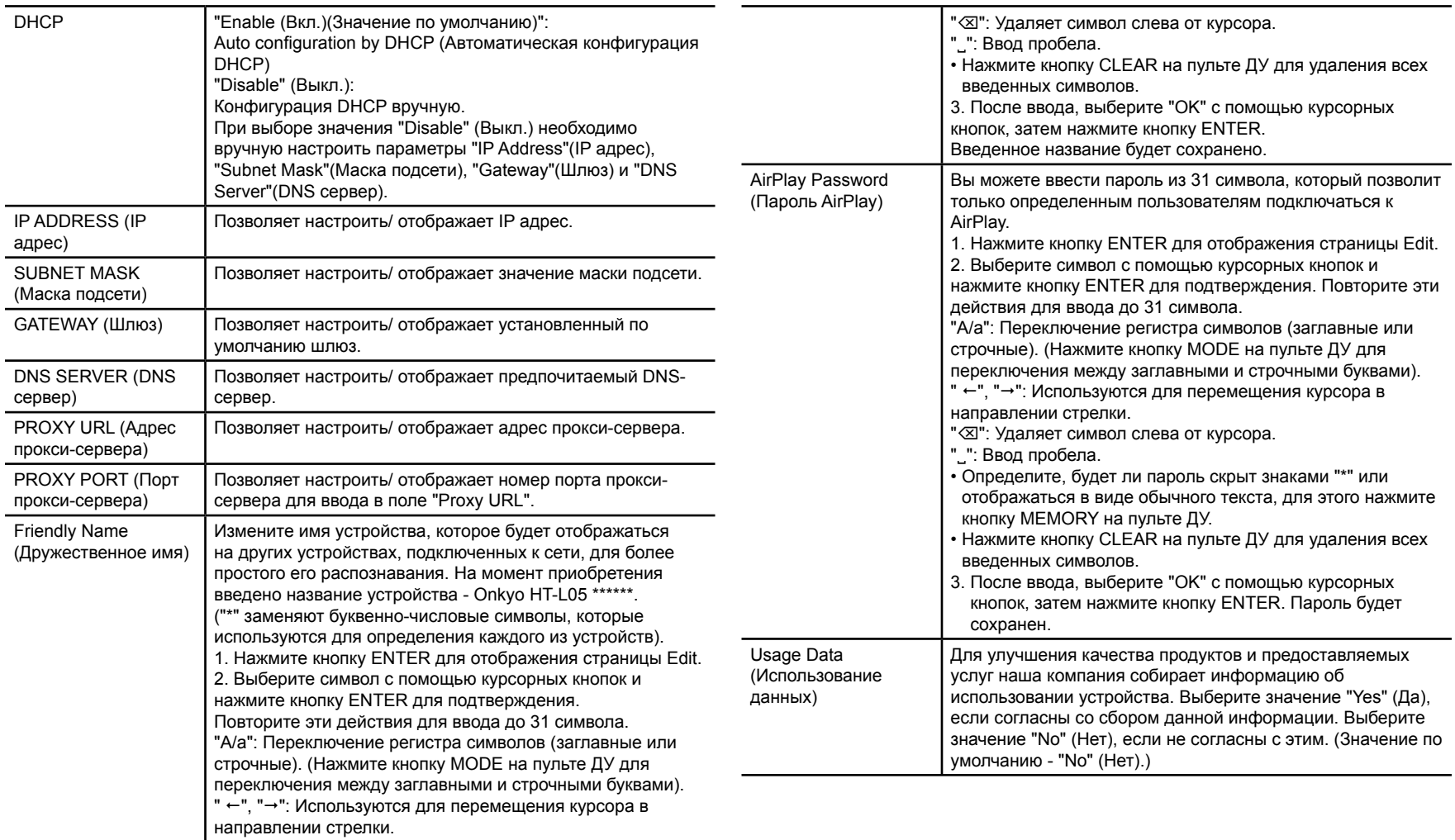

## > Воспроизведение

#### Дополнительная настройка | Аппаратное обновление | Другое

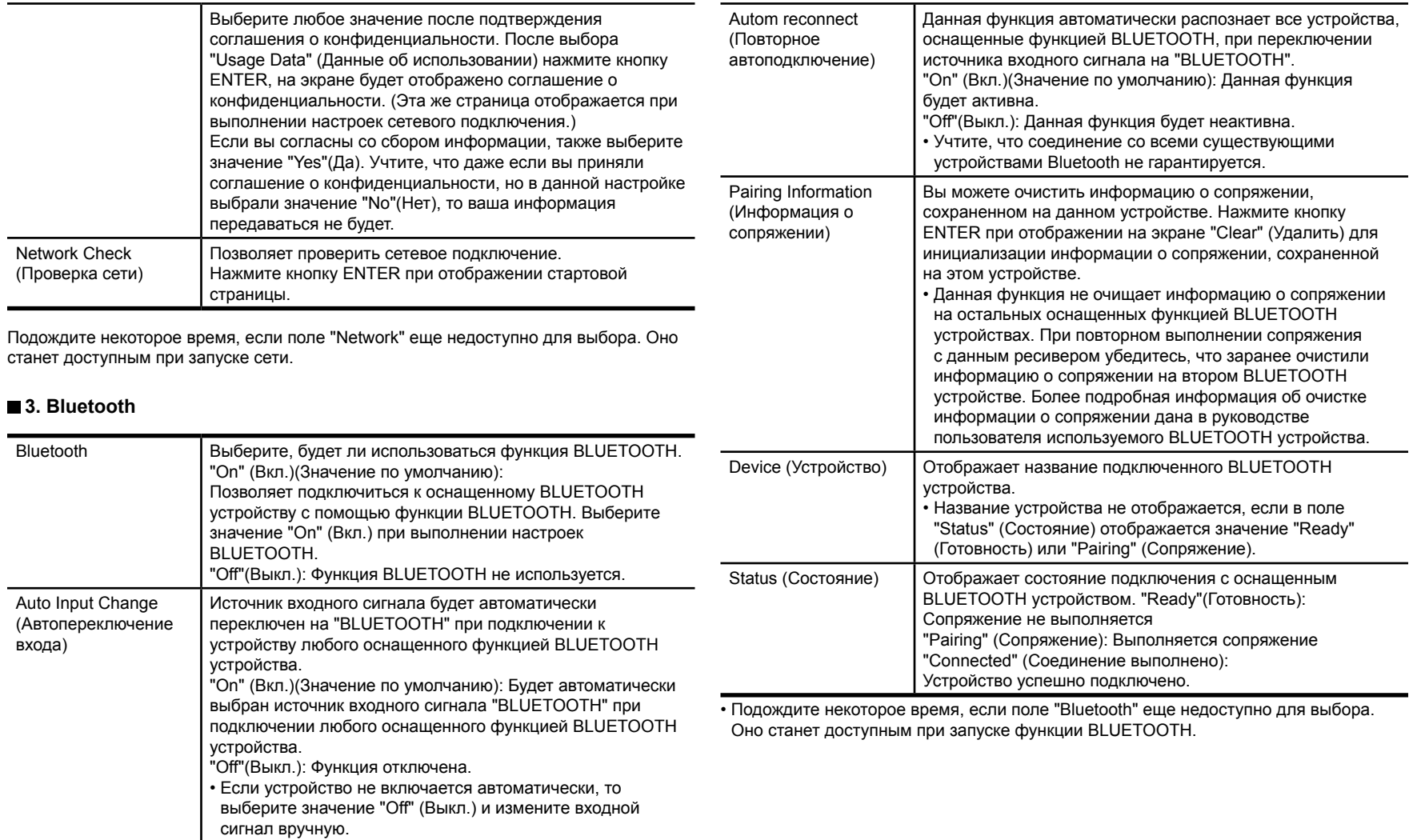

## > Начало работы > Названия элементов > Установка > Первоначальная настройка > Воспроизведение

#### Дополнительная настройка | Аппаратное обновление | Другое

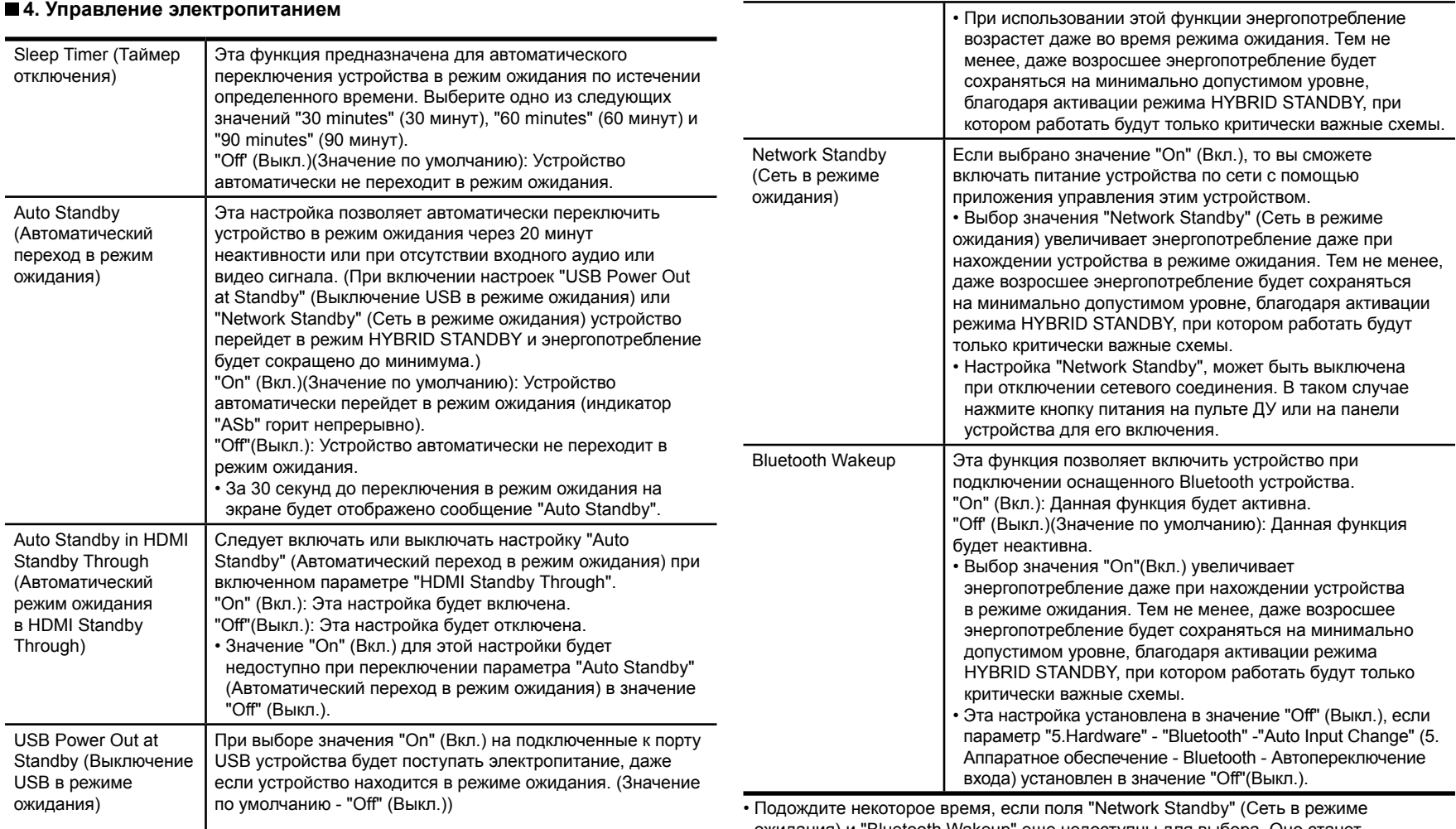

ожидания) и "Bluetooth Wakeup" еще недоступны для выбора. Оно станет доступным при запуске сети.

## > Воспроизведение

Дополнительная настройка | Аппаратное обновление | Другое

### **6. Прочее**

### ■ 1. Tuner (Тюнер)

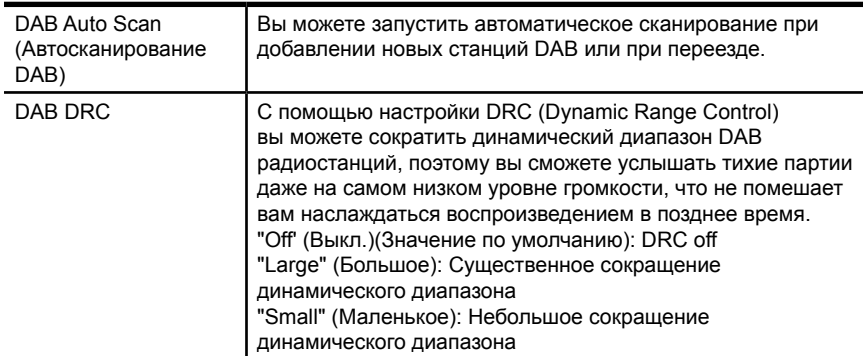

#### **3. Initial Setup (Первоначальная настройка)**

Первоначальная настройка выполняется в меню Setup (Настройка). Подождите некоторое время, если поле "Initial Setup" (Основная настройка) еще недоступно для выбора. Оно станет доступным при запуске сети.

### **4. Lock (Блокировать)**

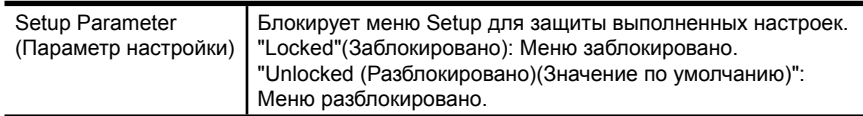

#### **5. Load Default (Загрузка по умолчанию)**

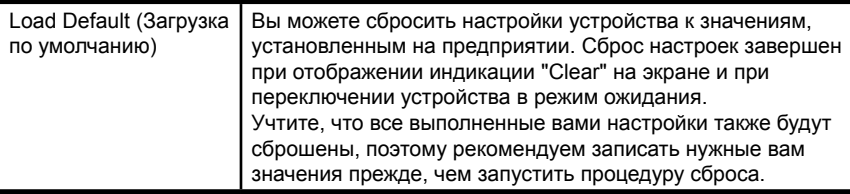

#### **2. Обновление ПО**

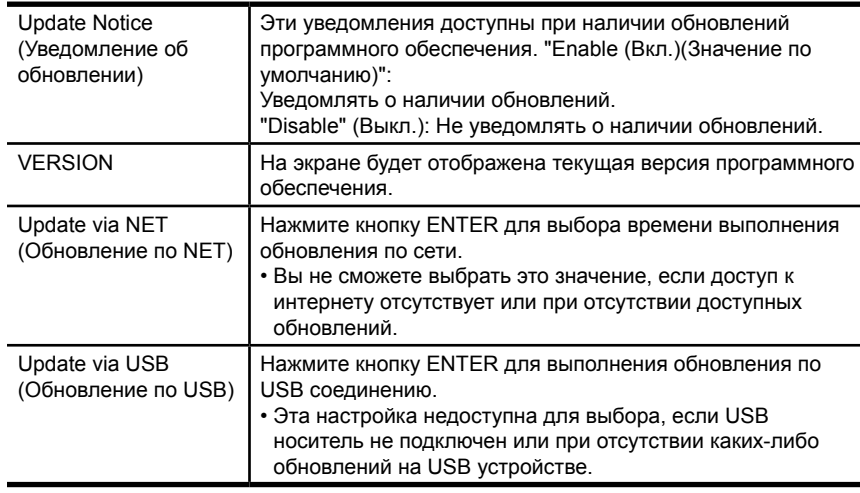

• Подождите некоторое время, если поле "Firmware Update" (Обновление ПО) еще недоступно для выбора. Оно станет доступным при запуске сети.

> Воспроизведение

Дополнительная настройка | Аппаратное обновление | Другое

## Обновление ПО

#### **Функция обновления этого устройства**

Данное устройство оснащено функциями для обновления программного обеспечения (системы) по сети или по USB соединению. Это позволяет вам усовершенствовать работу устройства и добавить новый функционал. Более подробную информацию об обновлениях вы можете найти далее.

#### **Как выполнить обновление программного обеспечения**

#### Доступны два способа обновления программного обеспечения:

по сети и по USB соединению. Независимо от выбранного способа - по сети или по USB - выполнение обновления ПО может занять около 20 минут. Более того, существующие настройки будут активны независимо от выбранного способа.

Учтите, что если данное устройство подключено к сети, то на экране будут отображены сообщения об обновлениях программы. Для запуска обновления программноаппаратного приложения выберите ""Update" (Обновить) с помощью курсорных кнопок на пульте ДУ и нажмите кнопку ENTER. По завершении обновления на экране будет отображено "Completed" (Завершено).

- Последние новости о доступных обновлениях вы можете найти на веб-сайте компании. Нет необходимости в выполнении обновления на данном устройстве, если нет доступных новых версий ПО.
- До начала выполнения обновлений убедитесь, что настроечный микрофон не подключен.
- Во время выполнения обновления не допускайте: - Отсоединения или выключения любого кабеля, USB носителя, микрофона или наушников, а также выполнения любой операции, например, выключения питания устройства.
	- Получения доступа к устройству с компьютера или смартфона посредством приложения.

**Отказ от ответственности:** Программа и сопутствующая онлайн документация могут использоваться вами на свой страх и риск. Мы не несем ответственности и не компенсируем претензии любого рода относительно использования вами программы или сопроводительной документации, независимо от правовой теории и нарушений договора.

Ни в коем случае мы не несем ответственности перед вами или третьей стороной за любые специальные, косвенные или случайные убытки любого рода, в том числе, но не ограничиваясь этим, компенсации, возмещение убытков вследствие утраты настоящих или будущих прибылей, потери данных или по любой другой причине.

#### **Обновление программного обеспечения через Интернет**

- Убедитесь, что устройство включено, а подключение к Интернету безопасно.
- Выключите подключенные к сети компоненты контроллера.
- Остановите воспроизведение интернетрадиостанций, USB носителей или данных сервера.
- Если в параметре "5.Hardware" (Аппаратное обеспечение) - "HDMI" - "HDMI CEC" в меню Setup (Настройка) выбрано значение "On"(Вкл.), то измените его на "Off"(Выкл.).
- Описание может немного отличаться от отображаемой на экране информации, но порядок действий и использование функций будет таким же.
- 1. Переключите вход телевизора на назначенный вход этого устройства.
- 2. Нажмите кнопку  $\Phi$  на пульте ДУ.
- 3. С помощью курсорных кнопок выберите

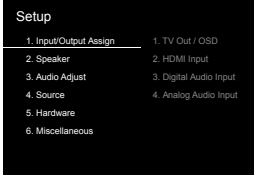

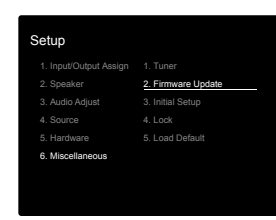

- "6.Miscellaneous" "Firmware Update" "Update via NET" (Прочее - Обновление ПО - Обновление по сети), затем нажмите кнопку ENTER.
- Подождите некоторое время, если поле "Firmware Update" (Обновление ПО) еще недоступно для выбора (серого цвета).
- Вы не сможете выбрать значение "Update via NET" (Обновление по сети) при отсутствии доступных обновлений.
- 4. Нажмите кнопку ENTER после выбора "Update" (Обновление) для запуска обновления программного обеспечения.
	- Во время выполнения обновления и в зависимости от обновляемой программы экран телевизора может стать черным. В таком случае, следите за процессом обновления на экране устройства. Экран телевизора останется черным до завершения процедуры обновления, затем телевизор снова будет включен.
	- По завершении обновления на экране будет
		- отображено "Completed" (Завершено). 5. Нажмите кнопку <sup>Ф</sup> ON/STANDBY на
			- панели устройства для перехода в режим ожидания. Эта процедура будет завершена и программное обеспечение будет обновлено.
			- НЕ используйте кнопку  $\Phi$  на пульте ДУ.

### **В случае отображения на экране**

**сообщения об ошибке:** В случае возникновения ошибки на экране будет отображена индикация "\* - \*\* Error". ("\*" представляет собой буквенно-цифровой символ.) Проверьте следующие пункты:

• **\* -01, \* -10:** Не найден кабель Ethernet. Правильно подключите кабель Ethernet. • **\*-02, \*-03, \*-04, \*-05, \*-06, \*-13, \*-14, \* -16, \* -17, \* -18, \* -20, \* -21:** Ошибка интернет

### > Начало работы > Названия элементов > Установка > Первоначальная настройка > Воспроизведение

Дополнительная настройка | Аппаратное обновление | Другое

соединения. Проверьте следующие пункты:

- Маршрутизатор включен

- Устройство и маршрутизатор подключены по сети Попытайтесь отключить и снова подключить устройство и маршрутизатор к розетке. Это может решить возникшую проблему. Если вам все еще не удается подключиться к Интернету, то, возможно, временно отключены прокси и DNS серверы. Обратитесь для уточнения к местному провайдеру. • **Прочее:** Отключите и снова подключите кабель питания устройства, затем снова повторите выполнение всех настроек.

### **Обновление по USB**

- Подготовьте заранее USB носитель на 128 МБ. Формат файловой системы FAT16 или FAT32.
	- Не каждый мультимедийный носитель, подключенный к USB кард-ридеру, может использоваться для этой функции.
	- Устройство не поддерживает USB носители с функциями защиты.
	- Ресивер не поддерживает USB концентраторы или USB устройства с функциями USB концентратора. Не подключайте такие устройства к ресиверу.
- Удалите любые данные, сохраненные на USB носителе.
- Выключите подключенные к сети компоненты контроллера.
- Остановите воспроизведение интернет-радиостанций, USB носителей или данных сервера.
- Если в параметре "5.Hardware" (Аппаратное обеспечение) - "HDMI" - "HDMI CEC" в меню Setup (Настройка) выбрано значение "On"(Вкл.), то измените его на "Off"(Выкл.).
- Некоторым USB устройствам требуется больше времени для загрузки, или некоторые устройства загружаются неверно или подключаются неверно к самому устройству, в результате неверно получая данные.
- Мы не несем ответственности за утерю или повреждение данных, которое может произойти при

совместном использовании USB носителя и данного устройства. Благодарим вас за понимание!

- Описание может немного отличаться от отображаемой на экране информации, но порядок действий и использование функций будет таким же.
- 1. Подключите USB носитель к компьютеру.
- 2. Загрузите файл программного обеспечения с официального веб-сайта нашей компании на ваш компьютер, затем разархивируйте его. Файл программного обеспечения назван аналогично: ONKATM0001\_A50000AAAASOAO\_ \*\*\* .zip Разархивируйте файл на компьютере. Количество файлов и папок в этом архиве может отличаться в зависимости от модели.
- 3. Скопируйте все разархивированные файлы и папки в корневую папку USB носителя.
	- Будьте внимательны, копируйте только разархивированные файлы.
- 4. Подключите USB носитель к USB порту устройства.
	- При подключении USB жесткого диска к USB порту устройства рекомендуем использовать адаптер переменного тока для его питания.
	- Если USB носитель разделен, то каждая секция будет распознаваться как отдельное устройство.
- 5. Переключите вход телевизора на назначенный вход этого устройства.
- 6. Нажмите кнопку  $\Phi$  на пульте ДУ.
- 7. С помощью курсорных кнопок выберите "6.Miscellaneous" - "Firmware Update" - "Update via USB" (Прочее - Обновление ПО - Обновление по USB), затем нажмите кнопку ENTER.
	- Подождите некоторое время, если поле "Firmware Update" (Обновление ПО) еще недоступно для выбора.
- Вы не сможете выбрать значение "Update via USB" (Обновление по USB) при отсутствии доступных обновлений.
- 8. Нажмите кнопку ENTER после выбора "Update" (Обновление) для запуска обновления программного обеспечения.

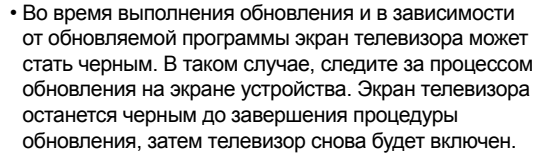

- Во время выполнения обновления ПО не выключайте питание устройства, не подключайте и не отключайте USB носитель.
- По завершении обновления на экране будет отображено "Completed" (Завершено).
- 9. Извлеките запоминающее устройство USB из устройства.
- 10. Нажмите кнопку  $\Phi$  ON/STANDBY на панели устройства для перехода в режим ожидания. Эта процедура будет завершена и программное обеспечение будет обновлено.
- НЕ используйте кнопку  $\Phi$  на пульте ДУ.

#### **В случае отображения на экране сообщения об ошибке:**

В случае возникновения ошибки на экране будет отображена индикация "\* - \*\* Error". ("\*" представляет собой буквенно-цифровой символ.) Проверьте следующие пункты:

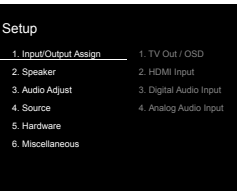

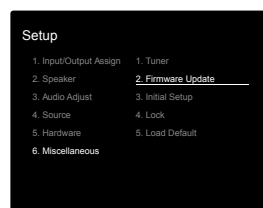

**• \* -01, \* -10:** Запоминающее USB устройство не найдено. Убедитесь в правильности подключения USB носителя или USB кабеля к USB порту устройства. Подключите USB носитель к внешнему источнику питания при использовании собственного блока питания.

**• \* -05, \* -13, \* -20, \* -21:** Файлы программного обеспечения не переписаны в корневую папку USB носителя, или записан файл программного обеспечения для другой модели. Повторите выполнение всей процедуры, начиная с загрузки файла программного обеспечения.

**• Прочее:** Отключите и снова подключите кабель питания устройства, затем снова повторите выполнение всех настроек.

> Воспроизведение

Дополнительная настройка | Аппаратное обновление | Другое

## Возможные неполадки и способы их устранения

#### **Прежде, чем приступить**

В случае нестабильной работы вы можете решить возникшие проблемы простым выключением/ включением питания или отключением/подключением кабеля питания и проверкой выполненных настроек и подключений. Попробуйте выполнить самые простые действия для устранения неисправностей. Если возникли сбои в трансляции аудио или видео сигналов, или при выполнении HDMI операций, то отключите и снова подключите HDMI кабель. Отключите питание подключенного устройства, затем отсоедините и снова подсоедините кабель. При повторном подключении, постарайтесь не скручивать HDMI кабель, так как изогнутый HDMI кабель может неплотно подключаться.

- Данное устройство содержит микрокомпьютер, предназначенный для обработки сигнала и управления. В очень редких случаях сильные помехи, шумы от внешнего источника или заряд статического электричества может стать причиной блокировки контроллера. В этом случае, отключите штекер кабеля питания из розетки, подождите не менее 5 секунд и снова подключите его.
- Мы не несем ответственности за повреждения или неудачные записи, возникшие по причине сбоев в работе устройства. Прежде чем вы начнете запись важных данных, убедитесь, что подготовили все для правильного выполнения записи.

#### **Если работа устройства стала нестабильной**

#### **Попробуйте перезагрузить устройство**

Возникшая проблема может быть устранена после перезагрузки устройства. После переключения устройства в режим ожидания нажмите и удержите в нажатом положении кнопку \* ON/STANDBY на устройстве более 5 секунд для перезапуска устройства. (Все настройки устройства будут сохранены.) Если перезагрузка

устройства не решила проблему, попытайтесь отключить и снова подключить устройство и все подключенные компоненты к розетке.

#### **Сброс настроек (Эта операция сбросит все настройки к установленным по умолчанию)**

Если вам не удалось решить возникшую проблему, то попробуйте сбросить все настройки к заводским значениям. Учтите, что все выполненные вами настройки также будут сброшены, поэтому рекомендуем записать нужные вам значения прежде, чем переходить к следующему действию.

- 1. Нажмите кнопку  $\alpha$  на пульте ДУ и выберите "6.Miscellaneous" - "Load Default" (6. Прочее - Загрузка по умолчанию) в меню Setup (Настройка), а затем нажмите кнопку ENTER.
- 2. Выберите "Yes"(Да), затем нажмите кнопку ENTER.
- 3. Устройство перейдет в режим ожидания после сброса настроек.

#### **Питание**

#### **Устройство не включается**

- Убедитесь, что кабель питания правильно и надежно подключен к розетке.
- Отключите кабель питания из розетки, подождите не менее 5 секунд и снова включите его в сеть.

#### **Устройство неожиданно отключается.**

- Устройство автоматически переключится в режим ожидания при выборе настроек "5.Hardware" - "Power Management" - "Auto Standby" (Аппаратное обеспечение - Управление питанием - Автоматический переход в режим ожидания) в меню настроек.
- Возможно, активирована система защиты из-за резкого повышения температуры устройства. В таком случае питание устройства будет постоянно выключаться при каждой попытке включить его. Убедитесь, что оставили достаточно свободного

места вокруг него для обеспечения соответствующей вентиляции и охлаждения. Затем снова включите питание устройства.

**ПРЕДУПРЕЖДЕНИЕ:** Если из устройства чувствуется дым, странный запах или слышен необычный шум, то отключите кабель питания от сети и немедленно свяжитесь с дилером или с представителями техподдержки нашей компании.

#### **Аудио**

- Убедитесь в правильности выполненного подключения к выходному разъему на внешнем устройстве и входному разъему на ресивере.
- Убедитесь, что кабели не повреждены, не скручены или не пережаты.
- Если индикатор MUTING на экране мигает, нажмите кнопку  $\mathbb{K}$  на пульте ДУ для отмены отключения звука.
- Звук не выводится из громкоговорителей при подключении наушников к разъему PHONES.
- При установке параметра "4.Source" "Audio Select" - "PCM Fixed Mode" (Источник сигнала - Выбор аудио - Режим фиксированного РСМ) в меню Setup (Настройка) в значение "On" (Вкл.), звук не будет слышен при поступлении сигналов, отличных от PCM. Измените это значение на Off (Выкл.).

Если вам не удалось устранить проблему, проверьте следующее:

#### **Отсутствует звук из телевизора**

- Измените настройки селектора входа устройства и выберите терминал, к которому подключен телевизор.
- При использовании телевизора, который не поддерживает функцию ARC, необходимо подключить его с помощью цифрового оптического, цифрового коаксиального или аналогового кабеля.

> Воспроизведение

Дополнительная настройка | Аппаратное обновление | Другое

#### **Отсутствует звук подключенного проигрывателя**

- Измените настройки селектора входа устройства и выберите терминал, к которому подключен проигрыватель.
- Проверьте правильность выполненных настроек цифрового выходного сигнала на подключенном компоненте. На некоторых игровых консолях выбрано значение по умолчанию - выкл.
- Для воспроизведения некоторых DVD-Video дисков необходимо выбрать формат аудио сигнала в меню.

#### **Отсутствует звук из акустических систем**

- Убедитесь, что правильно подключили колоночные кабели, соблюдая их полярность, а также убедитесь, что жилы зачищенного провода не касаются металлических частей разъемов громкоговорителей.
- Убедитесь, что кабели громкоговорителей не закорочены.
- Проверьте правильность подключения колоночных кабелей.  $\left(\rightarrow$  Стр. 10)
- В зависимости от источника сигнала и выбранного режима прослушивания, возможно отсутствие звука из громкоговорителей. Выберите другой режим прослушивания и убедитесь, что звук появился.

#### **Отсутствует звук из сабвуфера**

- Убедитесь, что кабель питания правильно и надежно подключен к розетке.
- Проверьте, горит ли индикатор LINK сабвуфера. Если индикатор мигает, то выполните следующую процедуру для выполнения сопряжения устройства и сабвуфера.
	- 1. Нажмите и удержите в нажатом положении кнопку LINK на задней панели сабвуфера, пока скорость мигания индикатора LINK не изменится.
	- 2. Удерживая в нажатом положении кнопку TUNING▼, расположенную на передней панели

устройства, нажмите INPUT▲.

На экране основного устройства будет отображено "Pairing" (Сопряжение).

3. Отображение на экране основного устройства сообщения "Paired" (Сопряжение выполнено) и включение индикатора LINK сабвуфера укажет вам на выполнение сопряжения.

- В зависимости от приема сигнала звук может прерываться или пропадать. В этом случае переместите сабвуфер ближе к основному устройству. Также рекомендуем удалить все возможные препятствия.
- При воспроизведении записей, не содержащих информацию на канале LFE, то из сабвуфера не будет ничего слышно.

#### **Слышен шум**

- С помощью креплений для кабелей вы, возможно, скрепили кабели питания, колоночные кабели и RCA кабели, и это могло стать причиной ухудшения качества звучания. Старайтесь избегать такого расположения кабелей.
- Аудио кабель воспроизводит все помехи. Попробуйте переместить кабели.

#### **Начало аудио записи, поступающей по HDMI, не слышно**

• Так как для определения формата сигнала HDMI требуется чуть больше времени, чем для других цифровых аудио сигналов, то и звук на выходе может появляться с задержкой.

#### **Уровень громкости неожиданно падает**

• Если температура внутри устройства превышает определенный температурный лимит в течение длительного периода, уровень громкости будет уменьшен автоматически для защиты схем и

внутренних компонентов.

#### **Режимы прослушивания**

- Для прослушивания цифрового окружающего звука, например, Dolby Digital, звуковые сигналы должны пройти через HDMI кабель или цифровой оптический кабель. Выходной аудио сигнал должен быть настроен на подключенном Blu-ray проигрывателе или другом устройстве.
- Нажмите кнопку  $\mathbf{i}$  на пульте ДУ несколько раз для переключения экрана устройства и проверки формата входного сигнала.

Если вам не удалось устранить проблему, проверьте следующее:

#### **Информация о DTS сигналах**

- При использовании устройств, которые переключают сигнал с DTS на PCM, возможна некоторая задержка в воспроизведении PCM сигналов. В таком случае остановите воспроизведение проигрывателя на 3 секунды и снова запустите воспроизведение.
- Возможно, воспроизведение некоторых сигналов DTS от определенных проигрывателей CD и LD будет невозможным, даже если этот проигрыватель подключен к цифровому входу ресивера. Причина в том, что цифровой DTS сигнал подвергается обработке (по выходному уровню, частоте дискретизации или диапазону частот), и ресивер не может распознать такой сигнал в качестве данных DTS. В этом случае могут появиться шумы.
- Использование таких операций, как остановка, ускоренная перемотка вперед или назад воспроизведения DTS материала также может стать причиной коротких шумов. Это не является неисправностью.

> Воспроизведение

Дополнительная настройка | Аппаратное обновление | Другое

#### **Видео**

- Убедитесь в правильности выполненного подключения к выходному разъему на внешнем устройстве и входному разъему на ресивере.
- Убедитесь, что кабели не повреждены, не скручены или не пережаты.
- Если изображение телевизора размыто или неясно, возможно, возникают помехи на соединительных кабелях. В этом случае увеличьте расстояние между антенной телевизора и кабелями устройства.
- Убедитесь, что правильно выполнили переключения используемых мониторов, например, телевизоров. Если вам не удалось устранить проблему, проверьте следующее:

#### **Отсутствует изображение**

• Измените настройки селектора входа устройства и выберите терминал, к которому подключен проигрыватель.

#### **Отсутствует изображение источников сигнала, подключенных к разъему HDMI IN**

- Для отображения видео материала на экране телевизора с подключенного проигрывателя, который переключен в режим ожидания, необходим включить настройку "5.Hardware"(Аппаратное обеспечение) - "HDMI" - "HDMI Standby Through" в меню Setup
- (Настройка). Более подробная информация о настройке HDMI Standby Through дана на стр. 48.
- Убедитесь в том, что на экране устройства отображается сообщение "Resolution Error" (Ошибка разрешения) при отсутствии видео сигнала, поступающего из разъема HDMI IN. В этом случае телевизор не будет поддерживать разрешение видео сигнала проигрывателя. Измените настройки проигрывателя.
- Надежная работа адаптеров HDMI-на-DVI не

гарантируется. Также, устройство не поддерживает видео сигналы компьютера.

#### **Изображение мигает**

• Возможно, разрешение проигрывателя не соответствует разрешению телевизора. При подключении проигрывателя к устройству с помощью HDMI кабеля попытайтесь изменить выходное разрешение проигрывателя. Таким же образом вы сможете улучшить качество изображения.

#### **Видео и аудио сигналы рассинхронизированы**

• Видео сигнал может слегка запаздывать в зависимости выполненных на телевизоре настроек и подключений. Для исправления этой проблемы нажмите кнопку Q на пульте ДУ и перейдите в меню "Other" -"A/V Sync" (Другое - А/В синхронизация).

#### **Взаимосвязанные операции**

Отсутствует взаимосвязь совместимого с СЕС устройства и телевизора

- В параметре "5.Hardware" (Аппаратное обеспечение) - "HDMI" - "HDMI CEC" в меню Setup (Настройка)
- выберите значение "On"(Вкл.). • Также необходимо настроить HDMI связь на
- совместимом с CEC устройстве. Обратитесь к руководству пользователя устройства.

#### **■ Вещание DAB/FM**

Радиосигнал плохого качества или слишком много помех.

- Повторно проверьте подключение антенны.
- Расположите антенну отдельно от соединительных кабелей саундбара и кабеля питания.
- Переместите устройство подальше от телевизора или компьютера.
- Источником помех также могут стать пролетающие самолеты или проезжающие автомобили.
- Бетонные стены ослабевают радиосигналы.
- Прослушайте вещание этой станции в моно формате.
- DAB/FM сигнал может быть чище при использовании контакта антенны, к которому подключается телевизор.

#### **Функция BLUETOOTH**

- Попробуйте выключить и включить питание устройства, а затем выключить и снова включить BLUETOOTH устройство. Также может быть достаточно эффективной перезагрузка BLUETOOTH устройства.
- BLUETOOTH устройство должно поддерживать A2DP профиль.
- Если вблизи ресивера находятся устройства, использующие радиоволны с частотой 2,4 ГГц, например, микроволновые печи и беспроводные телефоны, то возможны помехи в работе всех устройств.
- При наличии вблизи какого-либо металлического объекта BLUETOOTH соединение может быть нестабильным, так как метал влияет на радиоволны.

Если вам не удалось устранить проблему, проверьте следующее:

#### **Подключение к устройству недоступно**

• Убедитесь, что функция BLUETOOTH на устройстве BLUETOOTH включена.

#### **Музыкальное воспроизведение недоступно на устройстве даже после успешного BLUETOOTH соединения**

• Если уровень громкости на BLUETOOTH устройстве слишком низок, то воспроизведение аудиосигнала

> Воспроизведение

#### Дополнительная настройка | Аппаратное обновление | Другое

может быть недоступным. На оснащенном Bluetooth устройстве поверните регулятор уровня громкости.

- Некоторые BLUETOOTH устройства могут быть оснащены селектором Send/Receive. Выберите режим Send.
- В зависимости от характеристик и спецификации BLUETOOTH устройства воспроизведение будет невозможным.

#### **Звук прерывается**

• Возможно, проблема в BLUETOOTH устройстве. Прочтите нужную информацию в интернете.

#### **Качество звучания ухудшилось после подключения к устройству с поддержкой Bluetooth.**

• Слабый прием сигнала Bluetooth. Переместите BLUETOOTH устройство ближе к устройству или уберите все возможные препятствия между BLUETOOTH устройством и саундбаром.

#### **Сетевые функции**

- Если вы не выбрали сетевой сервис, то он будет доступным для выбора при запуске функций сети. • Для запуска может потребоваться приблизительно одна минута.
- Если индикатор NET мигает, возможно, вы неверно подключили устройство к домашней сети.
- Попробуйте отключить/подключить источник питания устройства и маршрутизатора, а также перезагрузить маршрутизатор.
- Если беспроводной ЛВС маршрутизатор не отображается в списке точки доступа, то, возможно, его SSID скрыт или он выключен. Измените настройки и повторите попытку.

Если вам не удалось устранить проблему, проверьте следующее:

#### **Нет доступа к интернет радио**

- Определенные сетевые сервисы или контенты могут стать недоступными в случае отказа их вещания провайдерами.
- Убедитесь в правильности подключения модема и маршрутизатора, и убедитесь, что включили оба эти модуля.
- Убедитесь, что боковой порт LAN маршрутизатора надежно подключен к устройству.
- Убедитесь в нормальной работе других подключаемых к маршрутизатору устройств. Если соединение невозможно, то необходимо выключить питание всех компонентов и снова включить их.
- Если вам не удается прослушать определенную радиостанцию, то убедитесь в правильности регистрации URL и в соответствии формата вещания станции форматам, поддерживаемым устройством.
- В зависимости от ISP необходимо выполнить настройки прокси-сервера.
- Убедитесь, что используемый маршрутизатор и/или модем поддерживаются вашим интернет провайдером  $(ISP)$ .

#### **Невозможно получить доступ к сетевому серверу**

- Устройство должно быть подключено к той же сети, что и сетевой сервер.
- Устройство совместимо с сетевыми серверами Windows Media® Player 11 или 12 или NAS, которые совместимы с функциями домашней сети.
- Вам может потребоваться выполнить некоторые настройки в Windows Media® Player. (Стр. 21)
- Учтите, что при использовании компьютера будут воспроизводиться только музыкальные файлы из библиотеки Windows Media® Player.

**Воспроизведение останавливается при** 

#### **прослушивании музыкальных файлов сетевого сервера**

- Убедитесь, что сервер совместим с устройством.
- Если компьютер используется в качестве сетевого сервера, закройте все приложения, кроме сервера (Windows Media® Player 12 и т.д.).
- Если компьютер загружает или копирует файлы большого размера, то воспроизведение также может быть прервано.

#### **Запоминающее USB устройство**

#### **Запоминающее USB устройство не отображается на экране**

- Убедитесь в правильности подключения USB носителя или USB кабеля к USB порту устройства.
- Попробуйте отключить USB устройство и снова подключить его к ресиверу.
- Работа жесткого диска, питание которого осуществляется по USB от устройства, не гарантируется.
- В зависимости от типа формата воспроизведение может быть искаженным. Уточните поддерживаемые форматы файлов.
- Воспроизведение запоминающих устройств USB с функциями безопасности не поддерживается.

#### **Беспроводная сеть ЛВС**

• Попробуйте подключить/отключить блок питания беспроводного ЛВС маршрутизатора, затем проверьте состояние этого маршрутизатора и попробуйте его перезагрузить.

Если вам не удалось устранить проблему, проверьте следующее:

#### **Нет доступа к беспроводной сети ЛВС**

> Воспроизведение

Дополнительная настройка | Аппаратное обновление | Другое

- Возможно, беспроводной маршрутизатор LAN переключен в режим ручного управления. Переключите его в автоматический режим.
- Попробуйте выполнить настройки вручную. Соединение может быть успешно выполненным.
- Если беспроводной ЛВС маршрутизатор переключен в скрытый режим (режим скрывающий SSID) или же при выключении любого соединения SSID не будет отображаться. Измените настройки и повторите попытку.
- Проверьте правильность выполнения настроек SSID и сетевого ключа (WEP). Убедитесь в правильности выполненных сетевых настроек устройства.
- Подключение к SSID, содержащем многобайтовые символы, может не поддерживаться. Измените имя SSID для беспроводного ЛВС маршрутизатора на однобайтовые символы и попробуйте подключиться еще раз.

#### **Подключение к другому SSID**

• Некоторые беспроводные маршрутизаторы позволяют ввести несколько SSID для одного устройства. Если вы используете кнопку автоматической настройки на маршрутизаторе, то вы можете отключиться от текущего SSID и подключиться к нужному SSID. В таком случае вы можете настроить необходимость ввода пароля для переключения.

#### **Воспроизведение прерывается и соединение не работает**

• Возможно, радио сигналы не поступают из-за плохих условий распространения. Сократите расстояние от беспроводного маршрутизатора и удалите все препятствия на пути или улучшите зону видимости, а затем попробуйте еще раз. Не располагайте устройство вблизи микроволновой печи или других точек доступа. Рекомендуем расположить устройство и беспроводной маршрутизатор в одной комнате.

- При наличии вблизи какого-либо металлического объекта беспроводное ЛВС соединение может быть нестабильным, так как метал влияет на радиоволны.
- Если вы используете еще несколько беспроводных маршрутизаторов вблизи устройства, то воспроизведение может быть прерывистым и связь может быть нестабильной. Этих проблем можно избежать, изменив канал беспроводного маршрутизатора. Более подробную информацию об изменении каналов вы можете найти в руководстве пользователя беспроводного маршрутизатора.
- Возможно полоса пропускания недостаточна для работы беспроводного маршрутизатора. Подключение с помощью кабеля Ethernet.

#### **Пульт ДУ**

- Убедитесь в правильности выбранной полярности батарейки.
- Вставьте новые батарейки. Не комбинируйте при установке новые батареи со старыми или батареи различных типов.
- Убедитесь, что устройство не расположено в зоне освещения люминесцентной лампы или прямого солнечного света. Переместите его при необходимости.
- Также, пульт ДУ может плохо работать при установке устройства в стойку за цветными стеклянными дверями.

#### **Дисплей**

#### **Экран не светится**

• Экран может быть затемнен при включении функции DIMMER. Нажмите кнопку DIMMER и измените уровень яркости экрана.

#### **Слышны странные шумы из устройства**

• При подключении другого устройства к той же розетке, к которой подключен ресивер, могут возникнуть шумы. Если шумы исчезают после отключения стороннего устройства из розетки, то воспользуйтесь другой розеткой для его подключения.

**Воспроизведение** 

Дополнительная настройка | Аппаратное обновление | Другое

## Общие технические характеристики

### **Сетевой стерео ресивер (TX-L20DWL)**

#### **Секция усилителя**

Выходная мощность номинальная (IEC) 2 канала х 85 Вт при 4 Ом, 1 кГц, 1% THD, 1 канал активен Входная чувствительность и импеданс (1 кГц, 85 Вт/ 4 Ом) 200 мВ/ 47 кОм (LINE (Небалансный)) 6.0 мВ/ 47 кОм (LINE (PHONO MM)) Выходной уровень RCA разъемов и импеданс: 1 В/ 470 Ом (SUBWOOFER PRE OUT) Перегрузка входа Phono 30 мВ (ММ 1 кГц 1%) Диапазон частот 10 Гц - 40 кГц / +1 дБ, -3 дБ Регулировки тембра ±10 дБ, 90 Гц (BASS) ±10 дБ, 7,5 кГц (TREBLE) Отношение сигнал/шум 80 дБ (IHF-A, LINE IN, SP OUT) 70 дБ (IHF-A, PHONO IN, SP OUT) Импеданс акустических систем 4 Ом - 8 Ом Импеданс на выходе для наушников 102 Ом Номинальная выходная мощность для наушников 85 мВт (32 Ом, 1 кГц, 10% THD)

#### **Тюнер**

Диапазон настройки частоты (FM) 87,5 МГц – 108 МГц, RDS Диапазон частот DAB 174.928 МГц - 239.200 МГц Число предустановленных радиостанций 40

#### **Сеть**

ETHERNET LAN 10BASE-T/100BASE-TX Беспроводное ЛВС IEEE 802.11 a/b/g/n standard (Wi-Fi®) Полоса 5 ГГц/2,4 ГГц

#### **Секция BLUETOOTH**

Система связи BLUETOOTH версия 4.1 +LE Частотная полоса Полоса 2,4 ГГц Метод модуляции FHSS (Freq Hopping Spread Spectrum) Совместимые BLUETOOTH профили A2DP 1.2 AVRCP 1.3 HOGP-Host (Клиент) HOGP-HID Device (Сервер) HID Service (HIDS) Поддерживаемые кодеки SBC, AAC Диапазон передачи (A2DP) 20 Гц ~ 20 кГц (дискретизация 44,1 кГц) Максимальный диапазон покрытия Прямая видимость прибл. 15 м (\*) \* Фактический рабочий диапазон будет варьироваться в зависимости от таких факторов, как препятствия между устройствами, магнитные поля

вокруг микроволновой печи или беспроводного телефона, статическое электричество, чувствительность приема, производительность антенны, используемая операционная система и программное обеспечение и т.д.

#### **Общие характеристики**

Питание 100-240 В переменного тока, 50/60 Гц Энергопотребление 55 Вт 0,38 Вт (Режим ожидания Standby)

16 Вт (без звука) 2 Вт (HDMI Standby Through) 2 Вт (Сеть в режиме ожидания) Размеры (Ш x В x Г): 435 мм X 70 мм X 331,5 мм Вес: 4 кг

#### **HDMI**

INPUT IN1 (BD/DVD, HDCP2.2), IN2 (CBL/SAT, HDCP2.2), IN3 (STRM BOX, HDCP2.2), IN4 (GAME, HDCP2.2) Выходы OUT (HDCP2.2) Поддерживается Deep Color, x.v.ColorTM, LipSync, Audio Return Channel, 3D, 4K 60Hz, CEC, Extended Colorimetry (sYCC601, Adobe RGB, Adobe YCC601), Content Type, HDR Форматы аудиосигнала Dolby Atmos, Dolby TrueHD, Dolby Digital, Dolby Digital Plus, DTS, DTS:X, DTS-HD Master Audio, DTS-HD High Resolution Audio, DTS 96/24, DTS-HD Express, DSD, PCM Максимальное видео разрешение 4k 60 Гц (YCbCr 4:4:4)

#### **Аудио входы**

Цифровые OPTICAL (TV) COAXIAL (CD) Аналоговые 1 (BD/DVD), 2 (CBL/SAT), PHONO (назначенный)

#### **Аудио выходы**

Аналоговые

### > Воспроизведение

Дополнительная настройка | Аппаратное обновление | Другое

SUBWOOFER PRE OUT Колоночные выходы FRONT L/R Наушники PHONES (фронтальный, 3,5 мм)

#### **Другое**

USB: 1 (фронтальный, Версия 2.0, 5 В/1 A) Ethernet: 1

#### **Фронтальные акустические системы (SKM-648)**

Тип: 2-полосные в закрытом корпусе Импеданс: 6 Ом Макс. входная мощность: 130 Вт. Уровень звукового давления на выходе: 78 дБ/Вт/м Диапазон частот: 100 Гц – 20 кГц Частота кроссовера: 8 кГц Габариты (Ш x В x Г): 102 мм x 170 мм x 80 мм (с грилем и разъемами) Вес: 1,0 кг Днамики: НЧ: 8 см диффузор из N-OMF Твитер: 2 cm (1") диффузор, сбалансированный купол Клеммы: пружинного типа Магнитное экранирование: нет Прочее: съемная защитная решетка

### **Сабвуфер (SKW-B50)**

Тип оформления: Фазоинвертор Номин. выходная мощность (IEC): 50 Вт мин. непр. мощность (4 Ом, 100 Гц, THD 1%) Диапазон частот 40 Гц - 200 Гц

Объем корпуса: 11.5 л Размеры (Ш x В x Г): 261 мм x 337 мм x 269 мм Вес: 5,8 кг Басовый драйвер: Диффузор 16 см Питание: 220-240 В, 50/60 Гц Энергопотребление: 15 Вт Прочее: Магнитное экранирование Auto standby

#### **Обращение с колонками**

- Данные акустические системы не магнитно экранированы. При возникновении обесцвечивания изображений или искажений на экране кинескопного телевизора переместите акустическую систему подальше от него.
- **Примечание:** В акустических системах используются мощные магниты, поэтому будьте внимательны не располагайте рядом с ними любые металлические объекты, типа шурупов. В противном случае они могут повредить диффузоры.
- При нормальных условиях воспроизведения у вас не должно возникнуть никаких проблем с данным устройством, но при появлении определенных описанных далее звуков, возможны скачки напряжения и в результате этого перегорание схемных элементов.
	- Шумы, возникающие при не настроенном DAB/FM радиовещании.
	- Высокочастотные шумы осциллятора, электронного инструмента и т.д.
	- Определенные сигналы, типа тестовых сигналов с компакт-дисков.
	- Вой микрофона.
	- Звук, возникающий при перемотке кассетной ленты.
	- Вибрации усилителя.

• Резкий звук, возникающий при подключении или отключении кабелей и т.д.

> Воспроизведение

Дополнительная настройка | Аппаратное обновление | Другое

## Информация о HDMI

#### **Совместимые функции:**

HDMI (High Definition Multimedia Interface — Мультимедийный интерфейс высокой четкости) является стандартным интерфейсом для подключения телевизоров, проекторов, Blu-ray/DVD проигрывателей, приставок и других видео компонентов. До настоящего момента для подключения аудио/видео компонентов требовалось несколько аудио и видео кабелей. Теперь один кабель HDMI способен передать сигналы управления, цифровые видео и аудио сигналы (2-канальные PCM, многоканальные цифровые и многоканальные PCM сигналы).

#### **HDMI CEC функциональность:**

Благодаря подключениям HDMI кабелей, отвечающим стандартам CEC (Consumer Electronics Control) и HDMI, становятся доступными взаимосвязанные операции между различными устройствами. Вы можете насладиться использованием таких функций, как взаимосвязь входов с селектором входов и проигрывателем, управление уровнем громкости телевизора, а также автоматическое переключение устройства в режим ожидания при выключении телевизора. Данный ресивер разработан на совместную работу с продуктами, соответствующими стандартам СЕС, хотя такая совместная работа со всеми СЕС устройствами не гарантирована производителем.

#### **ARC (Канал возврата аудиосигнала)**

При подключении телевизора, поддерживающего функцию ARC, с помощью одного HDMI кабеля, вы не только сможете передать аудио и видео сигнал с ресивера на телевизор, но и получить аудио сигнал с телевизора на ресивер.

#### **HDMI Standby Through:**

Даже если ресивер находится в режиме ожидания, то входные сигналы аудио/видео компонентов продолжают передаваться на телевизор.

#### **Deep Color:**

При подключении устройств, поддерживающих технологию Deep Color, поступающие с других устройств видео сигналы будут воспроизводиться на телевизоре с большим цветовым спектром.

#### **x.v.Color™:**

Эта технология обеспечивает создание более реалистичных цветов, благодаря расширению цветовой гаммы.

#### **3D:**

Устройство позволяет отправить 3D видео сигналы с аудио/видео компонентов на телевизор.

#### **4K:**

Данное устройство поддерживает видео сигналы 4K (3840 x 2160p) и 4K SMPTE (4096 x 2160p).

#### **LipSync:**

Эта настройка автоматически исправляет любую рассинхронизацию между видео и аудио сигналами в зависимости от настроек телевизора с функцией HDMI LipSync.

#### **Поддерживаемые аудио форматы**

#### **2-канальный линейный РСМ сигнал:**

32 кГц, 44,1 кГц, 48 кГц, 88,2 кГц, 96 кГц, 176,4 кГц, 192 кГц, 16/20/24 бит

#### **Многоканальный линейный PCM:**

Макс. 5.1-канальный, 32 кГц, 44,1 кГц, 48 кГц, 88,2 кГц, 96 кГц, 176,4 кГц, 192 кГц, 16/20/24 бит. **Bitstream:**

Dolby Atmos, Dolby Digital, Dolby Digital Plus, Dolby TrueHD, DTS, DTS:X, DTS-HD High Resolution Audio, DTS-HD Master Audio

#### **DSD:**

Поддерживаемая частота дискретизации: 2,8 МГц

Универсальный проигрыватель дисков Blu-ray/ DVD способен воспроизводить HDMI сигнал вышеприведенных форматов.

#### **Поддерживаемое разрешение**

#### **Технология защиты авторских прав:** HDCP1.4/HDCP2.2

#### **Color Space (Цветовое пространство):**

720 x 480i 60Hz, 720 x 576i 50Hz, 720 x 480p 60Hz, 720 x 576p 50Hz, 1920 x 1080i 50/60Hz, 1280 x 720p 24/25/30/50/60Hz, 1680 x 720p 24/25/30/50/60Hz, 1920 x 1080p 24/25/30/50/60Hz, 2560 x 1080p 24/25/30/50/60Hz, 4K (3840 x 2160p) 24/25/ 30Hz, 4K SMPTE (4096 x 2160p)

#### 24/25/30 Гц:

RGB/ YCbCr4:4:4 (8/10/12 bit), YCbCr4:2:2 (12 bit) 4K (3840 x 2160p) 50/60Hz, 4K SMPTE (4096 x 2160p) 50-60 Гц:

RGB/YCbCr4:4:4 (8 бит), YCbCr4:2:2 (12 бит), YCbCr4:2:0 (8/10/12 бит)

**Воспроизведение** 

Дополнительная настройка | Аппаратное обновление | Другое

## Информация о лицензии и торговых марках

## **TTI DOLBY AUDIO**

Выполнено по лицензии Dolby Laboratories. Dolby, Dolby Atmos, Dolby Surround и символ двойного D являются торговыми марками Dolby Laboratories.

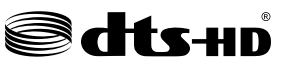

DTS патенты можно просмотреть на веб-сайте http:// patents.dts.com. Создано по лицензии DTS, Inc. DTS, логотип, DTS с логотипом, DTS:X и DTS:X с логотипом являются зарегистрированными торговыми марками DTS, Inc. в США и/или других странах. DTS, Inc. Все права защищены.

## HƏMI'

HDMI, логотип HDMI и High-Definition Multimedia Interface являются торговыми марками или зарегистрированными торговыми марками HDMI Licensing LLC в США и других странах.

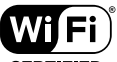

#### **CERTIFIED**

Wi-Fi CERTIFIED является сертификационной маркой Wi-Fi Alliance®.

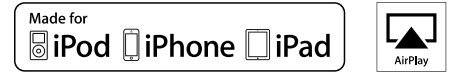

AirPlay, iPad, iPhone и iPod touch являются торговыми марками компании Apple, Inc., зарегистрированными в США и других странах.

iPad Air и iPad mini являются торговыми марками Apple Inc.

«Made for iPod», «Made for iPhone» и «Made for

iPad» обозначает, что электронный компонент был разработан специально для подключения к iPod, iPhone или iPad соответственно и был сертифицирован производителями в соответствии со стандартами Apple. Apple не несет ответственности за работу данного устройства или за соответствие стандартам безопасности.

Учтите, что использование данного устройства с iPod, iPhone или iPad может повлиять на воспроизведение. AirPlay может использоваться совместно с iPhone, iPad и iPod touch с установленной операционной системой iOS 4.3.3 или более поздней версии, Mac с операционной системой OS X Mountain Lion, а также PC с iTunes 10.2.2 или более поздней версии.

### **@Bluetooth**

Символ BLUETOOTH® и логотип являются зарегистрированными торговыми марками Bluetooth SIG, Inc. и любое использование указанных знаков должно производиться с разрешения корпорации Onkyo. Все остальные торговые марки или товарные знаки принадлежат их правообладателям. Компания Onkyo не гарантирует полную Bluetooth совместимость ресивера с другими устройствами с функцией Bluetooth. Подробную информацию о совместимости ресивера с другими устройствами, оснащенными технологией Bluetooth, вы можете найти в документации устройства и у дилера. В некоторых странах существуют ограничения об использовании Bluetooth устройств. За консультацией обратитесь к местным органам управления.

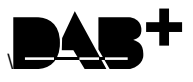

### pandora

Pandora, логотип Pandora и другие символы Pandora являются товарными знаками или зарегистрированными товарными знаками Pandora Media, Inc. Используются с разрешения.

# **BLACKFIRE**

Данный знак указывает на соответствие данного продукта стандарту BLACKFIRE ALLIANCE. Более подробная информация дана на веб-сайте WWW.BLACKFIREALLIANCE.COM. BLACKFIRE™ является зарегистрированной торговой маркой (№85900599) корпорации BLACKFIRE RESEARCH. Все права защищены.

FireConnect™ является технологией BlackFire Research.

Этот продукт защищает некоторые права интеллектуальной собственности Microsoft. Использование или распространение подобной технологии вне этого продукта запрещено без лицензии от Microsoft. Windows и логотип Windows являются зарегистрированными торговыми марками групп компаний Microsoft.

QR Code является зарегистрированной торговой маркой DENSO WAVE INCORPORATED.

"x.v.Color" и логотип "x.v.Color" являются торговыми марками Sony Corporation.

DSD и логотип Direct Stream Digital являются торговыми марками Sony Corporation.

> Воспроизведение

Дополнительная настройка | Аппаратное обновление | Другое

Технология сжатия звука MPEG Layer-3 принадлежит компании Fraunhofer IIS и THOMSON. Music Optimizer являются торговыми марками корпорации Onkyo. Все остальные торговые марки являются собственностью соответствующих правообладателей.

## ONKYO

2-3-12 Yaesu, Chuo-ku, Tokyo 104-0028 JAPAN http://www.onkyo.com/,

#### **<USA>**

18 Park Way, Upper Saddle River, N.J. 07458, U.S.A., Для заказов, для дилеров, служб сервиса и прочих бизнес запросов: Tel: 201-785-2600 Fax: 201-785-2650 http://www.us.onkyo.com/ Только для команды поддержки продуктов: 1-800-229-1687 http://www.us.onkyo.com/

#### **<Germany>**

Gutenbergstrasse 3, 82178 Puchheim, Germany Tel: +49-8142-4401-0 Fax: +49-8142-4208-213 http://www.eu.onkyo.com/

#### **<UK>**

Anteros Building, Odyssey Business Park, West End Road, South Ruislip, Middlesex, HA4 6QQ United Kingdom Tel: +44 (0)871-200-1996 Fax: +44 (0)871-200-1995

#### **<Hong Kong>**

Unit 1033, 10/F, Star House, No 3, Salisbury Road, Tsim Sha Tsui Kowloon, Hong Kong. Tel: +852-2429-3118 Fax: +852-2428-9039 http://www.hk.onkyo.com/

#### **<PRC>**

302, Building 1, 20 North Chaling Rd., Xuhui District, Shanghai, China 200032, Tel: +86-21-52131366 Fax: +86-21-52130396 http://www.cn.onkyo.com/

#### **<Asia, Oceania, Middle East, Africa>**

Для покупателей из США, Китая, Европы, Азии, Океании, Ближнего Востока, Африки пожалуйста свяжитесь с дистрибьютором Onkyo с сайта поддержки Onkyo. http://www.intl.onkyo.com/support/

Корпорация О энд Пи 2-3-12, Яэсу, Чуо-ку, г. Токио, 104-0028, ЯПОНИЯ

Указанная информация может быть изменена без предварительного уведомления. Посетите веб-сайт Onkyo, чтобы узнать о последних обновлениях. http://www.intl.onkyo.com/support/

Месяц производства можно определить по серийному номеру. 8-ое значение в серийном номере - год производства. Значение года обнуляется каждые 10 лет. (Например: цифра 0 означает год: 2010, 2000, 1990... Цифра 4 - 2014, 2004, 1994...) 9-ое значение в серийном номере - месяц производства. Цифры 1-9 означают месяцы: январь - сентябрь. Буквы X, Y, Z означают - октябрь, ноябрь, декабрь, соответственно.

SN 29402735A (C) Copyright 2017 Onkyo & Pioneer Corporation Japan. Все права защищены. Onkyo имеет политику конфиденциальности — Privacy Policy. С ней можно ознакомиться на сайте [http://www.onkyo.com/privacy].

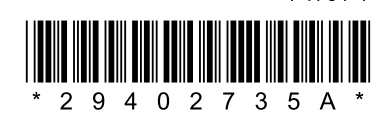

F1701-1